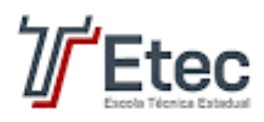

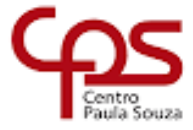

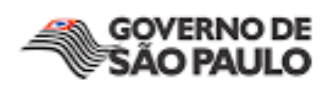

# **ETEC DE CARAPICUÍBA**

# **Ensino Médio Com Habilitação Profissional De Técnico Em Desenvolvimento De Sistemas (AMS)**

**Kevin Ryan Gomes dos Santos**

**Mateus Henrique de Souza**

**Murilo Martins Alves**

**Rodrigo Rodrigues Rocha**

**Samuel Henrique Ricomini Souza**

**Vinícius Gomes Bezerra**

## **DUBAIRRO:**

**Website de Geolocalização de Comércios Regionais**

**Carapicuíba**

**2022**

**Kevin Ryan Gomes dos Santos Mateus Henrique de Souza Murilo Martins Alves Rodrigo Rodrigues Rocha Samuel Henrique Ricomini Souza Vinícius Gomes Bezerra**

### **DUBAIRRO:**

**Website de Geolocalização de Comércios Regionais**

Trabalho de Conclusão de Curso apresentado à ETEC de Carapicuíba, do Centro Estadual de Educação Tecnológica Paula Souza, como requisito para a obtenção do diploma de Técnico de Nível Médio em (AMS) sob a orientação do Professor Wesley Castanha de Lima.

**Carapicuíba**

**2022**

#### **RESUMO**

Este trabalho consiste na produção de um website, cujo objetivo é facilitar a vida de moradores e turistas que procuram ambientes novos e confiáveis onde possam socializar, fazer compras e se alimentar, consequentemente, favorecendo pequenos e grandes comércios pelo reconhecimento, pelas avaliações e pelos anúncios. Faremos isto utilizando a geolocalização para divulgar os possíveis destinos ao usuário, e outras ferramentas como HTML, CSS, JavaScript e MySQL.

**Palavras-chave:** website, facilitar, ferramentas, geolocalização, moradores, ambientes.

### **ABSTRACT**

This work consists of the production of a website, whose objective is to facilitate the lives of locals and tourists looking for new and reliable environments where they can socialize, shop, and eat, consequently favoring small and large businesses through recognition, ratings, and ads. We will do this by using geolocation to advertise possible destinations to the user and other tools such as HTML and CSS, JavaScript, and MySQL.

**Keywords:** website, facilitate, tools, geolocation, locals, environments.

### **RESUMEN**

Este trabajo consiste en la producción de un sitio web, cuyo objetivo es facilitar la vida de los lugareños y los turistas que buscan entornos nuevos y fiables donde puedan socializar, comprar y comer, en consecuencia, favoreciendo a las pequeñas y grandes empresas mediante el reconocimiento, las valoraciones y los anuncios. Para ello, utilizaremos la geolocalización para anunciar los posibles destinos del usuario y otras herramientas como HTML y CSS, JavaScript y MySQL.

**Palabras clave:** sitio web, facilitar, herramientas, geolocalización, lugareños, entornos.

### **LISTA DE FIGURAS**

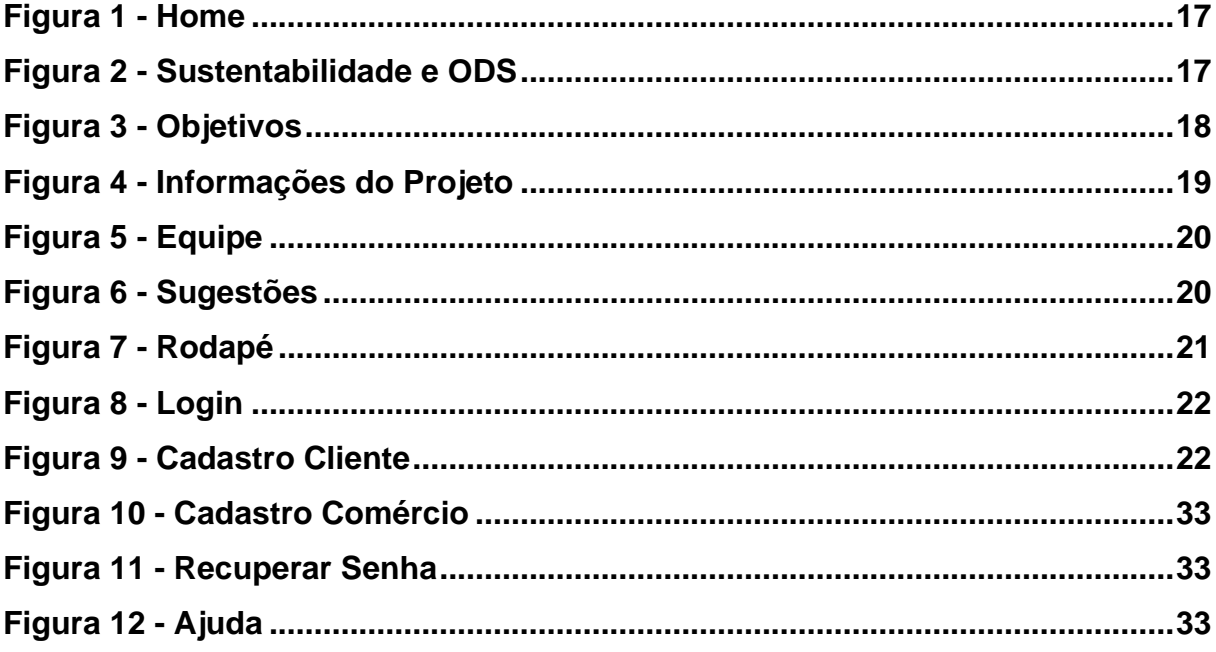

# **LISTA DE GRÁFICOS**

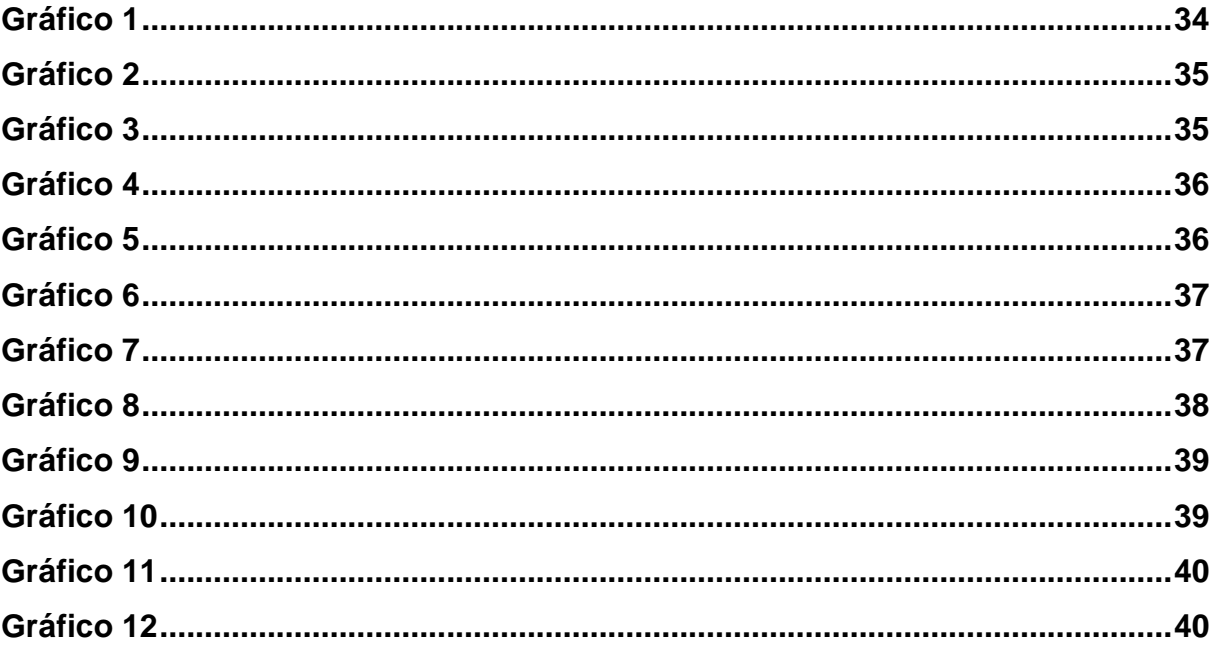

### **LISTA DE TABELAS**

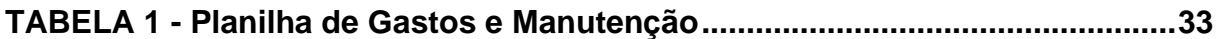

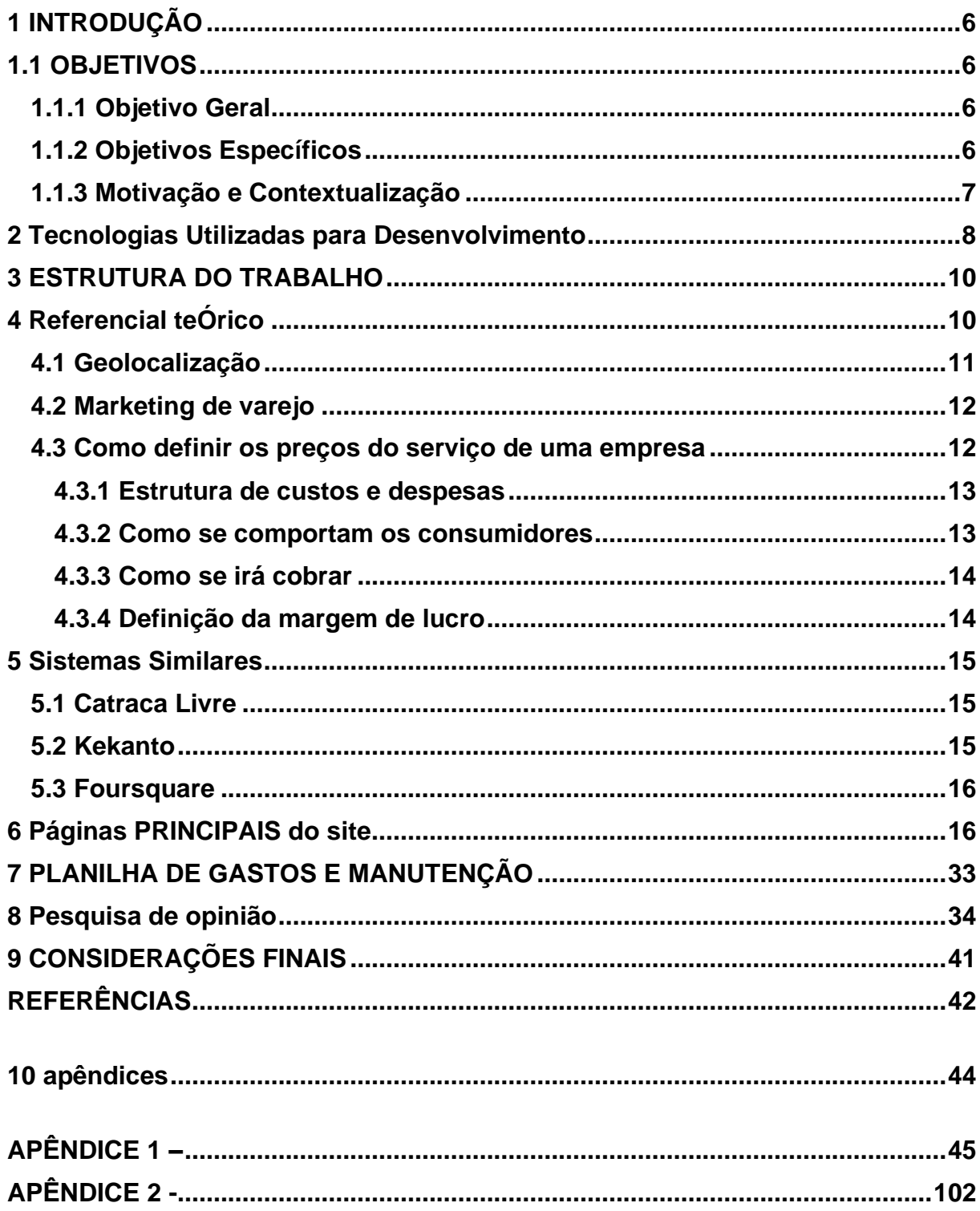

# **SUMÁRIO**

### <span id="page-9-0"></span>**1 INTRODUÇÃO**

Dubairro é um projeto onde auxiliaremos na busca por possíveis estabelecimentos próximos de onde o usuário se encontra. Para isso, utilizaremos da geolocalização e de diversas ferramentas e linguagens de programação, sempre promovendo a facilidade de acesso e o bom aproveitamento dos usuários, sejam eles comerciantes ou clientes.

### <span id="page-9-1"></span>**1.1 OBJETIVOS**

Diante do contexto relatado anteriormente, esta seção apresenta o objetivo geral desta pesquisa e alguns objetivos específicos.

### <span id="page-9-2"></span>**1.1.1 Objetivo Geral**

O objetivo deste trabalho é aplicar a geolocalização para o desenvolvimento comercial de uma região, visando auxiliar nas dificuldades existentes no processo de procura, divulgação e oportunidades para um comércio, servindo também como base para os usuários trocarem informações e classificarem os locais visitados.

#### <span id="page-9-3"></span>**1.1.2 Objetivos Específicos**

A fim de alcançar o objetivo geral descrito acima, este trabalho tem como objetivos específicos:

- Levantamento bibliográfico a fim de pesquisar e apresentar informações que sejam úteis para o desenvolvimento do projeto;
- Estudo dos conceitos das linguagens de programação utilizadas;
- Apresentar projetos com objetivos semelhantes
- Desenvolver uma plataforma que facilite a localização e divulgação de comércios;
- Analisar os resultados obtidos e sugerir melhorias para trabalhos futuros.

### <span id="page-10-0"></span>**1.1.3 Motivação e Contextualização**

É imprescindível para um pequeno comércio adquirir um meio que aumente o seu público-alvo ao suceder uma divulgação de maneira efetiva, além disso, os civis também buscam constantemente um lugar onde possam realizar suas compras com uma relação de custo-benefício.

De acordo com Padrão (2022) 72% dos entrevistados de um estudo da Criteo disseram que ainda procuram produtos nas lojas físicas, além disso o comércio varejista brasileiro fechou 2021 com 2,4 milhões de estabelecimentos ativos, esses dados comprovam o fato de que uma plataforma focada nesse público apresenta grandes chances de auxiliarem em um número consideravelmente grande de indivíduos.

#### <span id="page-11-0"></span>**2 TECNOLOGIAS UTILIZADAS PARA DESENVOLVIMENTO**

**HTML**: O HTML (HyperText Markup Language ou Linguagem de Marcação de HiperTexto) é o componente fundamental da rede. Por ele criamos os sites e inserimos as mídias (imagens, vídeos etc.) via hipertexto.

O Hipertexto é a combinação de múltiplos elementos (palavras, vídeos, conteúdo) que, quando conectados, constroem uma teia de dados que permite que as informações sejam comunicadas, armazenadas e compartilhadas.

**CSS**: CSS (Cascading Style Sheets) denota Folhas de Estilo em Cascatas. Essa é uma forma de estilizar código escrito por linguagens como HTML, por exemplo. Serve convenientemente como uma camada de personalização para o conteúdo visível.CSS é um código que permite alterar layouts rapidamente, como definir cores e fontes. Essa camada não apenas facilita a personalização, mas também ajuda a reduzir a repetição de conteúdo em sua estrutura de código.

**JS**: JavaScript é uma linguagem de programação de alto nível projetada inicialmente para ser executada no navegador e manipular o comportamento das páginas da web. Seus scripts permitem que você insira elementos dinâmicos como mapas, formulários, operações matemáticas, animações e infográficos interativos em suas páginas estáticas. O JavaScript é uma das mais importantes tecnologias orientadas a frontend, juntamente com o trio de HTML, CSS e PHP, formando um grupo de linguagens essenciais ao desenvolvimento de uma página web.

**MySQL:** MySQL é um sistema de gerenciamento de banco de dados relacional de código aberto usado pela maioria dos aplicativos gratuitos para gerenciar bancos de dados. O MySQL usa SQL (Structure Query Language), a linguagem mais popular para inserir, acessar e gerenciar conteúdo armazenado em bancos de dados. O servidor é responsável por armazenar dados, responder a consultas, verificar a consistência dos dados etc.

**VLibras:** O VLibras é um conjunto de ferramentas gratuitas de código aberto que convertem conteúdo digital (texto, áudio, vídeo) em português para Libras, tornando computadores, celulares e plataformas web mais acessíveis aos surdos. O Vlibras é resultado de uma parceria entre o Ministério da Economia por meio da Secretaria de Governo Digital (SGD) e a Universidade Federal da Paraíba (UFPB) por meio do Laboratório de Aplicações de Vídeo Digital (LAVID).

**Visual Studio Code:** Visual Studio Code (ou VS Code) é um editor de texto gratuito e de código aberto da Microsoft. Ele está disponível para Windows, Linux e macOS. A ferramenta é relativamente leve, mas inclui alguns recursos poderosos, que o tornaram uma das ferramentas mais populares em ambientes de desenvolvimento modernos.

**Brmodelo:** O BrModelo é um aplicativo para quem trabalha com sistemas, mais especificamente com Banco de Dados. Ele permite criar modelos relacionais conceituais, que trazem apenas a modelagem comum, até outros com o esquema lógico completo.

**Inkscape**: O Inkscape é um programa de gráficos vetoriais de qualidade profissional que roda em Windows, Mac OS X e GNU/Linux. É usado por entusiastas e profissionais de design em todo o mundo, para a criação de uma grande variedade de gráficos, tais como ilustrações, ícones, logotipos, diagramas, mapas e gráficos da web.

**Figma:** Figma é um editor online de design gráfico focado na criação de interfaces gráficas e experiência de usuário com ênfase colaborativa. A ferramenta permite que uma equipe de designers tenha acesso simultâneo e trabalhe em cima de um mesmo projeto ao mesmo tempo, facilitando a vida de times com profissionais em trabalho remoto em diversas localidades diferentes.

**Photoshop:** O Photoshop é um software de edição de fotos e design gráfico Raster que permite aos usuários criar, editar e manipular uma ampla variedade de gráficos e arte digital. Você também pode criar e editar imagens Raster de várias camadas e importar imagens em vários formatos de arquivo.

### <span id="page-13-0"></span>**3 ESTRUTURA DO TRABALHO**

A pesquisa bibliográfica foi realizada para definir a metodologia a ser utilizada nas atualizações no processo. Após essa definição, foi feita uma pesquisa específica nos livros e outros materiais relacionados com a metodologia escolhida.

Essa pesquisa inclui publicações avulsas, artigos, dissertações e teses sobre o assunto. A coleta de dados foi feita por meio da observação no dia a dia da equipe, já que esse trabalho inclui coisas que podem ser encontradas cotidianamente

Os dados dessas pesquisas compõem o capítulo 4, que é o Referencial Teórico. Esse capítulo se subdivide em assuntos mais específicos para facilitar a explicação de todos os termos que envolvem a geolocalização, precificação de serviços e administração de trabalhos de TI.

O capítulo 5 apresenta sistemas similares, onde é feita a análise de concorrência de modo que mostre se a ideia é de fato viável, afinal é imprescindível conhecer empreendimento semelhantes evitando empecilhos desnecessários, no capítulo 6 todas as telas do Dubairro são apresentadas e explicadas O capítulo 8 detalha como foi realizada a pesquisa sobre a opinião de indivíduos de dentro e de fora da instituição acadêmica. Essas etapas apresentam as pesquisas realizadas com os membros da equipe, a apresentação do design e linhas do código de programação

### <span id="page-13-1"></span>**4 REFERENCIAL TEÓRICO**

Neste capítulo, são abordados assuntos teóricos utilizados pelo trabalho. Apresentam conceitos que servem como base para compreensão de geolocalização, divulgação de comércios, sistemas de informação e tecnologias que auxiliam a mesma.

### <span id="page-14-0"></span>**4.1 Geolocalização**

O termo geolocalização nasceu no campo bélico, ou seja, sua aplicação começa no ambiente militar. Com o tempo, essa tecnologia se espalhou para muitas áreas comerciais e residenciais. Muitas empresas que precisam localizar seus clientes, funcionários e produtos acharam muito mais eficiente implementar sistemas de localização.

A difusão dessa tecnologia foi estratégica por causa de sua enorme relação custobenefício. Em suma, foi uma das melhores ferramentas para otimizar a logística e teve um valor muito útil.

De uma forma muito simplista, um dos sistemas de geolocalização mais eficientes é realizado por satélites que determinam a latitude e longitude de um ponto, as vezes até de altura.

Quando o conhecimento de qual geolocalização ainda não existia, a consciência dessa função foi estabelecida por frequências de rádio de satélites russos durante a Guerra Fria. As principais formas de geolocalização são:

- **Wi-fi:** A distância depende da intensidade do sinal. Quanto mais forte mais longe, mais fraco e vice-versa;
- **GPS:** Três ou quatro satélites que orbitam a Terra fornecem as coordenadas (latitude e longitude) dos pontos da Terra;
- **Radiofrequência:** Como o nome sugere, esta forma de geolocalização é baseada na transmissão de ondas de rádio.

• **AGPS:** Também conhecido como GPS Assistido, trata-se de uma evolução do GPS, onde além dos satélites, também são utilizadas antenas de celulares para geolocalização.

#### <span id="page-15-0"></span>**4.2 Marketing de varejo**

O marketing trabalha com o comportamento do consumidor e por meio de suas ações busca entender as necessidades e desejos de cada indivíduo a fim de traçar uma jornada de compra que seja significativa para um público específico. Estamos falando de uma comunicação institucional cujo objetivo é garantir que a empresa feche o mês com o volume que espera obter os benefícios necessários para pagar todos os seus fornecedores e funcionários, além de investir na prosperidade e perenidade do negócio. Além de promover as vendas, o marketing também deve buscar o relacionamento com os clientes, trabalhando para fidelizá-los. Isso garantirá retornos pessoais para segundas compras ou recomendação do produto ou marca para amigos e familiares.

#### <span id="page-15-1"></span>**4.3 Como definir os preços do serviço de uma empresa**

Definir o preço certo para os serviços de uma empresa é importante para a saúde econômica e financeira de uma empresa. O empresário depende da precificação, e de outros fatores, para poder arcar com os custos e despesas, bem como garantir uma margem de lucro suficiente para sustentar o negócio. Consequentemente, o objetivo de um preço adequado é manter o negócio lucrativo. Uma questão importante é entender a diferença entre preço e valor. Embora na linguagem cotidiana esses dois termos sejam comumente usados como sinônimos, do ponto de vista econômico, eles não se referem à mesma coisa. O preço refere-se a um critério quantitativo, ou seja, a quantidade paga pelas mercadorias, daí o fato de pagar pelo serviço. O valor, por outro lado, é qualitativo, portanto, diz respeito a questões mais subjetivas-, pois diz respeito à forma como o consumidor percebe a marca, a empresa ou o serviço prestado; assim, para o benefício recebido pelo consumidor.

A complexidade de precificar serviços versus precificar produtos se deve a algumas questões mais subjetivas, como o tempo que leva para fornecer um serviço. Então, ao pensar na fixação de preços de serviços, é preciso levar em consideração: a estrutura de custos e despesas, o comportamento do consumidor, como vai ser o faturamento (por hora, por projeto). Existem várias etapas que podem ser tomadas para levar os consumidores a preços justos.

#### <span id="page-16-0"></span>**4.3.1 Estrutura de custos e despesas**

Primeiramente, deve-se distinguir o custo da despesa. Usar, adquirir e trocar recursos geram custos, e eles estão relacionados com as atividades finais da empresa. A receita deve exceder os custos para que um negócio seja lucrativo (está aí a importância da precificação correta). As despesas estão relacionadas à manutenção do negócio, traduzindo, é o que foi gasto para gerar receita para o negócio.

A seguir, devemos mencionar as diferentes classificações de custos: apropriação e volume de produção. O primeiro está relacionado à forma como os custos se relacionam com o produto e, portanto, são classificados em custos diretos, como matérias-primas e mão de obra direta, além dos custos indiretos, como mão de obra indireta e energia. O segundo, como o próprio nome sugere, diz respeito ao volume de produção da firma e, portanto, se divide em uma quantidade fixa que, independentemente do volume de produção, continua igual e variável dependendo da produção.

Depois de resolver isso, é importante entender quais são os custos e despesas recorrentes da sua empresa para levar em consideração ao precificar seus serviços. Uma forma de precificar é considerar todos os custos que sua empresa tem que arcar e definir uma margem de lucro a partir desse ponto.

#### <span id="page-16-1"></span>**4.3.2 Como se comportam os consumidores**

Quem é seu público-alvo? Quanto ele consome? Quanto ele precisa consumir e quanto pode realmente consumir? Para obter tais informações, você pode amostrar seu público e depois fazer uma análise dos dados. Uma opção diferente é buscar pesquisas já feitas sobre possíveis consumidores, analisando da mesma forma questões como renda, necessidades e ocupação. É de suma importância fazer pesquisas de mercado para colocar preço nos serviços: deste jeito, o empresário compreendera como seu negócio é notado pelo público-alvo e, assim, saberá se o cliente está disposto a pagar o que planeja cobrar. Percebe-se que também existe uma ligação entre o valor notado pelos possíveis clientes e o quanto eles estão determinados a pagar pelo serviço.

#### <span id="page-17-0"></span>**4.3.3 Como se irá cobrar**

É cobrado por hora ou tem preço fixo? Uma coisa importante a considerar é a experiência do profissional na área. A partir daí a subjetividade entra: como você cobra no tempo? Isso deve ser definido por profissionais responsáveis. Geralmente há uma certa conveniência em preços fixos, pois não há necessidade de pensar em questões específicas ao formular um orçamento a um cliente, mas se o trabalho do cliente for muito específico, então o preço deve ser adequado para a ocasião.

#### <span id="page-17-1"></span>**4.3.4 Definição da margem de lucro**

O lucro deve ser o suficiente para restituir o investimento. Portanto, a receita para cada serviço deve ser determinada de forma justa. Recomenda-se verificar quão lucrativos são seus concorrentes. A precificação é baseada na estrutura de custos e despesas, no setor em que a empresa trabalha e na concorrência, não em padrões arbitrários estabelecidos por especialistas. Definir o preço certo para o seu negócio é muitíssimo importante para o seu posicionamento no mercado.

### <span id="page-18-0"></span>**5 SISTEMAS SIMILARES**

Esta seção tem como objetivo apresentar sistemas similares no ramo de localização de comércios, a fim de verificar funcionalidades essenciais e diferenciais competitivos.

### <span id="page-18-1"></span>**5.1 Catraca Livre**

Segundo Techtudo (2014) "o Catraca Livre é um aplicativo para Android e [iOS](http://www.techtudo.com.br/tudo-sobre/s/ios-8.html) que localiza eventos gratuitos ou com um preço baixo nas principais cidades brasileiras. Com ele, você descobre opções de teatro, palestras, exposições, cursos, saraus, baladas e até tratamentos e consultas.

A interface oferece um design bonito e uma usabilidade simples. Logo ao acessá-lo, você pode buscar os eventos e mostrar os pontos onde estão acontecendo naquele instante no mapa. Para filtrar as preferências, basta usar o ícone no canto esquerdo superior da tela."

#### **Contras:**

- Poucas cidades;
- Não há como compartilhar;
- Limitado ao Android e iOS.

### <span id="page-18-2"></span>**5.2 Kekanto**

Kekanto é um guia gratuito sobre cidades para Android, [iOS,](http://www.techtudo.com.br/tudo-sobre/s/ios-7.html) [Windows](http://www.techtudo.com.br/mobile/windows-phone/) Phone e Web que apresenta vários estabelecimentos, como restaurantes, bares, lojas etc. Com ele,

você poderá descobrir novos lugares, avaliá-los e comparar as opiniões dos frequentadores .Para começar a usar a ferramenta, será necessário criar uma conta e acessar o seu perfil do Facebook ou usar o recurso de e-mail válido e senha (de até seis caracteres).Com uma interface rica em imagens e toda em português, você não somente conhecerá novos locais, mas ainda poderá salvá-los no perfil para visitação posterior, aprenderá como chegar a eles por meio do sistema de rota, descobrirá onde os seus amigos têm frequentado e poderá realizar 'Check-ins'. (TECHTUDO, 2014)

#### <span id="page-19-0"></span>**5.3 Foursquare**

Segundo techtudo (2014) Foursquare é um aplicativo de geolocalização para Android, [iOS,](http://www.techtudo.com.br/tudo-sobre/s/ios-7.html) [Windows](http://www.techtudo.com.br/tudo-sobre/s/windows-phone.html) Phone, [BlackBerry](http://www.techtudo.com.br/tudo-sobre/s/blackberry-10.html) e [Windows,](http://www.techtudo.com.br/tudo-sobre/windows.html) que recomenda lugares, como bares e restaurantes. Para fazer uma pesquisa, basta clicar na palavra-chave que aponta primeiro as indicações por causa de características peculiares de um local ou pela especialidade, como "pizzaria", restaurante japonês", entre outras. O app também funciona como uma espécie de guia gastronômico porque, além de indicar estabelecimentos próximos, também mostra a opinião de usuários. Assim, no momento de buscar, você saberá a avaliação dos usuários. Caso o usuário vá a este estabelecimento pode fazer o "check-in", ou seja, avisar que está fazendo uma visita ao espaço. (TECHTUDO, 2014)

### <span id="page-19-1"></span>**6 PÁGINAS PRINCIPAIS DO SITE**

O projeto contará com uma interface intuitiva, de maneira que os usuários possam se localizar facilmente enquanto navegam.

<span id="page-20-0"></span>**Figura 1 –** Home (Início)

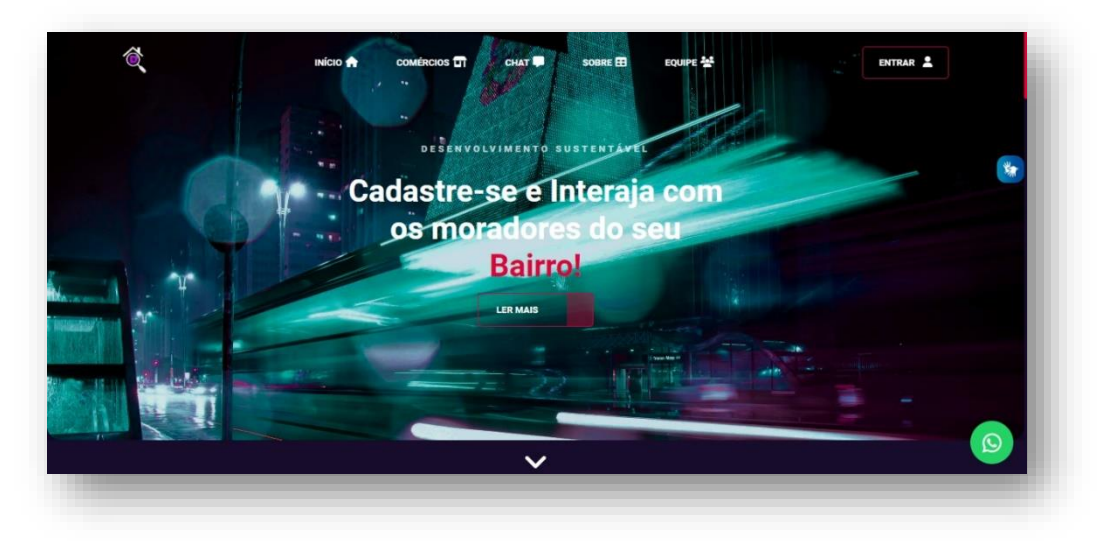

**Fonte:** Autores do projeto

Ao rolar a página inicial do Dubairro algumas informações pertinentes sobre a equipe e o projeto serão apresentadas, a fim de informar os usuários e atrair sua atenção para o conteúdo disponível, citando como buscamos um desenvolvimento sustentável e de que maneira isso se relaciona com a ODS.

<span id="page-20-1"></span>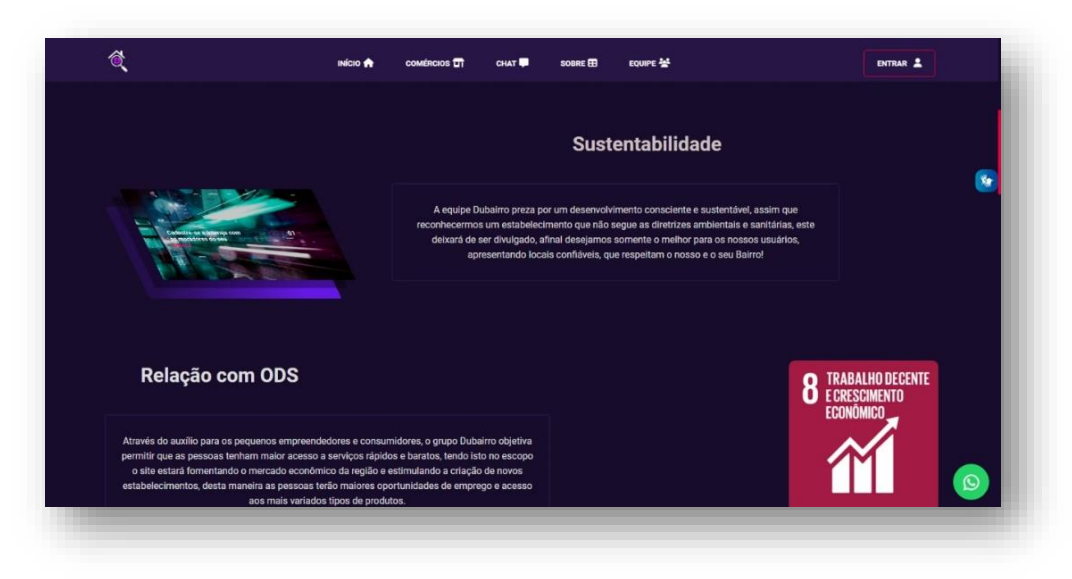

**Figura 2 -** Sustentabilidade e Relação com ODS

**Fonte:** Autores do projeto

O usuário também encontrará informações imprescindíveis, sendo estas, nossos objetivos, o que é o projeto e de que maneira ele pode contribuir para o website.

<span id="page-21-0"></span>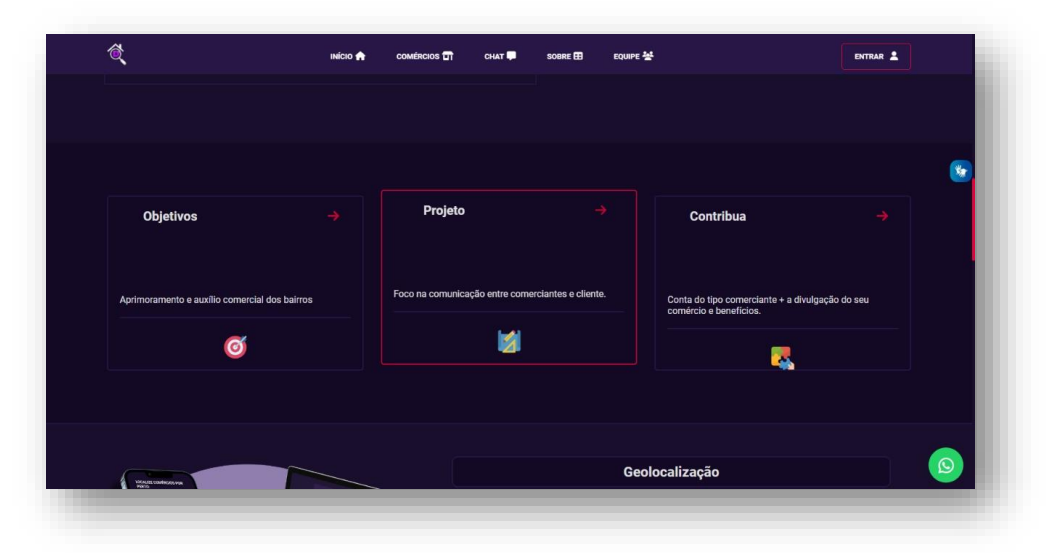

**Figura 3 -** Objetivos

**Fonte:** Autores do projeto

Logo em seguida alguns conceitos utilizados durante o desenvolvimento de maneira extremamente resumida, desta maneira os indivíduos podem se informar de maneira rápida e prática, evitando uma comunicação maçante com as pessoas.

<span id="page-22-0"></span>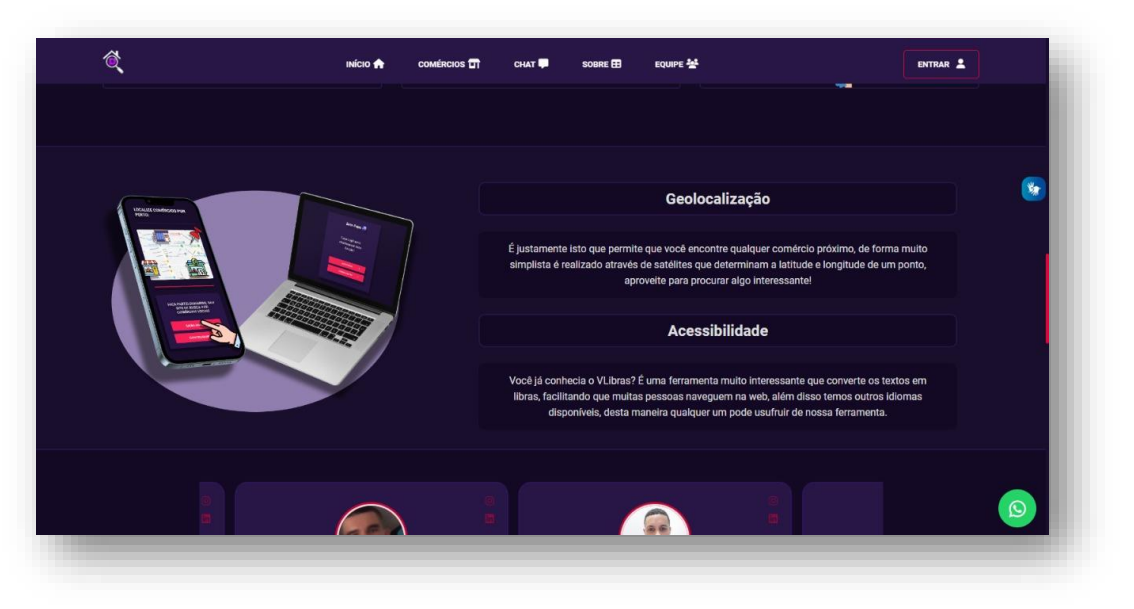

### **Figura 4 -** Informações do Projeto

**Fonte:** Autores do projeto

Nesta tela os usuários podem visualizar os criadores do site e suas principais funções durante o desenvolvimento.

<span id="page-23-0"></span>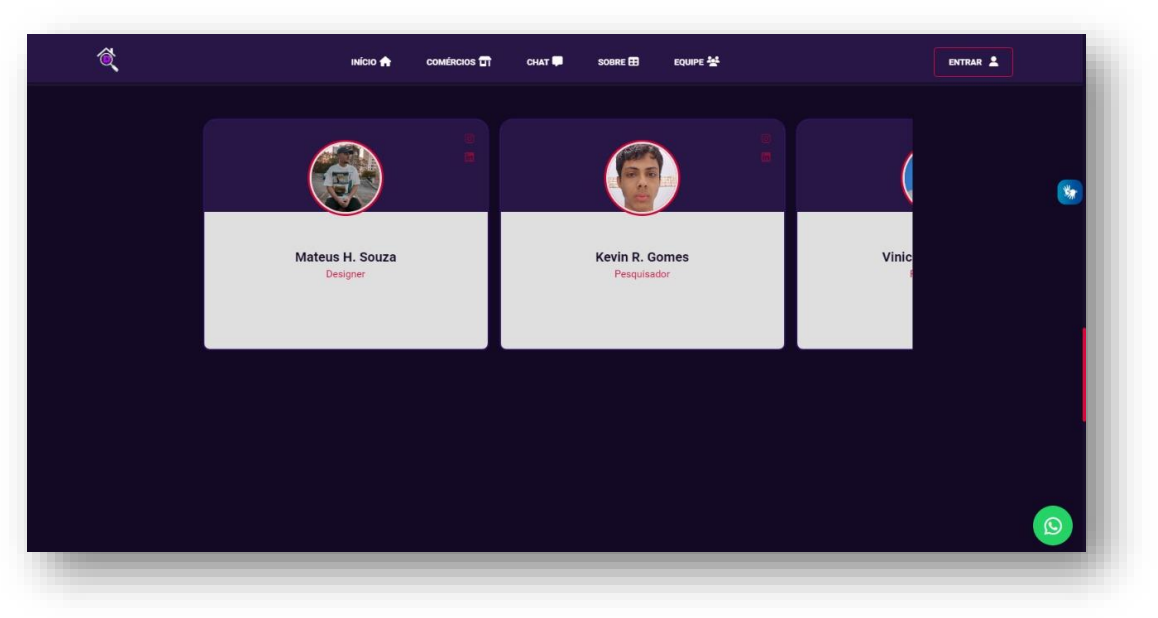

**Figura 5 -** Equipe

**Fonte:** Autores do projeto

Os usuários do site poderão contribuir com suas ideias enviando sugestões diretamente do site para os desenvolvedores, o que pode beneficiar amplamente ambos os lados visto que isto contribuirá para suprir com as necessidades dos visitantes.

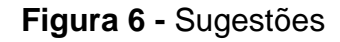

<span id="page-23-1"></span>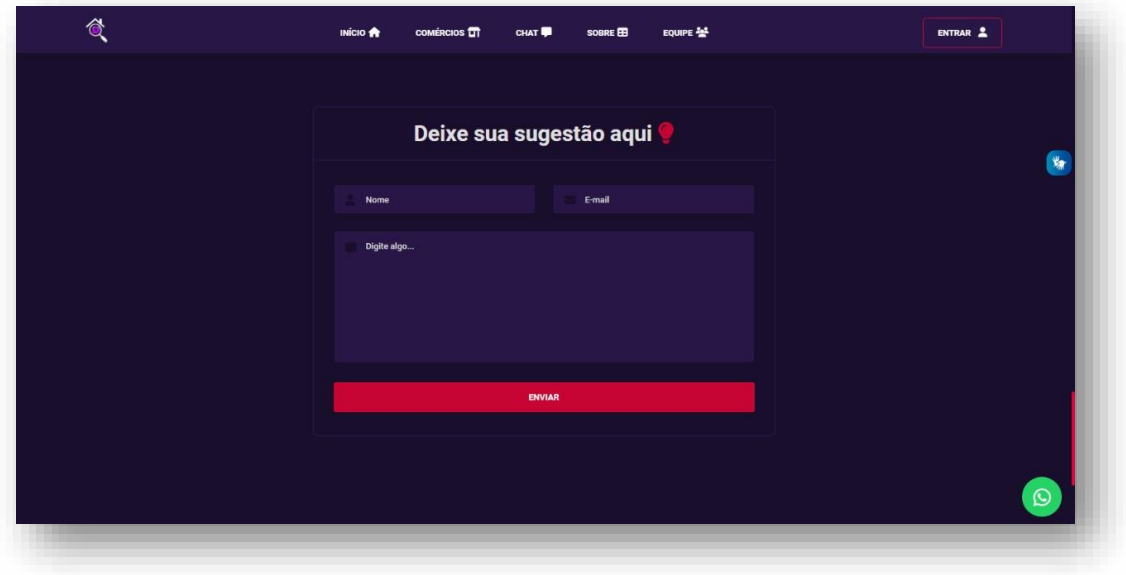

**Fonte:** Autores do projeto

No rodapé o usuário poderá ser redirecionado para as principais redes sociais da equipe, outrossim, poderá acessar outras informações muito importantes para o site como os termos de privacidade, além disso encontrará o local onde se esclarece as dúvidas.

#### **Figura 7 -** Rodapé

<span id="page-24-0"></span>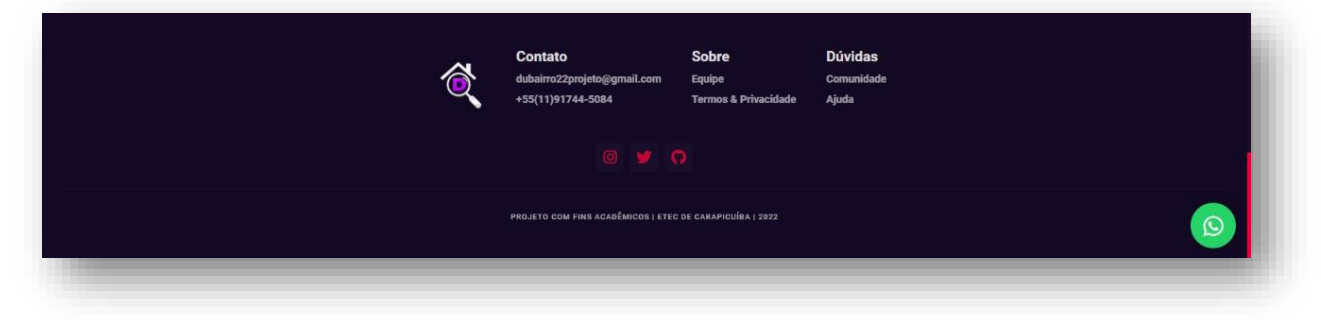

**Fonte:** Autores do projeto

Assim que o usuário desejar criar ou entrar em sua conta acessará uma tela com algumas opções, incialmente será uma tela de login comum, caso ele já for registrado bastará preencher os campos e o processo será finalizado.

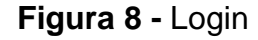

<span id="page-25-0"></span>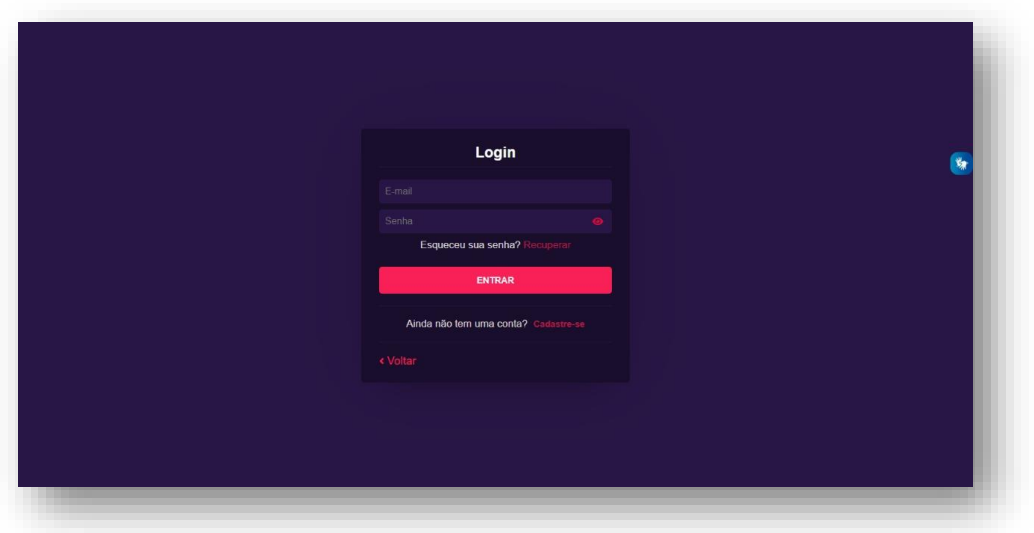

**Fonte:** Autores do projeto

Caso o indivíduo não for registrado é só clicar em "Cadastre-se", lá ele achará duas opções, uma é para efetuar o registro como cliente, na outra como um comerciante, após o preenchimento de todos os campos ser feito, o processo será concluído, após certo tempo a pessoa poderá logar em sua conta.

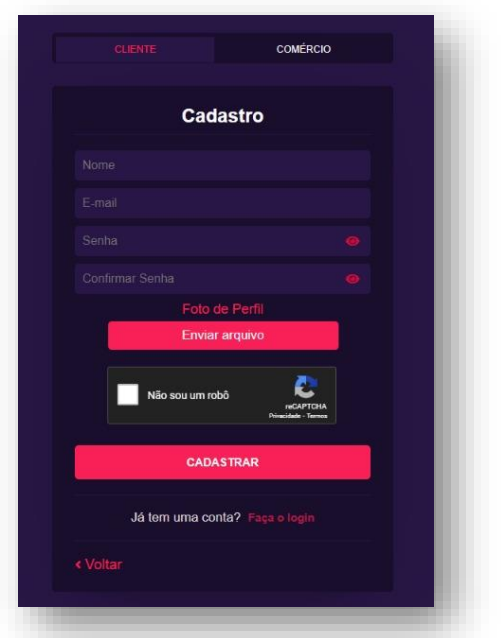

#### <span id="page-25-1"></span>**Figura 9 –** Cadastro de Cliente **Fonte:** Autores do projeto

<span id="page-26-0"></span>**Figura 10 –** Cadastro de Comércio **Fonte:** Autores do projeto

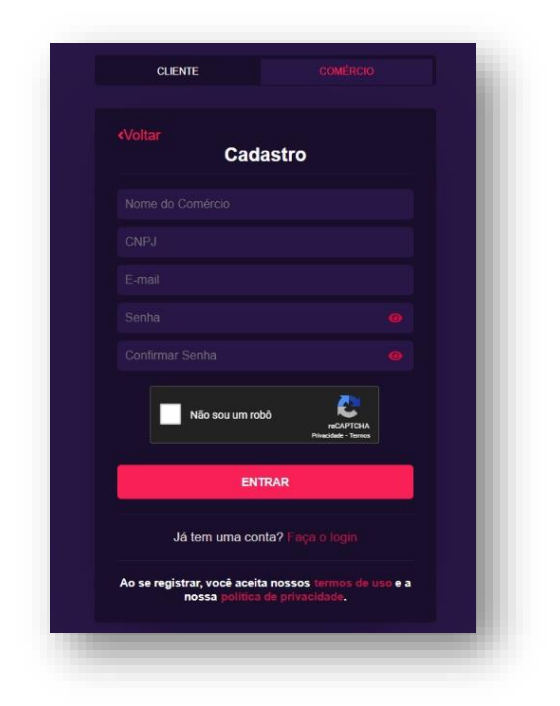

O Dubairro também conta com um sistema para a recuperação de senha, bastará estar confirmando o seu e-mail e em seguida uma mensagem será enviada para este, após seguir todos os passos informados você poderá recuperar sua senha e se fazer login novamente.

<span id="page-26-1"></span>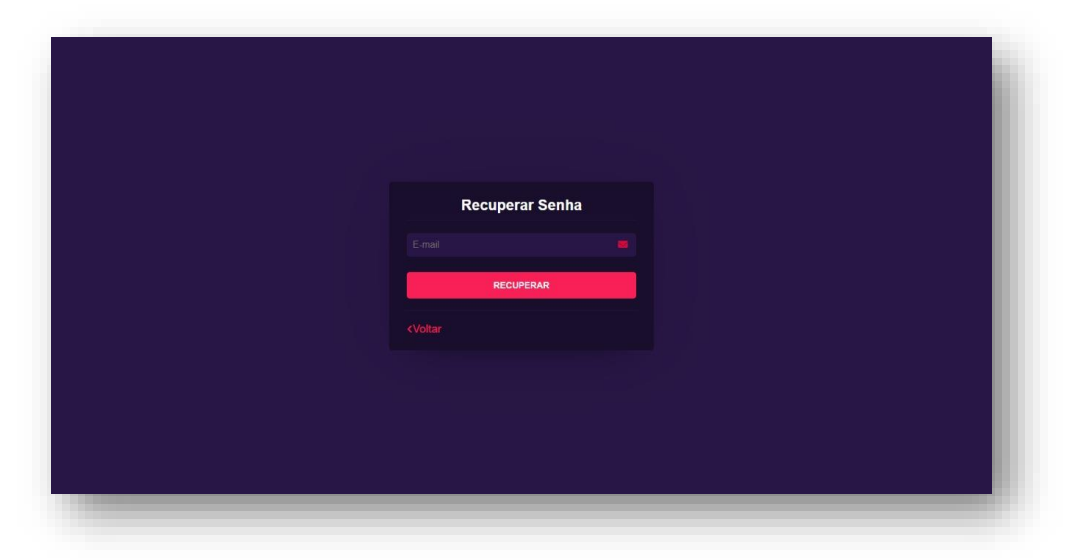

**Figura 11 -** Recuperar Senha

**Fonte:** Autores do projeto

Ao acessar a página de ajuda haverá respostas para perguntas que podem ser frequentes para os usuários, desta maneira caso qualquer questionamento surgir poderá ser resolvido por esta tela, porém caso alguma pergunta se mantiver, o indivíduo poderia entrar em contato diretamente com a equipe Dubairro através de qualquer rede social.

<span id="page-27-0"></span>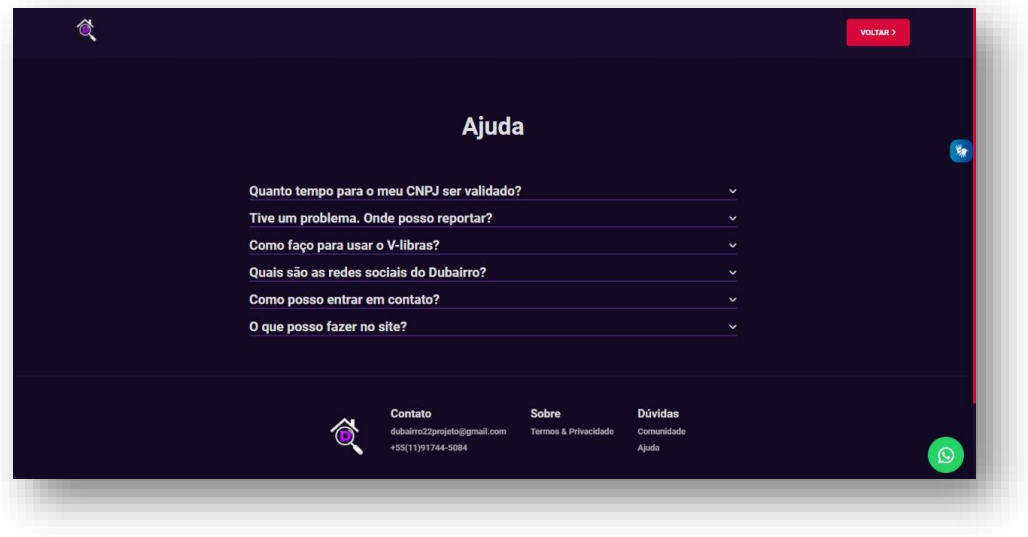

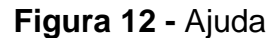

**Fonte:** Autores do projeto

### <span id="page-27-2"></span>**7 PLANILHA DE GASTOS E MANUTENÇÃO**

Todos os custos utilizados no projeto, estão citados abaixo:

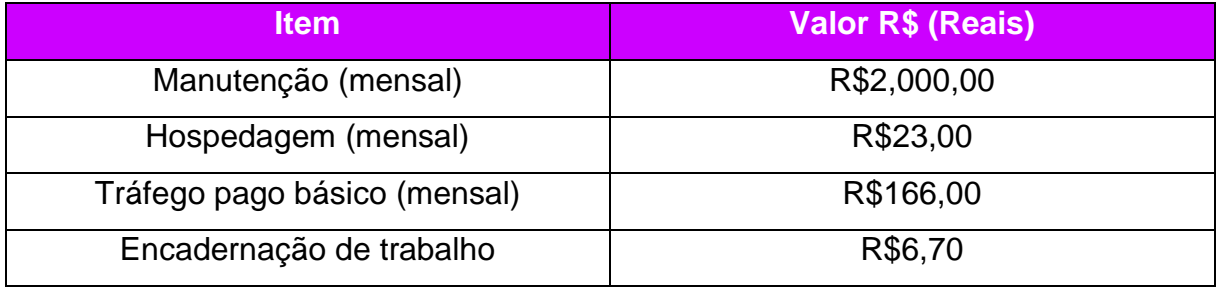

<span id="page-27-1"></span>**TABELA 1 -** Planilha de Gastos e Manutenção

### <span id="page-28-1"></span>**8 PESQUISA DE OPINIÃO**

Para o projeto, fizemos uma pesquisa entre os alunos da ETEC de Carapicuíba e com pessoas de fora da instituição via *Microsoft Forms*, onde apresentamos algumas perguntas com respostas simples, a fim de avaliarmos se a ideia seria pertinente no mercado. Abaixo está o resultado desta pesquisa juntamente com os seus respectivos gráficos:

# **Pesquisa entre as pessoas de dentro da instituição:**

De qual série você é?

<span id="page-28-0"></span>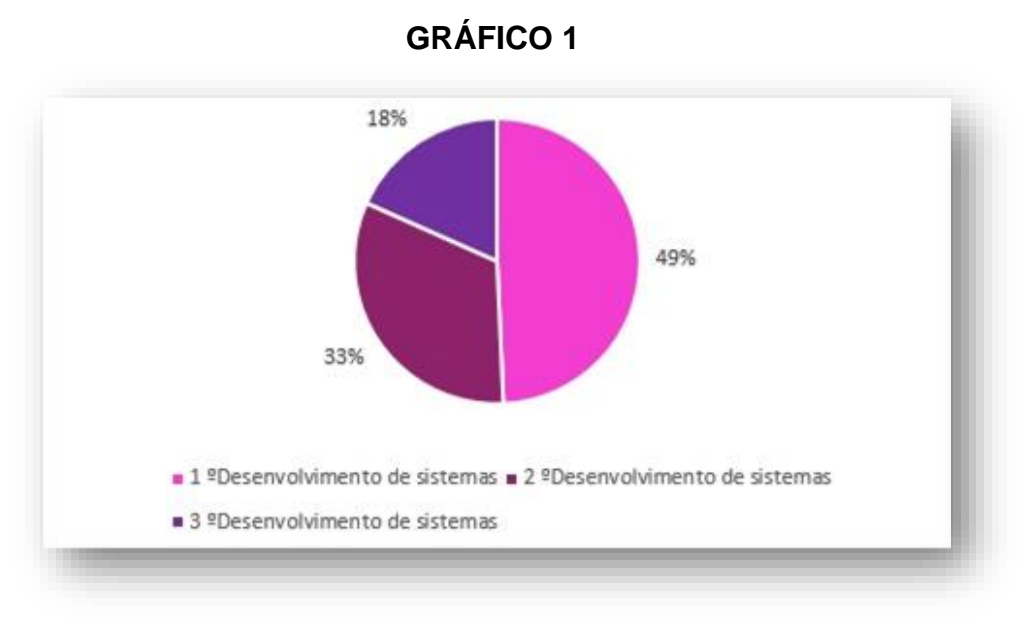

**Fonte:** Autores do projeto

Você utilizaria um site para recomendar lugares próximos que você possa visitar?

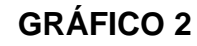

<span id="page-29-0"></span>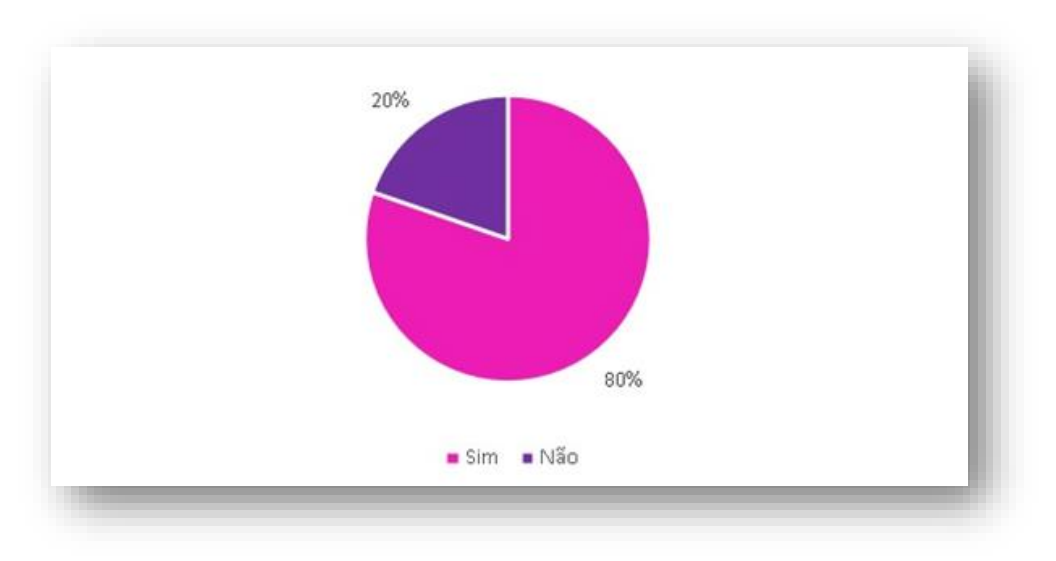

**Fonte:** Autores do projeto

<span id="page-29-1"></span>O feedback de outros usuários sobre algum estabelecimento influenciaria a sua escolha?

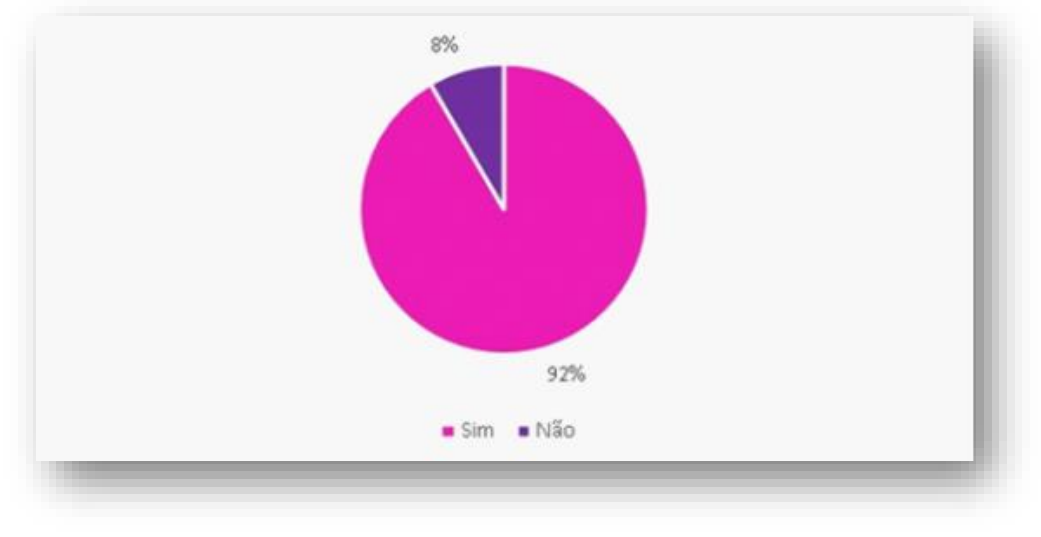

**GRÁFICO 3**

**Fonte:** Autores do projeto

Você acha difícil encontrar algumas lojas perto da sua casa?

<span id="page-30-0"></span>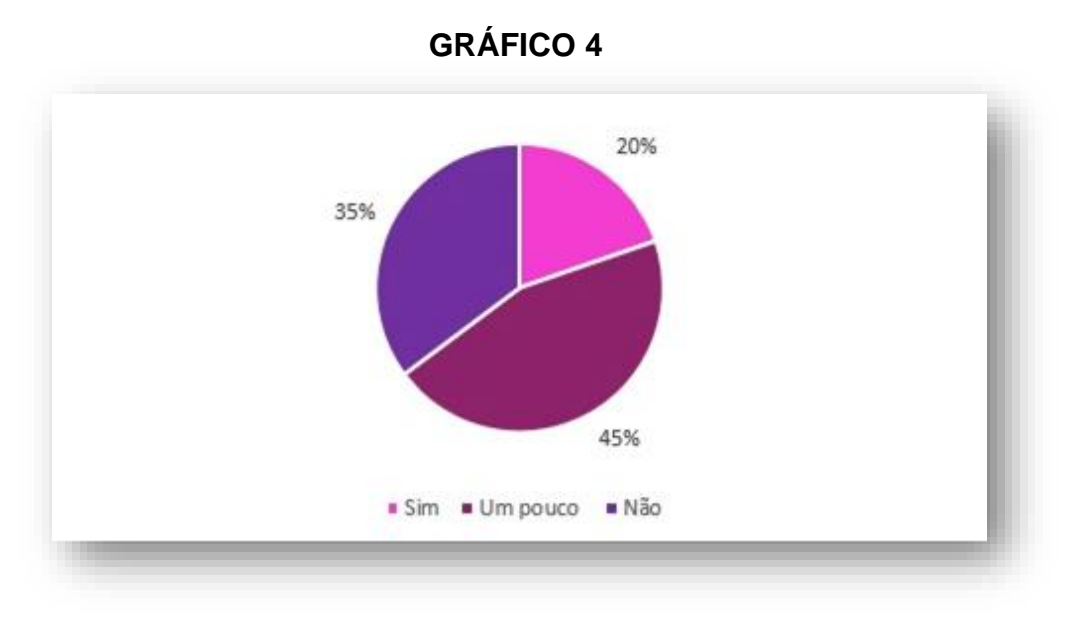

**Fonte:** Autores do projeto

<span id="page-30-1"></span>Você está saindo para almoçar em algum lugar. Qual seria a sua preferência?

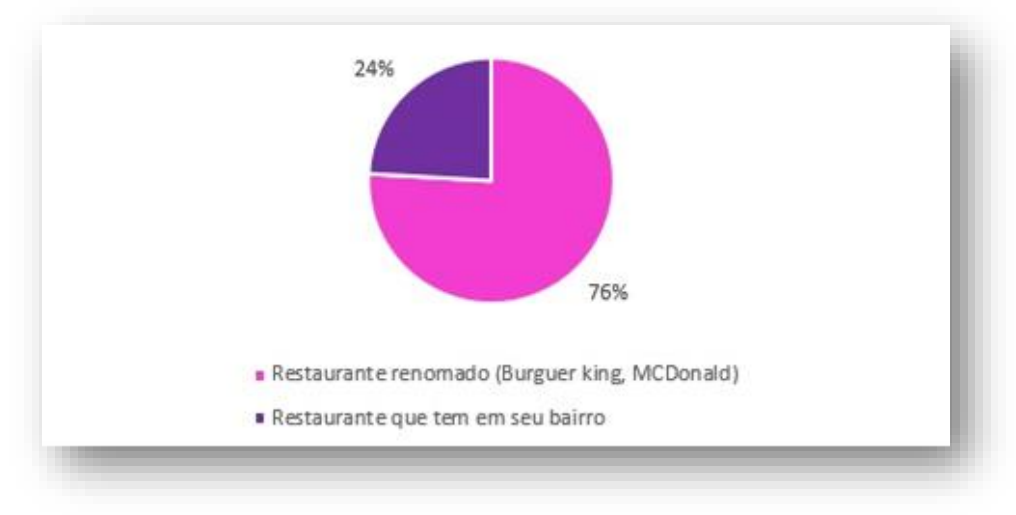

**GRÁFICO 5**

**Fonte:** Autores do projeto

Os vendedores poderão usar o nosso site para poder divulgar suas novas ofertas e muito mais. Contando com isso, você usaria o nosso site para ficar atento às novidades?

<span id="page-31-0"></span>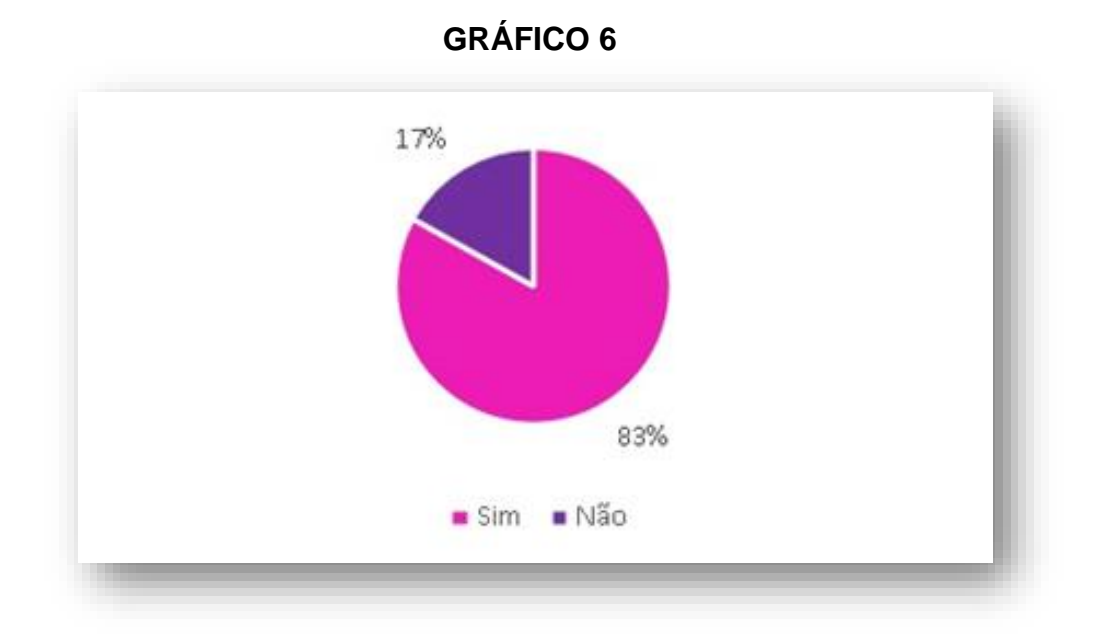

**Fonte:** Autores do projeto

### O que você acha da proposta do nosso site?

<span id="page-31-1"></span>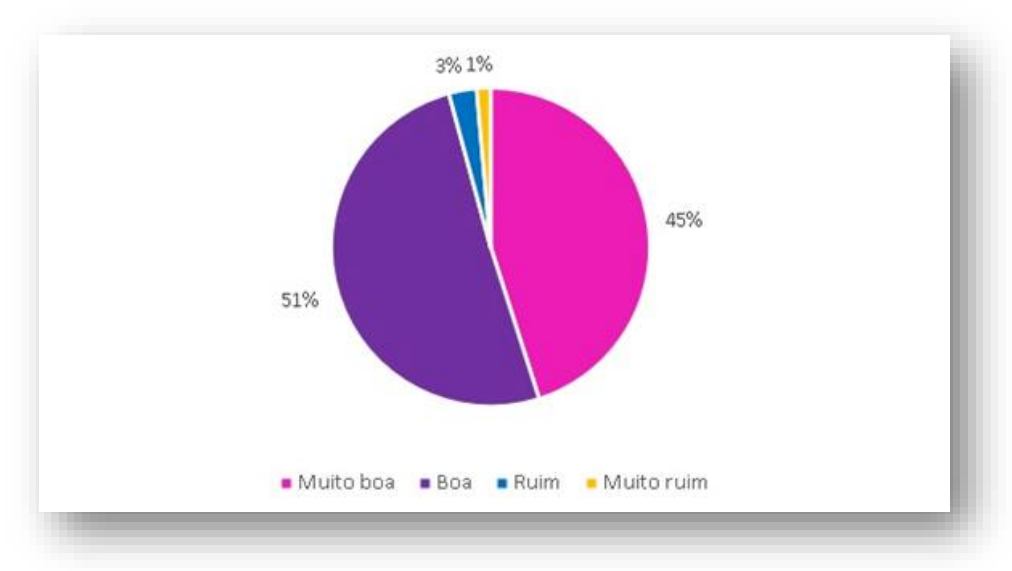

**GRÁFICO 7**

### **Fonte:** Autores do projeto

### **Pesquisa entre as pessoas de fora da instituição:**

Você utilizaria um site para recomendar lugares próximos que você possa visitar?

<span id="page-32-0"></span>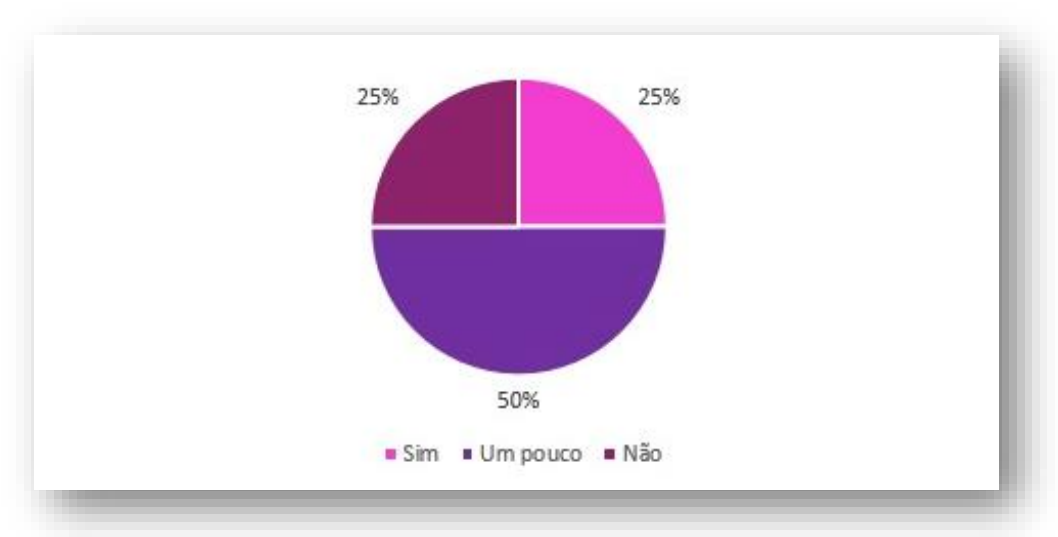

**GRÁFICO 8**

**Fonte:** Autores do projeto

O feedback de outros usuários sobre algum estabelecimento influenciaria a sua escolha?

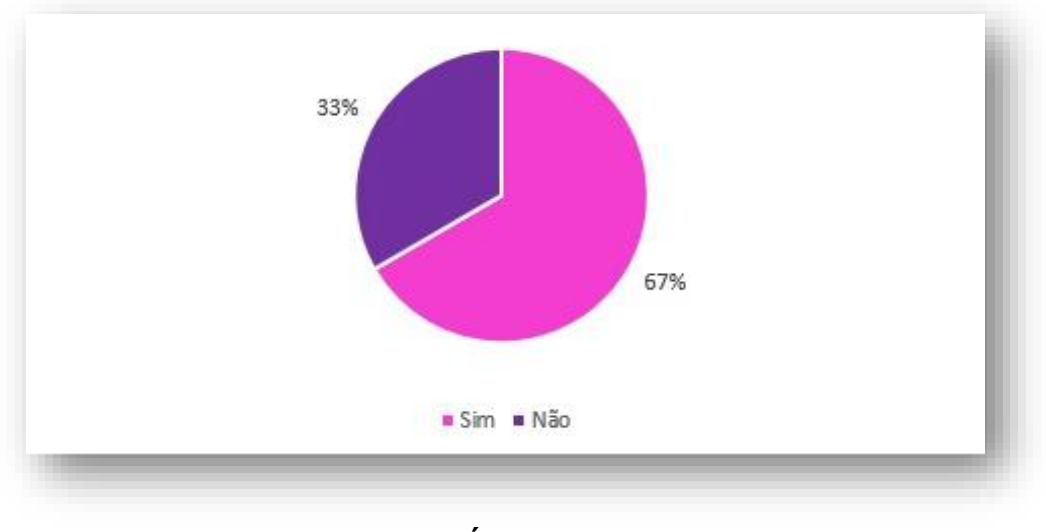

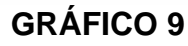

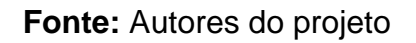

<span id="page-33-1"></span><span id="page-33-0"></span>Você está saindo para almoçar em algum lugar. Qual seria a sua preferência?

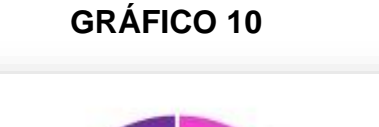

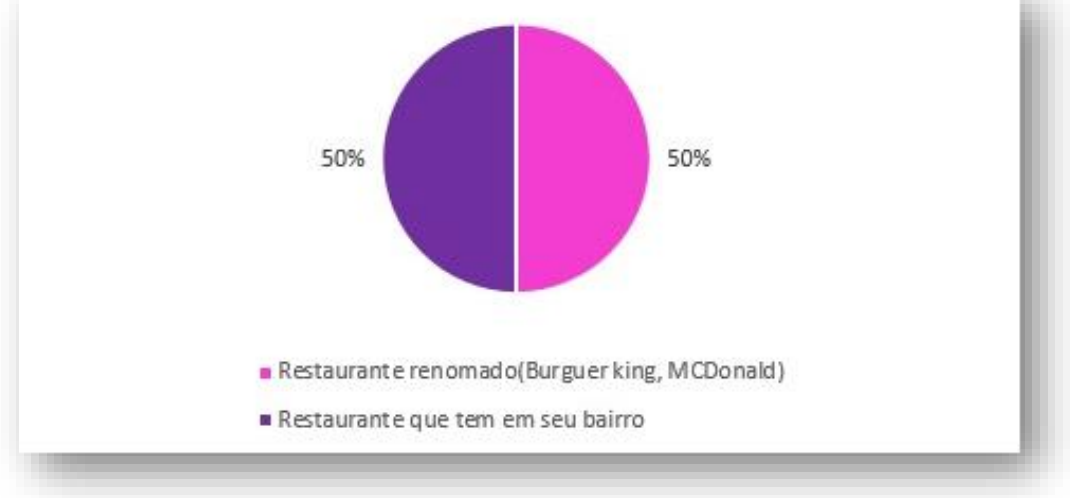

**Fonte:** Autores do projeto

Os vendedores poderão usar nosso site para poder divulgar suas novas ofertas e muito mais. Contando com isso, você usaria o nosso site para ficar atento as novidades?

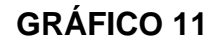

<span id="page-34-0"></span>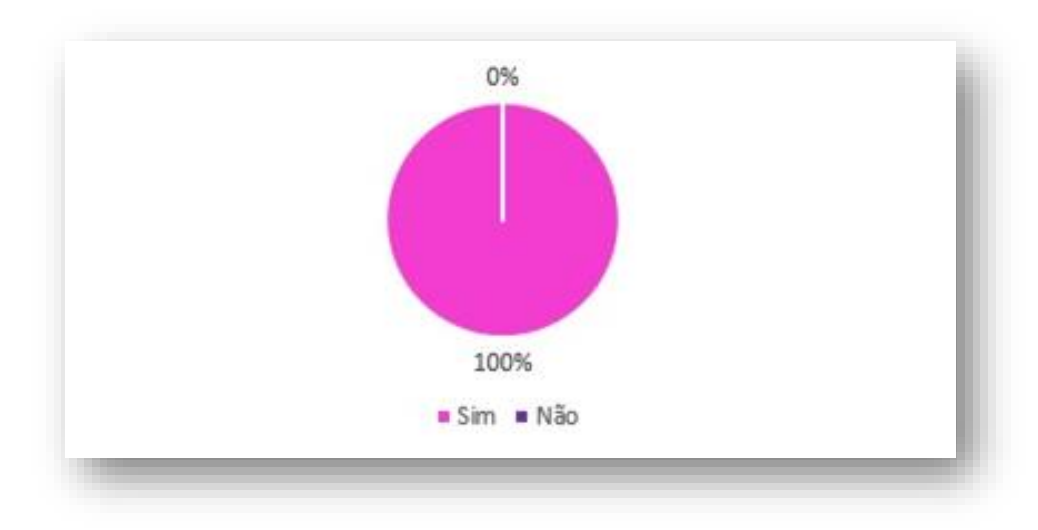

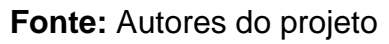

O que você acha da proposta do site?

<span id="page-34-1"></span>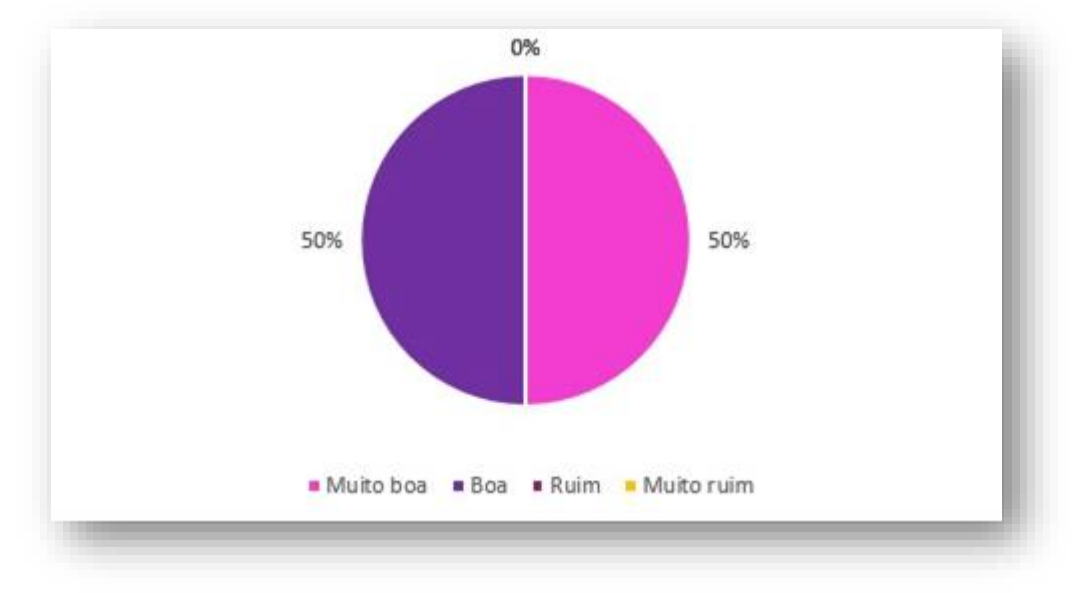

**GRÁFICO 12**

### **Fonte:** Autores do projeto

### <span id="page-35-0"></span>**9 CONSIDERAÇÕES FINAIS**

A proposta do Dubairro é encontrar uma forma de auxiliar as pessoas durante a busca por comércios e ajudar os pequenos empreendedores a conquistarem mais clientes através da divulgação, desta maneira o mercado econômico regional seria favorecido, contribuindo para que mais indivíduos obtivessem chances de crescimento, mesmo com um investimento relativamente baixo.

Para este processo a geolocalização foi imprescindível, diversas pesquisam foram realizadas para que houvesse um aprofundamento neste tema, possibilitando a criação de um sistema funcional que beneficiasse os usuários, o chat foi feito para permitir que as pessoas troquem informações, o foco é fazer a população se sentir impulsionada a contribuir para as lojas de seu bairro, que em alguns momentos são esquecidas.

A produção do trabalho nos fez perceber que há muito mais a ser dito, aprendido, desenvolvido e trabalhado, novos sistemas podem ser implementados ou evoluir. Este projeto é somente o primeiro passo. Algumas das ideias que podem ser colocadas em prática mais para frente incluem a criação de um aplicativo, um sistema de **Cashback** que aumente a atratividade do Dubairro, outrossim, evoluir o que já foi colocado em prática, afinal o projeto estará em constante evolução.
### **REFERÊNCIAS**

CÉSAR TEBALDI, Pedro. **VOCÊ SABE O QUE É CSS? ENTENDA COMO FUNCIONA E PARA QUE SERVE** (local desconhecido): GoDaddy. Disponível em:[<https://br.godaddy.com/blog/voce-sabe-o-que-e-css-entenda-como-funciona-e](https://br.godaddy.com/blog/voce-sabe-o-que-e-css-entenda-como-funciona-e-para-que%20serve/#:~:text=CSS%20%C3%A9%20a%20sigla%20para,de%20personaliza%C3%A7%C3%A3o%20ao%20conte%C3%BAdo%20vis%C3%ADvel)[para-que](https://br.godaddy.com/blog/voce-sabe-o-que-e-css-entenda-como-funciona-e-para-que%20serve/#:~:text=CSS%20%C3%A9%20a%20sigla%20para,de%20personaliza%C3%A7%C3%A3o%20ao%20conte%C3%BAdo%20vis%C3%ADvel)  [serve/#:~:text=CSS%20%C3%A9%20a%20sigla%20para,de%20personaliza%C3%](https://br.godaddy.com/blog/voce-sabe-o-que-e-css-entenda-como-funciona-e-para-que%20serve/#:~:text=CSS%20%C3%A9%20a%20sigla%20para,de%20personaliza%C3%A7%C3%A3o%20ao%20conte%C3%BAdo%20vis%C3%ADvel) [A7%C3%A3o%20ao%20conte%C3%BAdo%20vis%C3%ADvel.](https://br.godaddy.com/blog/voce-sabe-o-que-e-css-entenda-como-funciona-e-para-que%20serve/#:~:text=CSS%20%C3%A9%20a%20sigla%20para,de%20personaliza%C3%A7%C3%A3o%20ao%20conte%C3%BAdo%20vis%C3%ADvel) >. Acesso em: 30. março.2022.

ROVEDA, Ugo. **O QUE É, PARA QUE SERVE E COMO FUNCIONA O JS?** (local desconhecido): 
Wenzie.  $\blacksquare$   $\blacksquare$ em:[<https://kenzie.com.br/blog/javascript/#:~:text=JavaScript%20%C3%A9%20uma](https://kenzie.com.br/blog/javascript/#:~:text=JavaScript%20%C3%A9%20uma%20linguagem%20de,manipular%20comportamentos%20de%20p%C3%A1ginas%20web) [%20linguagem%20de,manipular%20comportamentos%20de%20p%C3%A1ginas%2](https://kenzie.com.br/blog/javascript/#:~:text=JavaScript%20%C3%A9%20uma%20linguagem%20de,manipular%20comportamentos%20de%20p%C3%A1ginas%20web) [0web>](https://kenzie.com.br/blog/javascript/#:~:text=JavaScript%20%C3%A9%20uma%20linguagem%20de,manipular%20comportamentos%20de%20p%C3%A1ginas%20web). Acesso em: 30 março.2022.

DESENVOLVIMENTO DE SISTEMAS. São Paulo: CPS Centro Paula Souza. Disponível em: [<https://www.cps.sp.gov.br/cursos-etec/desenvolvimento-de](https://www.cps.sp.gov.br/cursos-etec/desenvolvimento-de-sistemas/)[sistemas/>](https://www.cps.sp.gov.br/cursos-etec/desenvolvimento-de-sistemas/). Acesso em: 30 março.2022.

PADRÃO, Márcio. **ANTES DAS COMPRAS ONLINE, 72% DOS CLIENTES PESQUISAM NAS LOJAS FÍSICAS.** Disponível em: [<https://canaltech.com.br/e](https://canaltech.com.br/e-commerce/antes-da-compra-online-72-dos-clientes-pesquisam-nas-lojas-fisicas-211574/)[commerce/antes-da-compra-online-72-dos-clientes-pesquisam-nas-lojas-fisicas-](https://canaltech.com.br/e-commerce/antes-da-compra-online-72-dos-clientes-pesquisam-nas-lojas-fisicas-211574/)[211574/](https://canaltech.com.br/e-commerce/antes-da-compra-online-72-dos-clientes-pesquisam-nas-lojas-fisicas-211574/) >. Acesso em: 02 abril.2022.

ABDALA, Vitor. **VAREJO GANHOU MAIS 204 MIL LOJAS EM 2021.** Disponível em: [<https://agenciabrasil.ebc.com.br/economia/noticia/2022-03/varejo-ganhou-mais-](https://agenciabrasil.ebc.com.br/economia/noticia/2022-03/varejo-ganhou-mais-204-mil-lojas-em-2021-diz-cnc)[204-mil-lojas-em-2021-diz-cnc](https://agenciabrasil.ebc.com.br/economia/noticia/2022-03/varejo-ganhou-mais-204-mil-lojas-em-2021-diz-cnc) >. Acesso em: 02 abril. 2022.

BUSINESS SCHOOL. **MARKETING DE VAREJO: O QUE É, NOVAS ESTRATÉGIAS E TENDÊNCIAS.** Disponível em: < [https://fia.com.br/blog/marketing](https://fia.com.br/blog/marketing-de-varejo/)[de-varejo/](https://fia.com.br/blog/marketing-de-varejo/) >. Acesso em: 04 abril. 2022.

TECHTUDO. **DESCUBRA AS MELHORES PROGRAMAÇÕES DA CIDADE COM KEKANTO.** Disponível em: < <https://www.techtudo.com.br/tudo-sobre/kekanto/> >. Acesso em: 13 maio. 2022.

ECONOMICA. **COMO DEFINIR OS PREÇOS DOS SERVIÇOS DA SUA EMPRESA**  Disponível em: < [https://economica.org.br/como-definir-os-precos-dos-servicos-da](https://economica.org.br/como-definir-os-precos-dos-servicos-da-sua-empresa/)[sua-empresa/](https://economica.org.br/como-definir-os-precos-dos-servicos-da-sua-empresa/) >. Acesso em: 12 agosto. 2022.

GOVERNO DIGITAL. **ENTENDA COMO O VLIBRAS FUNCIONA.** Disponível em: [<https://www.gov.br/governodigital/pt-br/vlibras/](https://www.gov.br/governodigital/pt-br/vlibras/) >. Acesso em: 20 novembro.2022.

# **10 APÊNDICES**

Todos os apêndices são constantes do website que acompanha esse documento.

Inclui-se as linhas de código que representam as principais funcionalidades do Dubairro, desta maneira é possível compreender melhor o processo para o desenvolvimento prático do projeto.

#### *Demais apêndices estão disponíveis através:*

[https://drive.google.com/drive/folders/1nS-](https://drive.google.com/drive/folders/1nS-MzqJLOsv1oi0hqlWtCibF5YXGsWms?usp=sharing)[MzqJLOsv1oi0hqlWtCibF5YXGsWms?usp=sharing](https://drive.google.com/drive/folders/1nS-MzqJLOsv1oi0hqlWtCibF5YXGsWms?usp=sharing)

# APÊNDICE 1 - Linhas de Códigos (PHP, HTML,CSS,SQL e JS):

## **USER.PHP:**

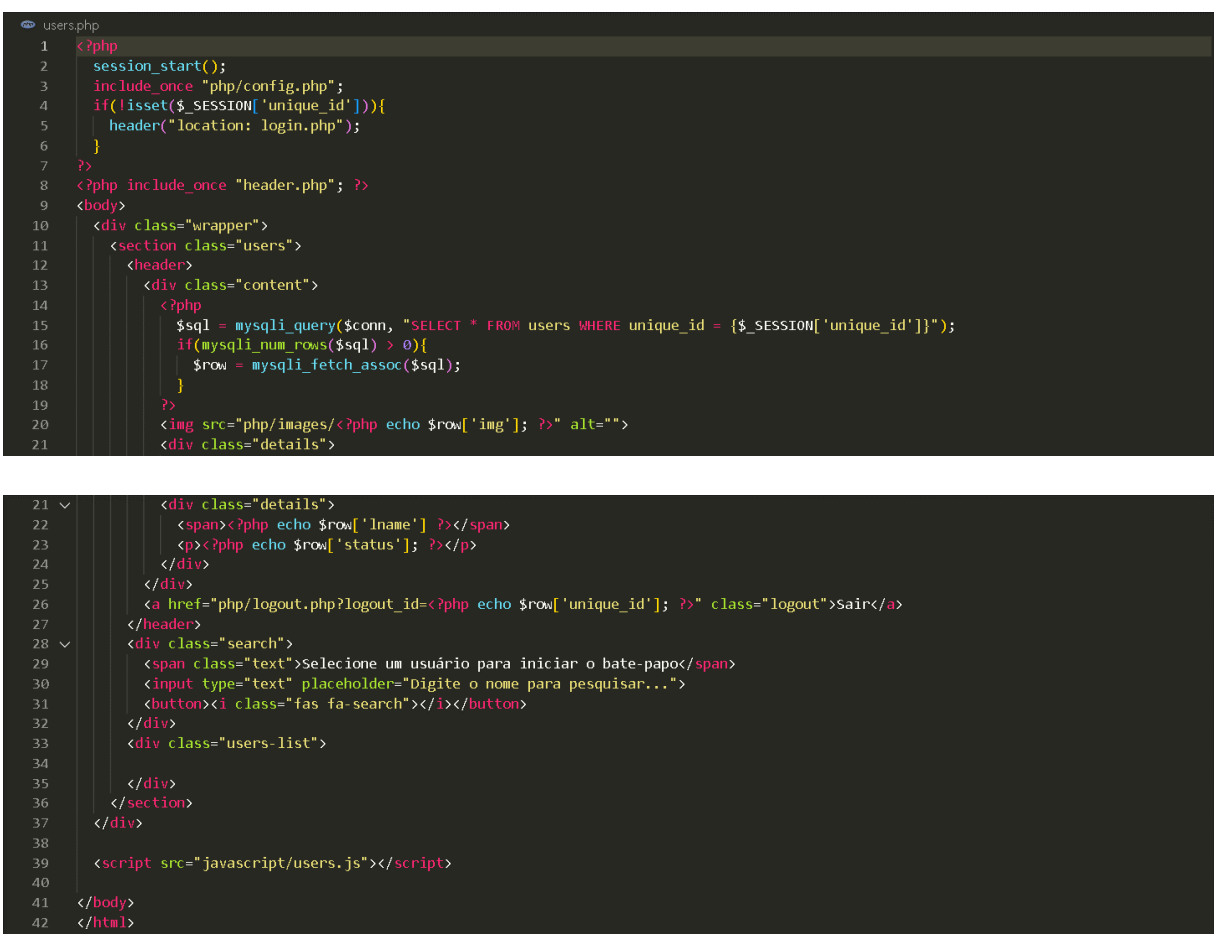

**STYLE.CSS:** 

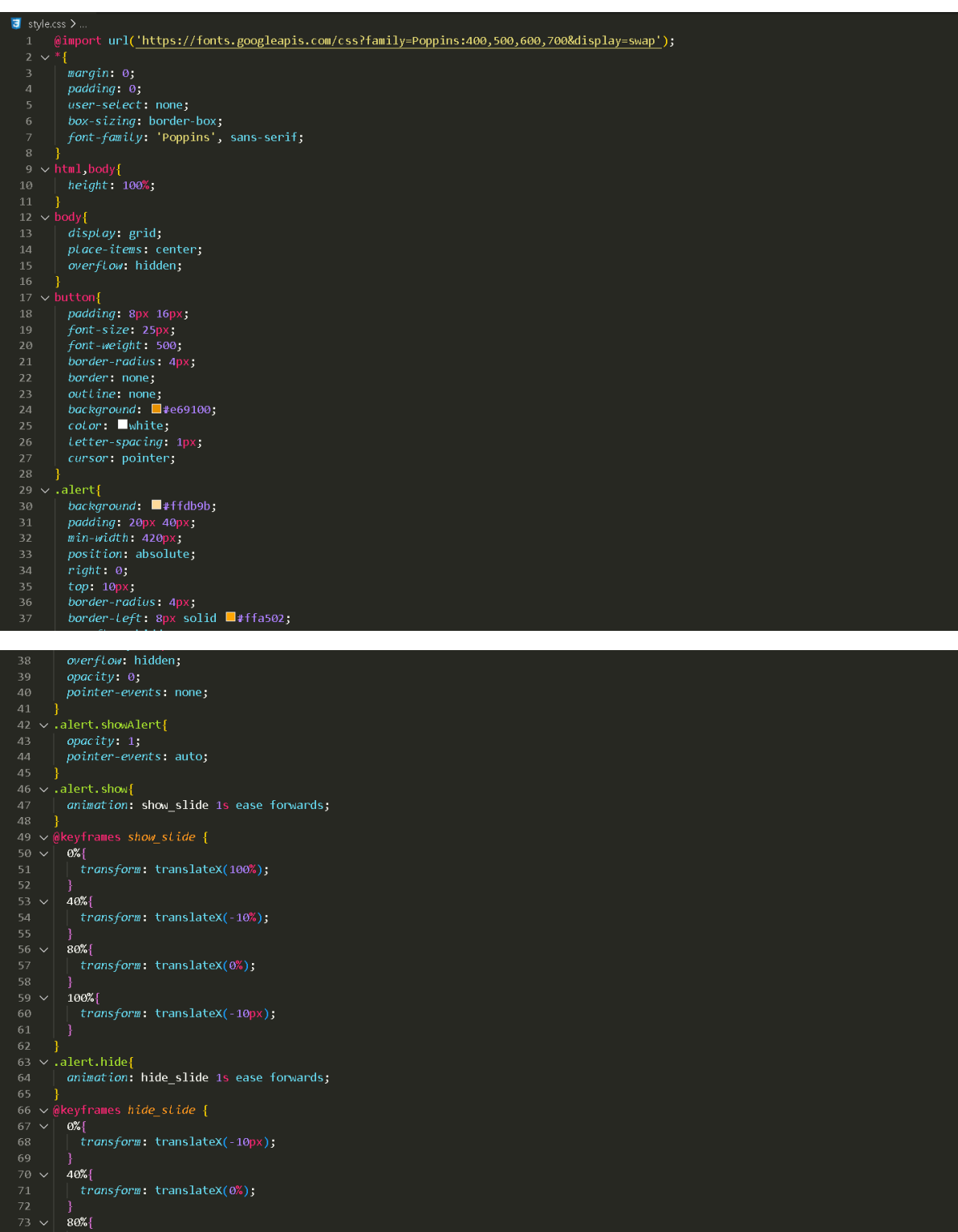

| tr*ansform*: translateX(-10px);<br>}<br>}<br>| tr*ansform*: translateX(0%);<br>}<br>! t*ransform*: translateX(-10%);

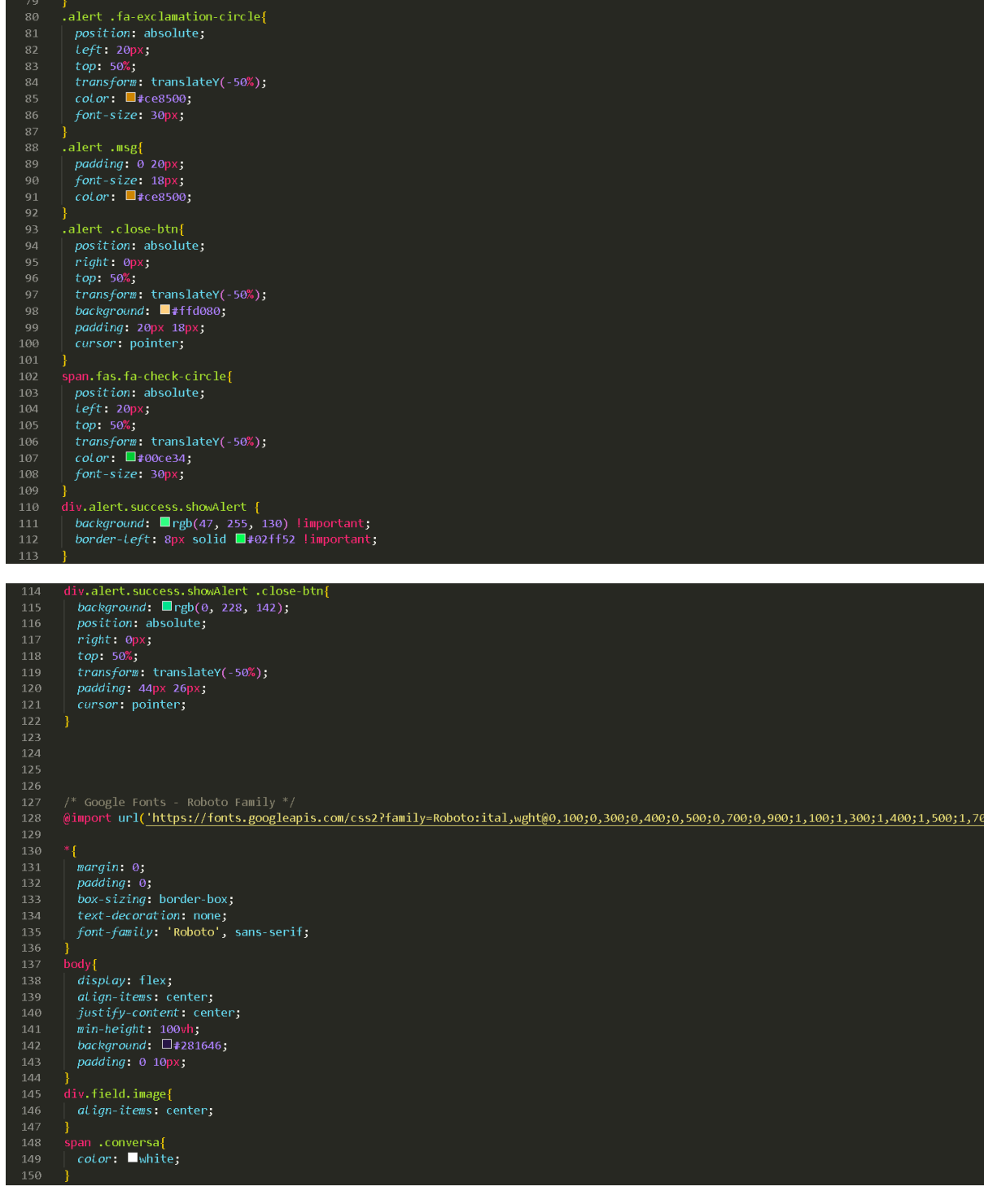

ő).

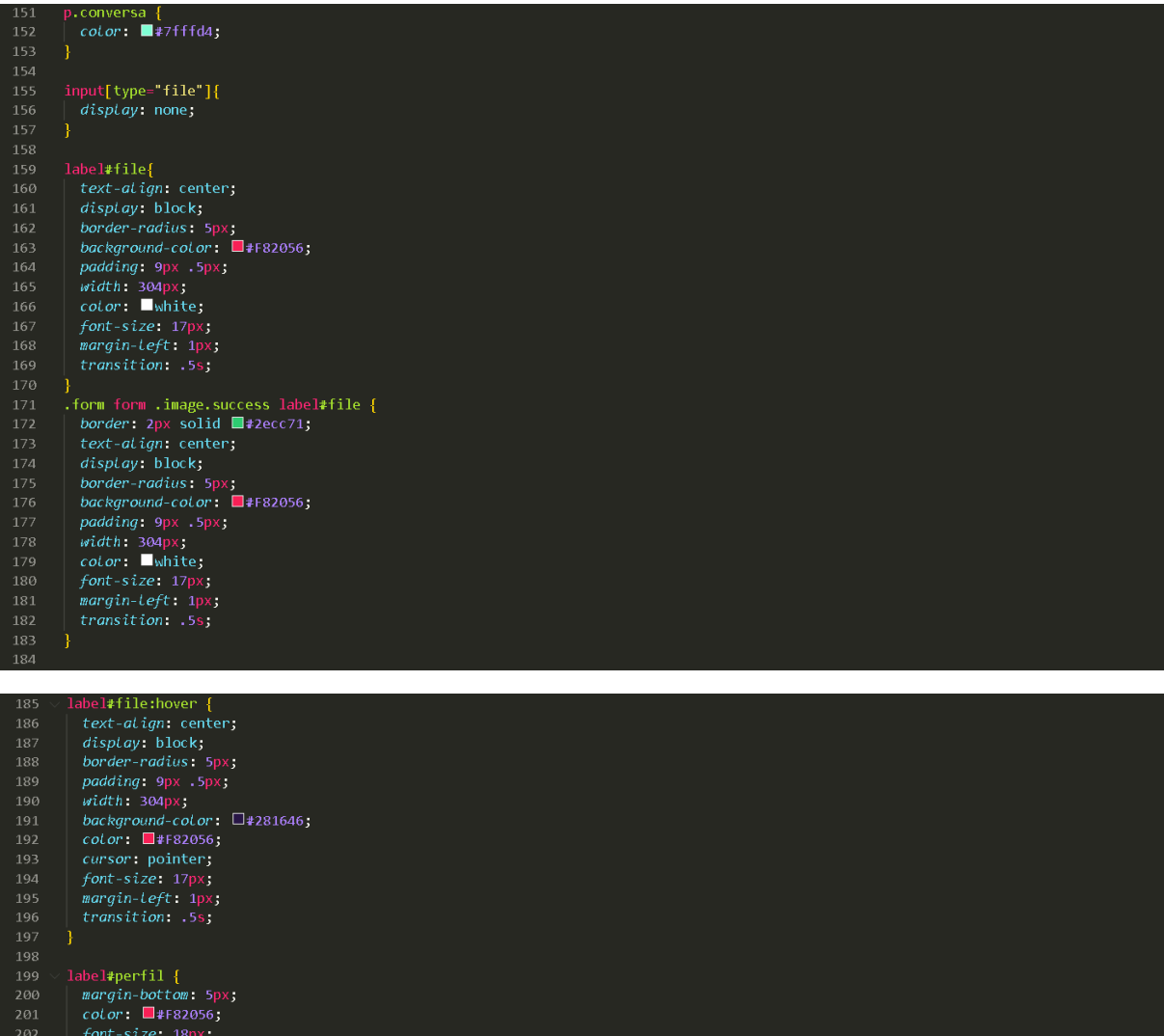

 $\begin{array}{l} \textit{font-size: } 18px \textit{)} \\ \textit{. } \\ \textit{1} \textit{line} \\ \textit{. } \\ \textit{point} \\ \textit{height: } 10\%; \\ \textit{width: } 100\%; \\ \textit{margin: } 20px \textit{0}; \\ \textit{background-color: } \Box 4281646; \end{array}$ 

 $\begin{tabular}{|c|c|} \hline background-color: $\Box$ \\ \hline \end{tabular} \vspace{-.5cm} \begin{tabular}{c} \hline \multicolumn{3}{c}{\text{\normalsize{}}} \hline \multicolumn{3}{c}{\text{\normalsize{}}} \hline \multicolumn{3}{c}{\text{\normalsize{}}} \hline \multicolumn{3}{c}{\text{\normalsize{}}} \hline \multicolumn{3}{c}{\text{\normalsize{}}} \hline \multicolumn{3}{c}{\text{\normalsize{}}} \hline \multicolumn{3}{c}{\text{\normalsize{}}} \hline \multicolumn{3}{c}{\text{\normalsize{}}} \hline \multicolumn{3}{c}{\$ 

 $\begin{array}{c} \textit{marg1} - \textit{top1} & \textit{12px} \textit{;} \\ \textit{3} & \textit{4} & \textit{5} \\ \textit{4} & \textit{6} & \textit{6} \\ \textit{5} & \textit{6} & \textit{6} \\ \textit{7} & \textit{6} & \textit{6} \\ \textit{7} & \textit{6} & \textit{6} \\ \textit{7} & \textit{7} & \textit{7} \\ \textit{7} & \textit{8} & \textit{7} \\ \textit{8} & \textit{7} & \textit{8} \\ \textit{7} & \textit{8} &$ 

203<br>204<br>205<br>206<br>207<br>208<br>209<br>210<br>211<br>212<br>213<br>214<br>215<br>216<br>217<br>218

#### 48

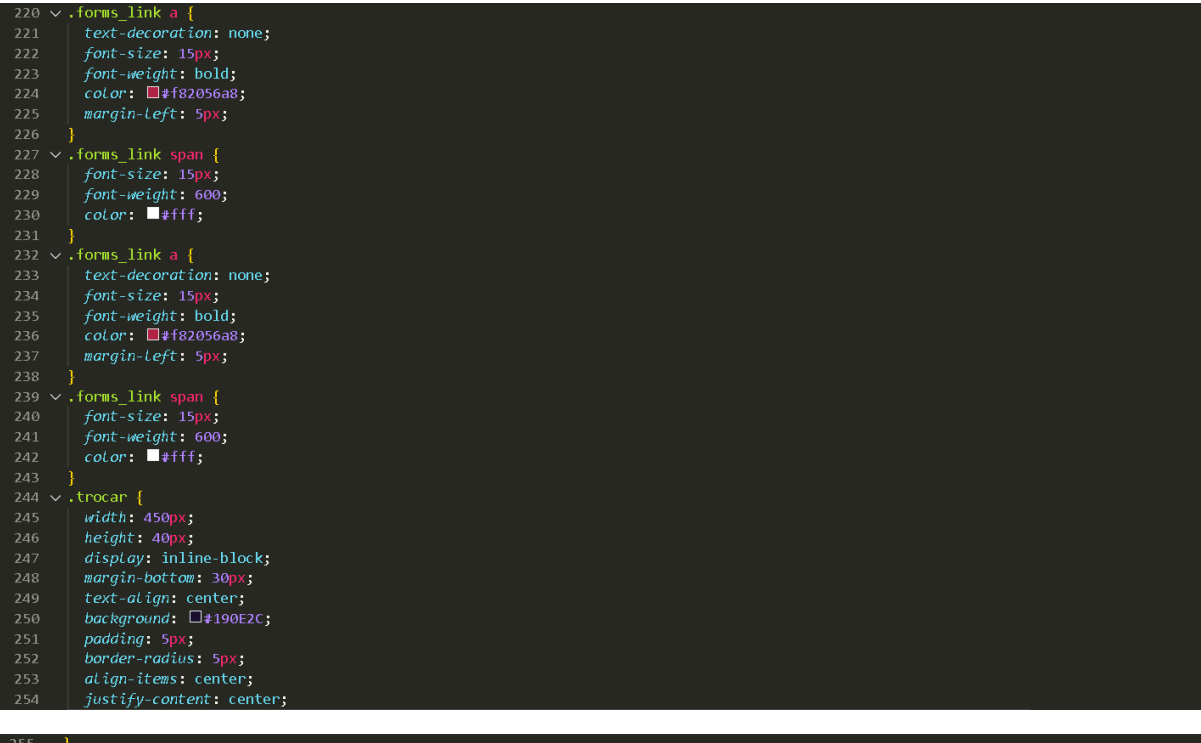

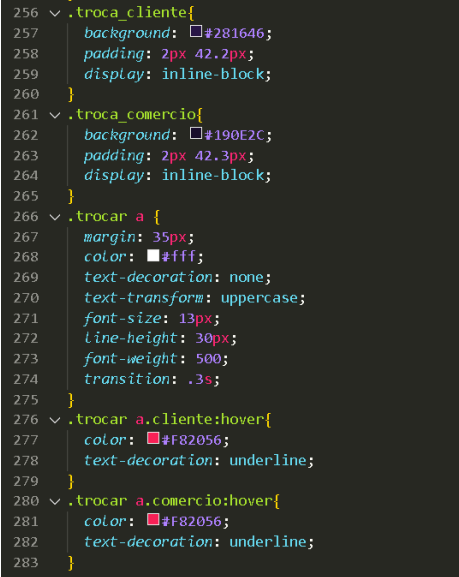

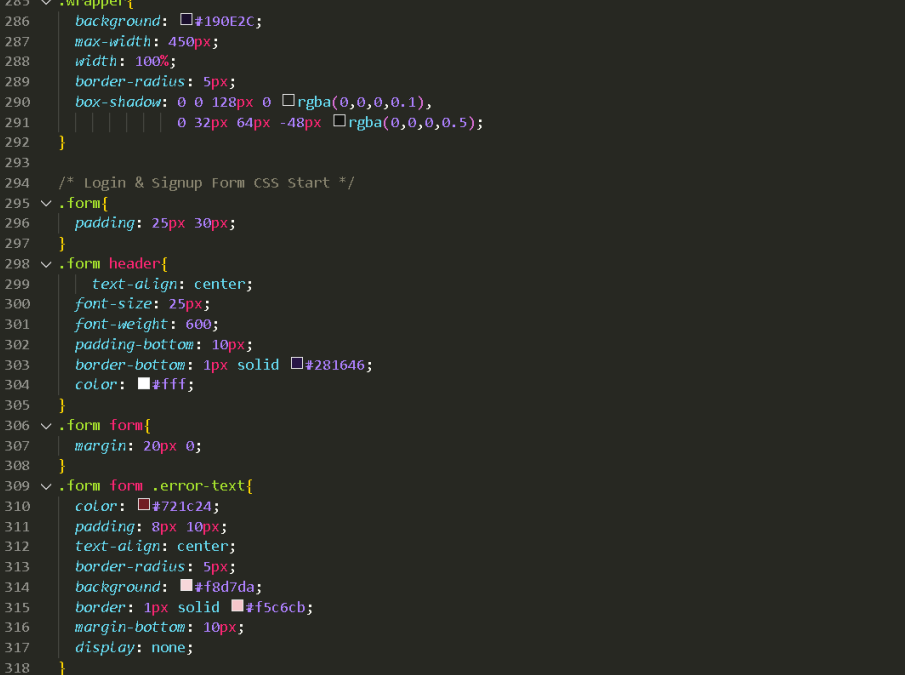

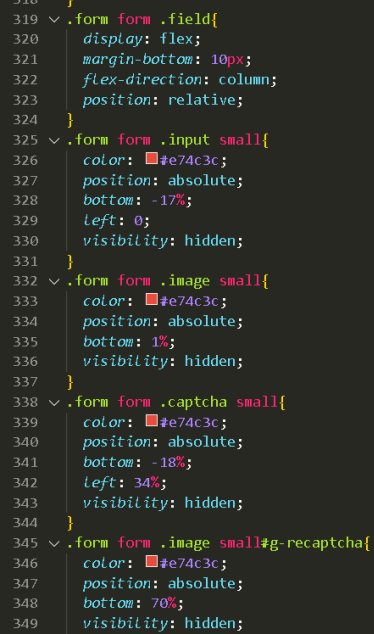

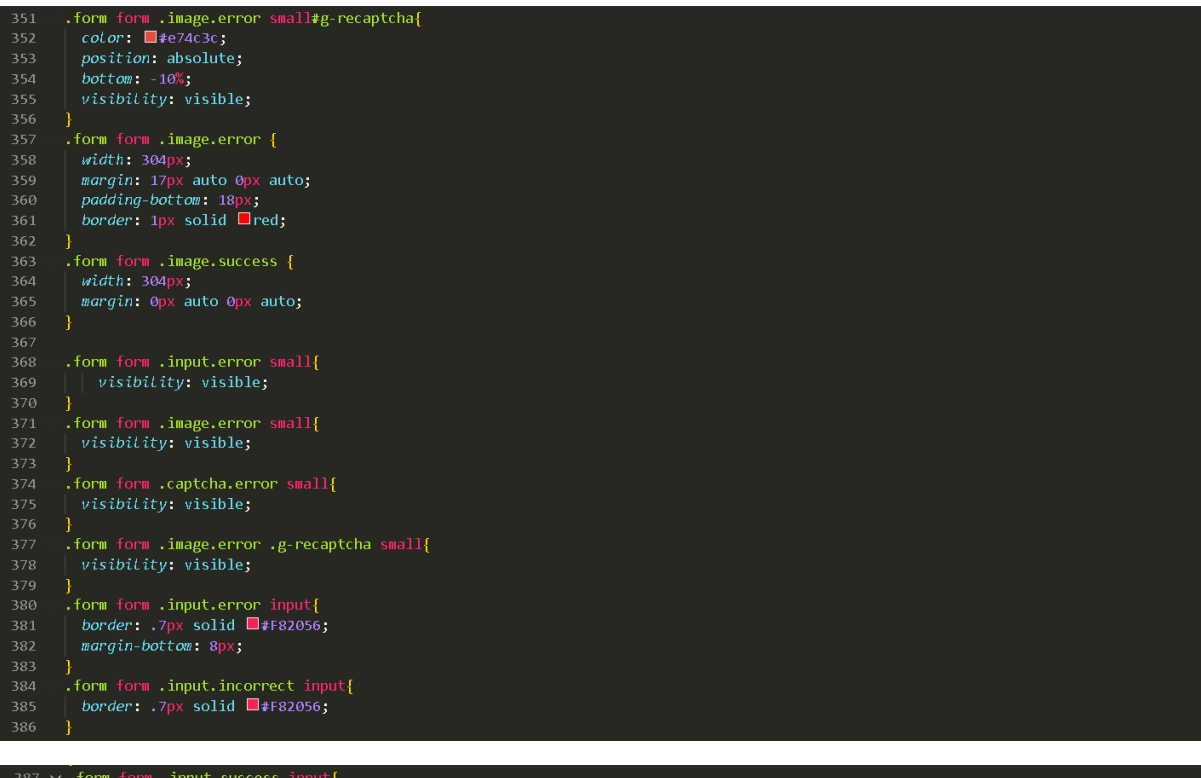

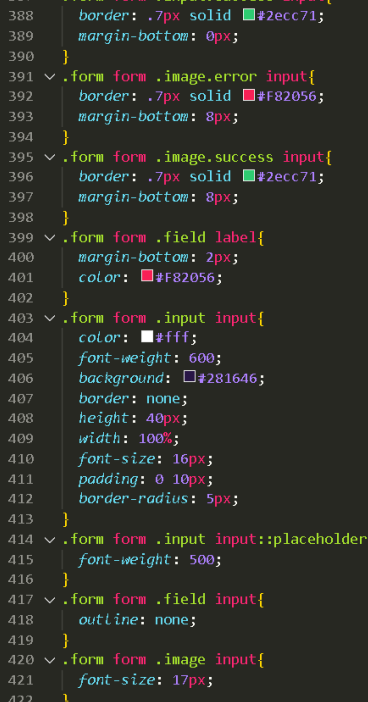

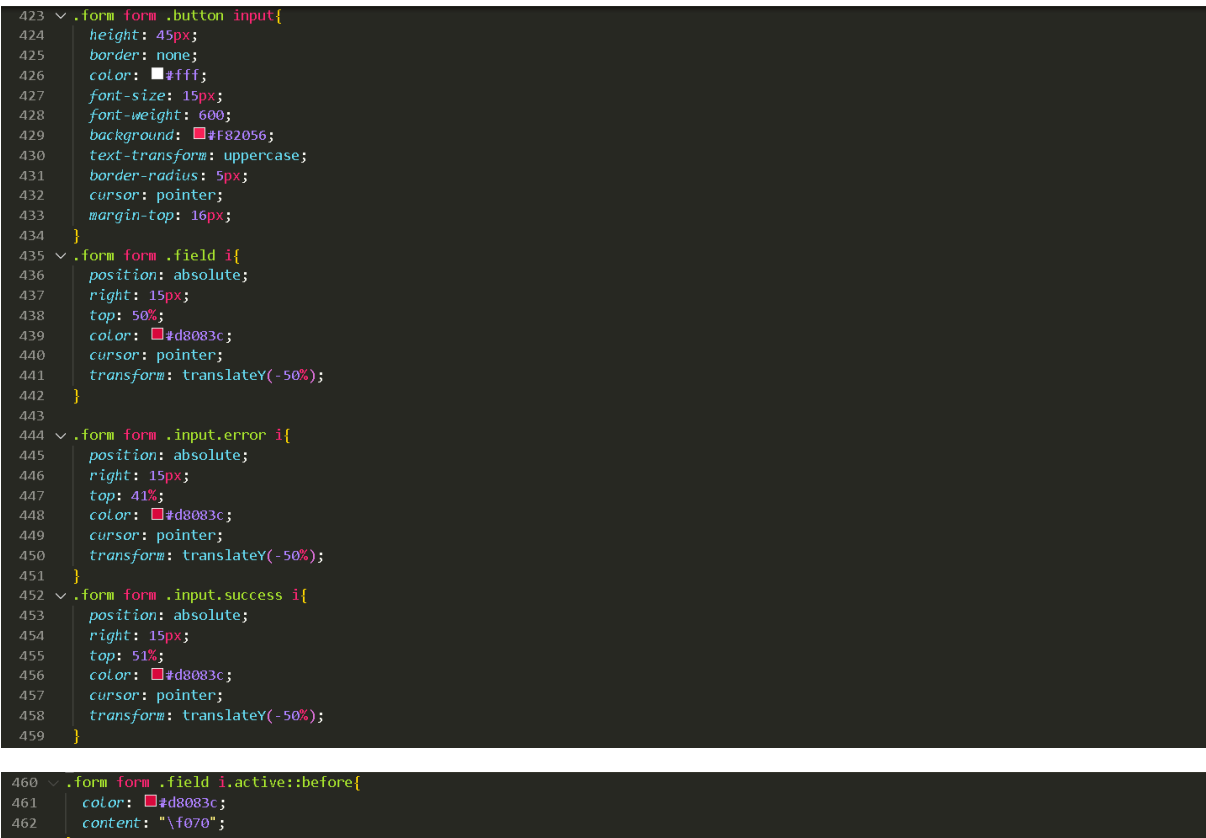

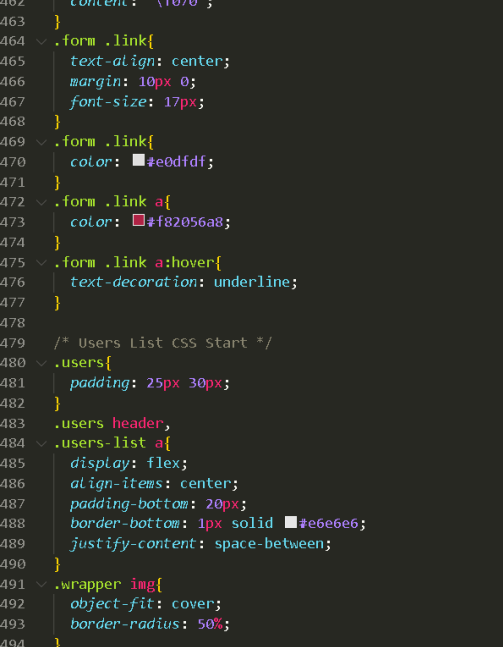

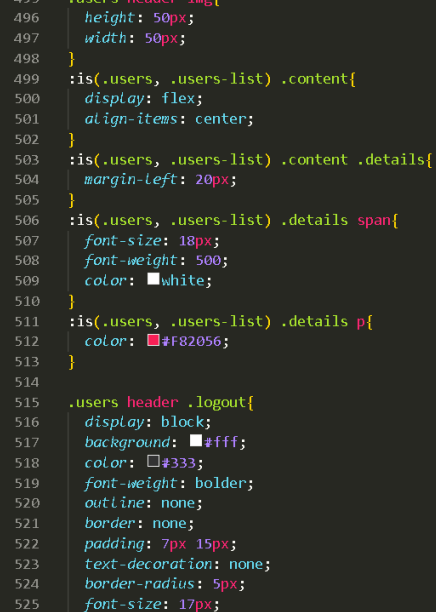

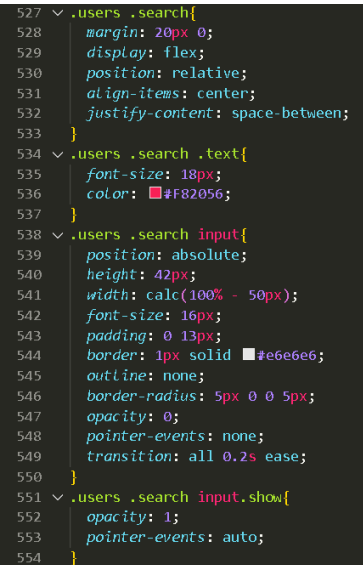

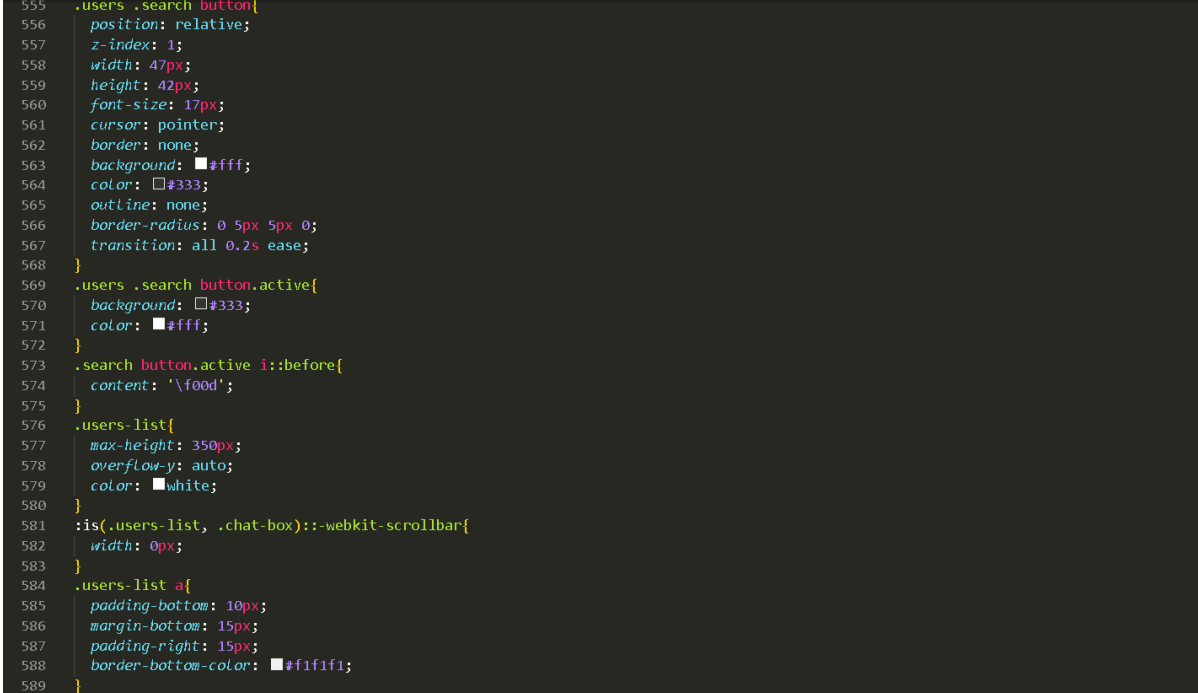

590  $\sim$  users-list atlast-child<br>
591 | margin-bottom: 0px;<br>
592 | border-bottom: none;<br>
593 }<br>
border-bottom: none;<br>
593  $\sim$  users-list a img<br>
595 | height: 40px;<br>
597 }<br>
597  $\sim$  users-list a details p{<br>
599  $\sim$  users .users-list a:last-child{ 609<br>
609<br>
609<br>
609<br>
609<br>
7 chat-area header{<br>
611 v.chat-area header{<br>
612<br>
617<br>
617<br>
617<br>
617<br>
620 chat-area header .back-icon{<br>
617<br>
600 cr: E4333;<br>
616 v.chat-area header .back-icon{<br>
617<br>
620 v.chat-area header img{<br>  $620$ <br>  $621$ <br>  $622$ <br>  $623$ <br>  $624$ 

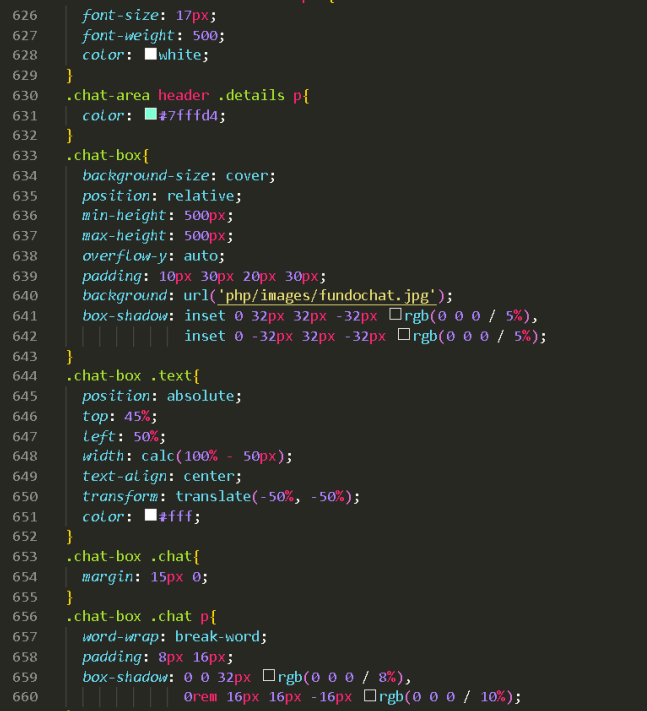

# .chat-box .outgoing{<br>| *display*: flex;

| usptuy. riex,<br>}<br>.chat-box .outgoing .details{ margin-left: auto;<br>| margin-left: auto;<br>| max-width: calc(100% - 130px); }<br>.outgoing .details p{<br>.outground: □#333;<br>.color: ■#fff;<br>.order-radius: 18px 18px 0 18px; oorder-radius: Ispx Isp<br>}<br>.chat-box .incoming{<br>display: flex;<br>align-items: flex-end;<br>} f<br>.chat-box .incoming img{<br>| *height*: 35px;<br>| *width*: 35px; And the server of the server of the server of the server of the server of the server of the server of the server of the server of the server of the server of the server of the server of the server of the server of the serv And Award Catalls p{<br>
.incoming .details p{<br>
background: #fff;<br>
color:  $\Box$ #333;<br>
border-radius: 18px 18px 18px 0; }<br>| padding: 18px 30px;<br>| padding: 18px 30px;<br>| display: flex;<br>| justify-content: space-between;

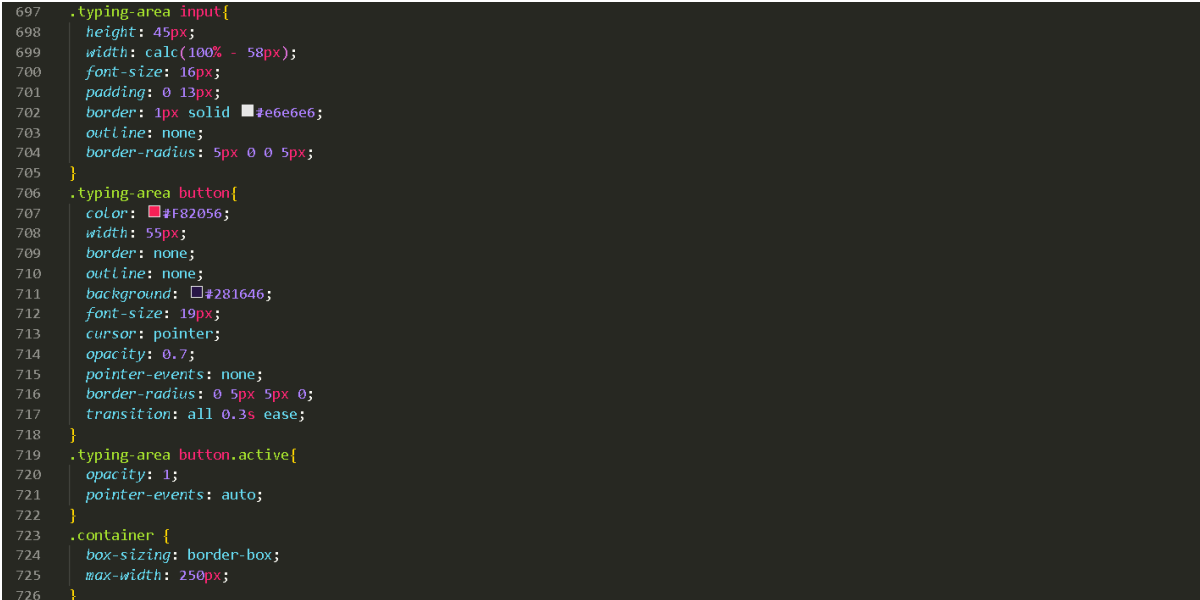

762

.form form .captcha .g-recaptcha {<br>margin: 10px auto 0px auto;<br>box-sizing: border-box; *unistic and width: 3040x3*<br>*width: 3040x3*<br>*-webkit-transform-origin: left top;* }<br>
.form form .captcha.error .g-recaptcha{<br>
border: 1px solid **E**red;<br> *margin*: 15px auto 0px auto;<br>
box-sizing: border-box; width: 304px;<br>transform-origin: left top;<br>-webkit-transform-origin: left top; -webkit-transform-origin: left top;<br>}<br>form form .captcha.success .g-recaptcha{<br>border: 1px solid ■‡2ecc71;<br>margin: 10px auto -15px auto;<br>box-sizing: border-box;<br>width: 304px;<br>transform-origin: left top;<br>-webkit-transform span.back {<br>| *position*: relative;<br>| *color*: □ #F82056;  $margin: Qpx$ | margin: 0px<br>|-<br>| a.back{<br>| position: relative;<br>| color: 0#F82056;<br>| font-size: 19px;<br>| margin: 0px;

# **PERFIL-COMUM.PHP:**

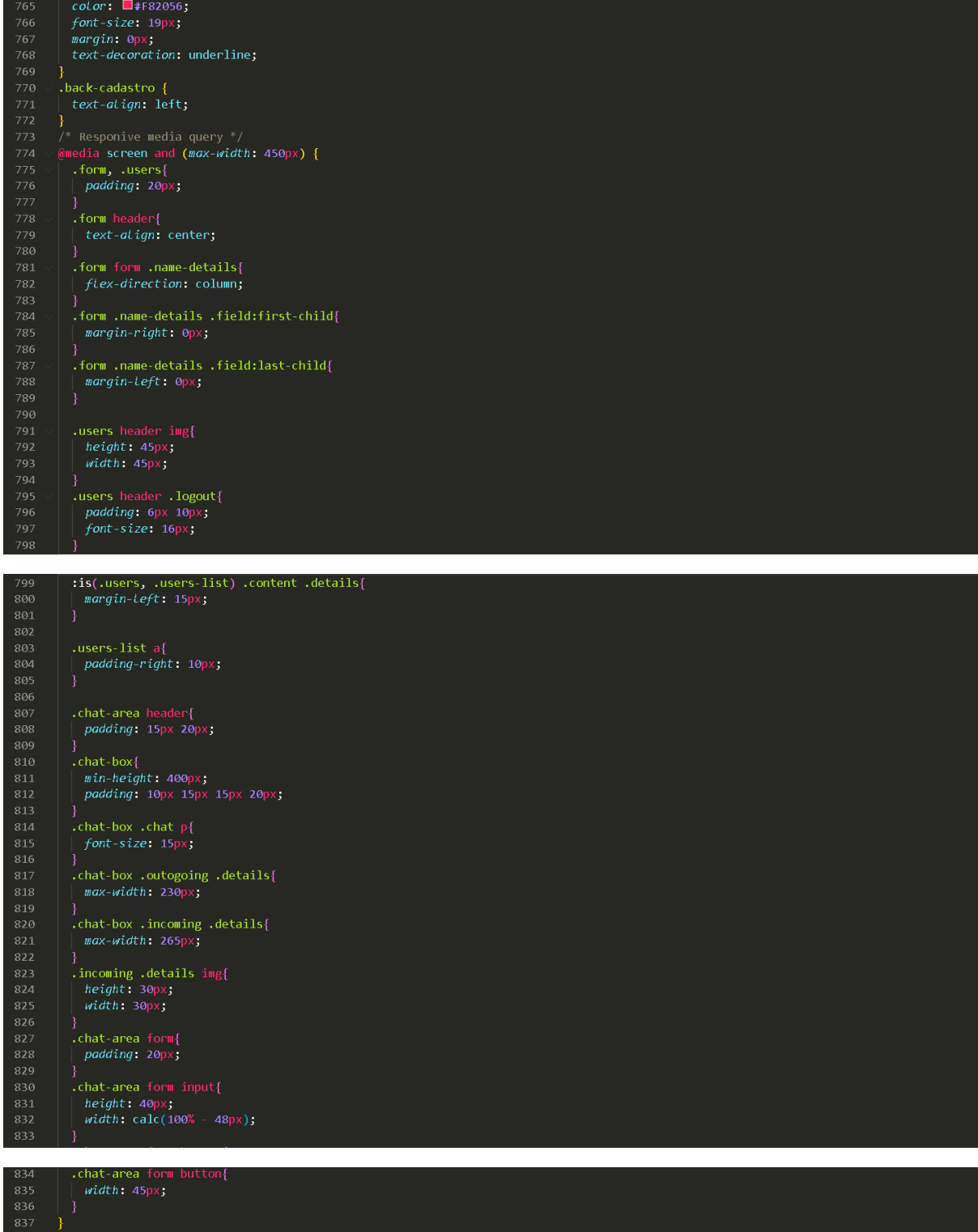

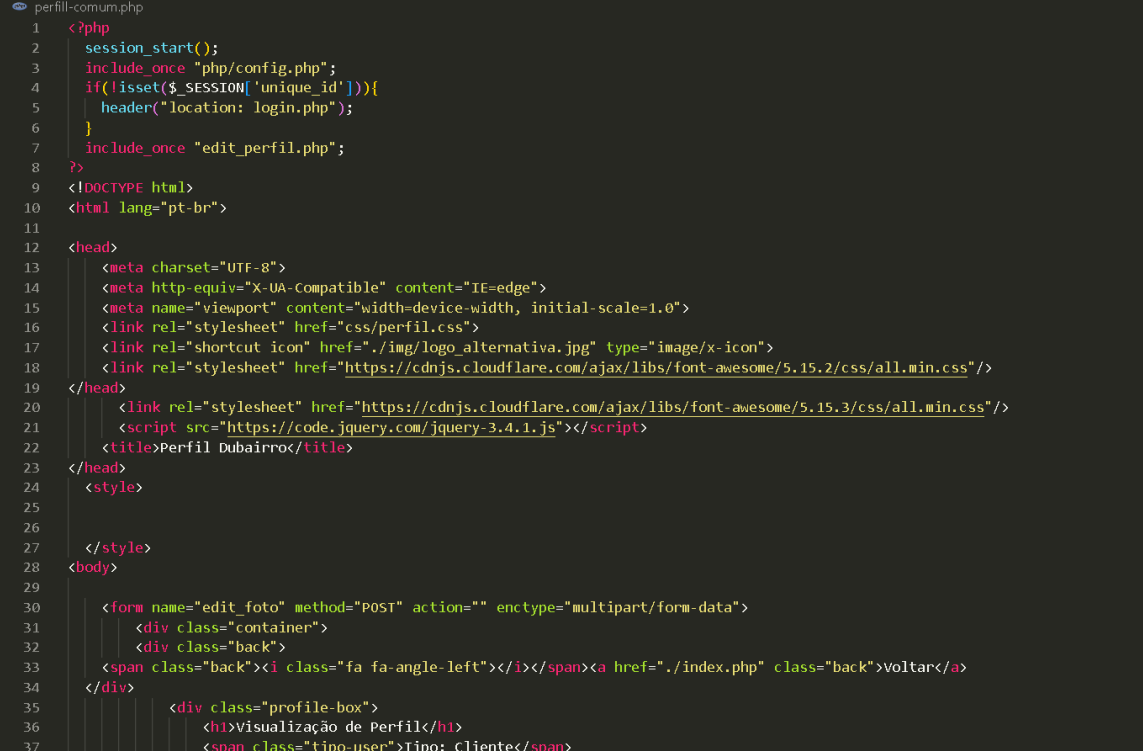

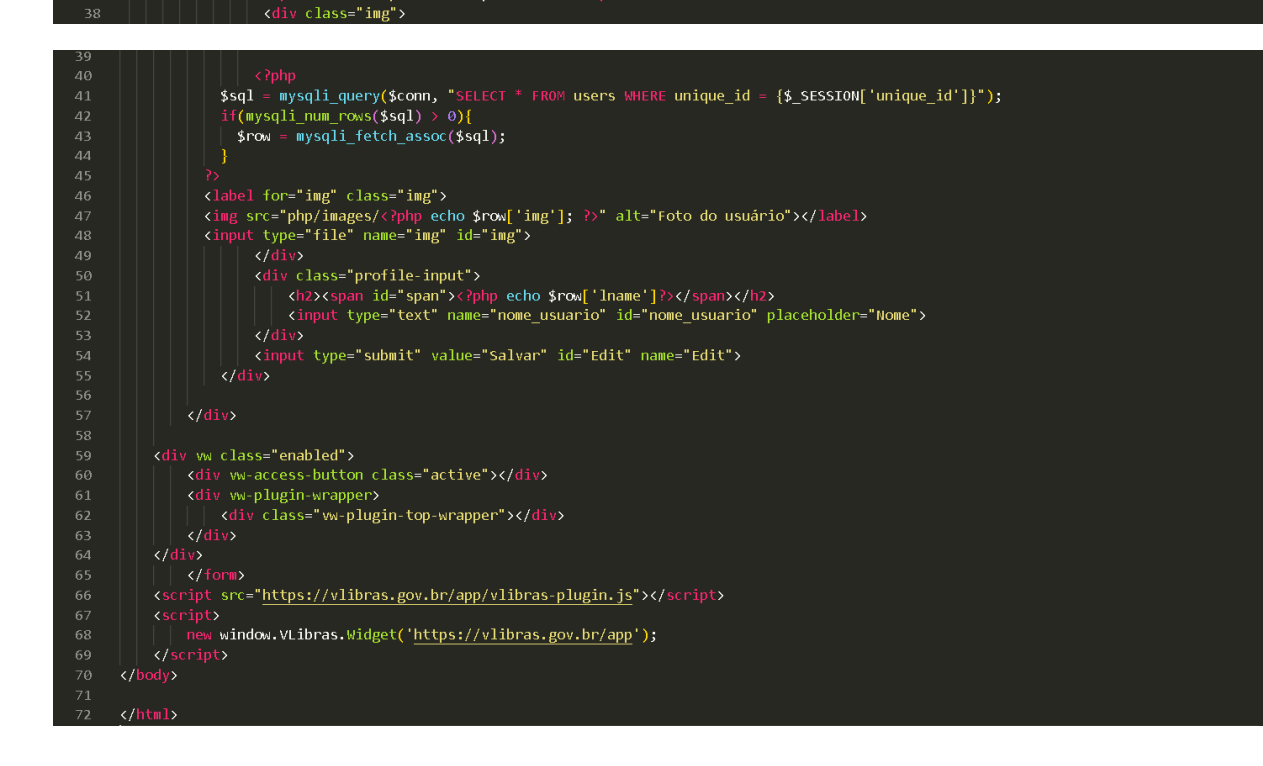

**OBRIGADO.PHP:** 

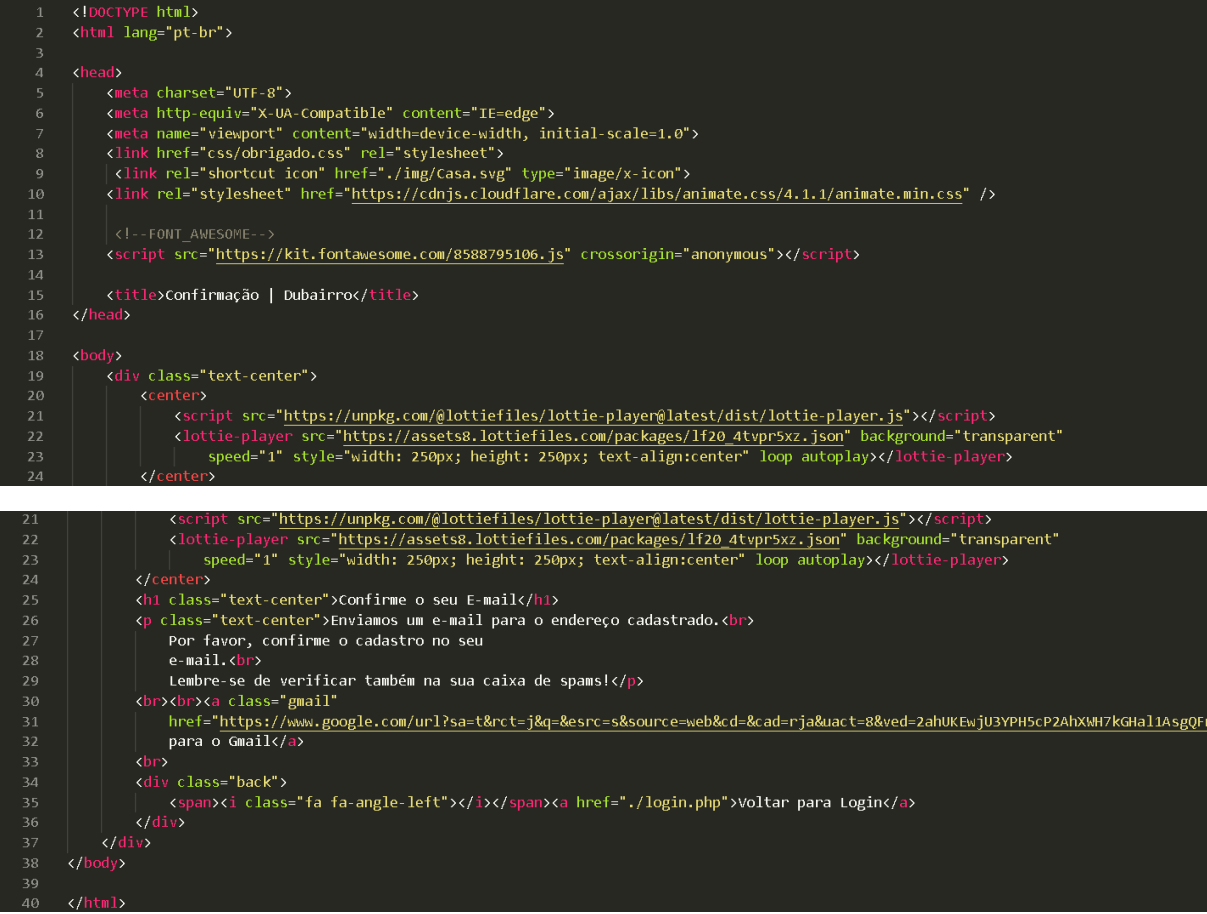

# **LOGIN.PHP:**

 $\bullet$  obrigado.php

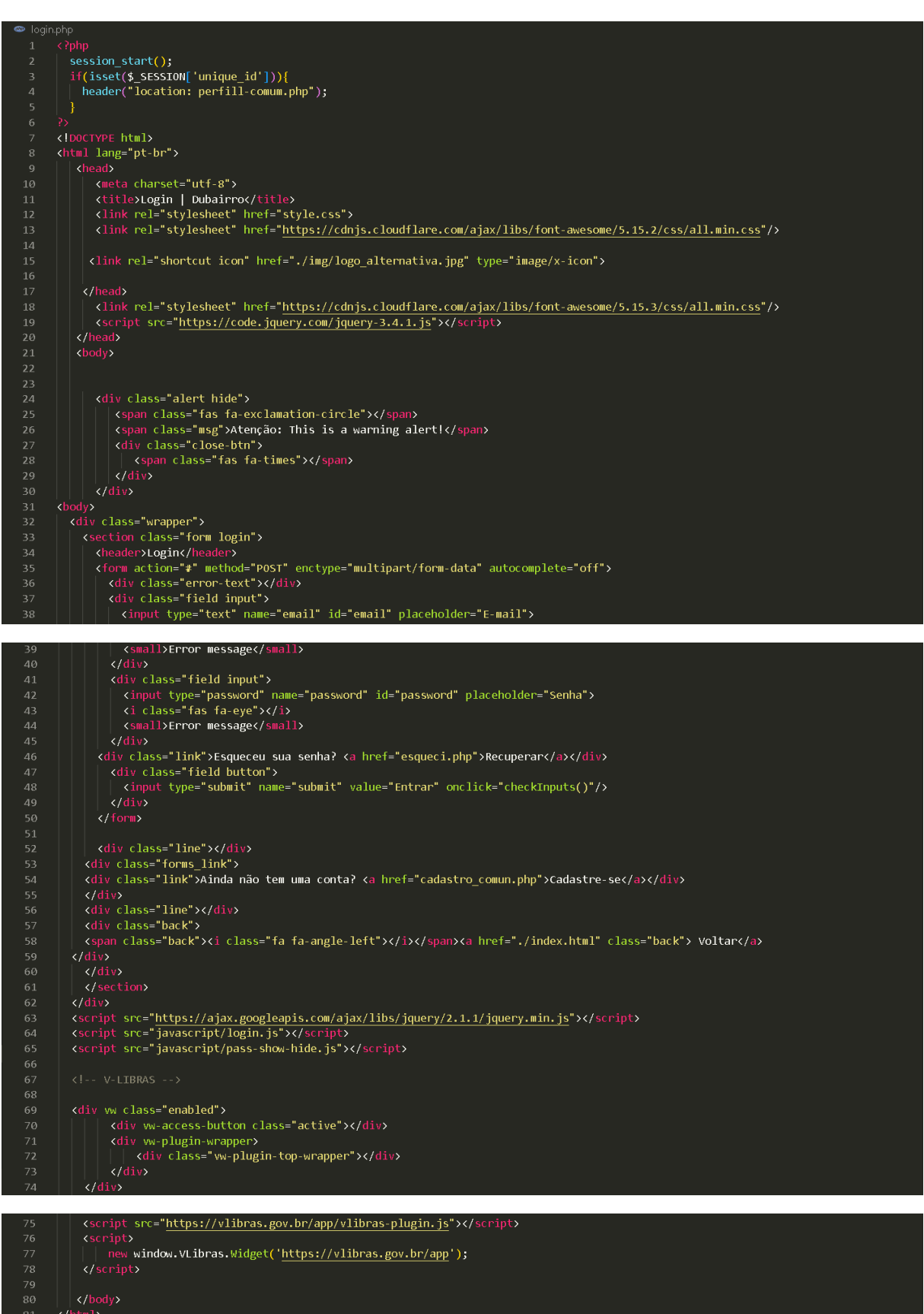

**INDEX.HTML:** 

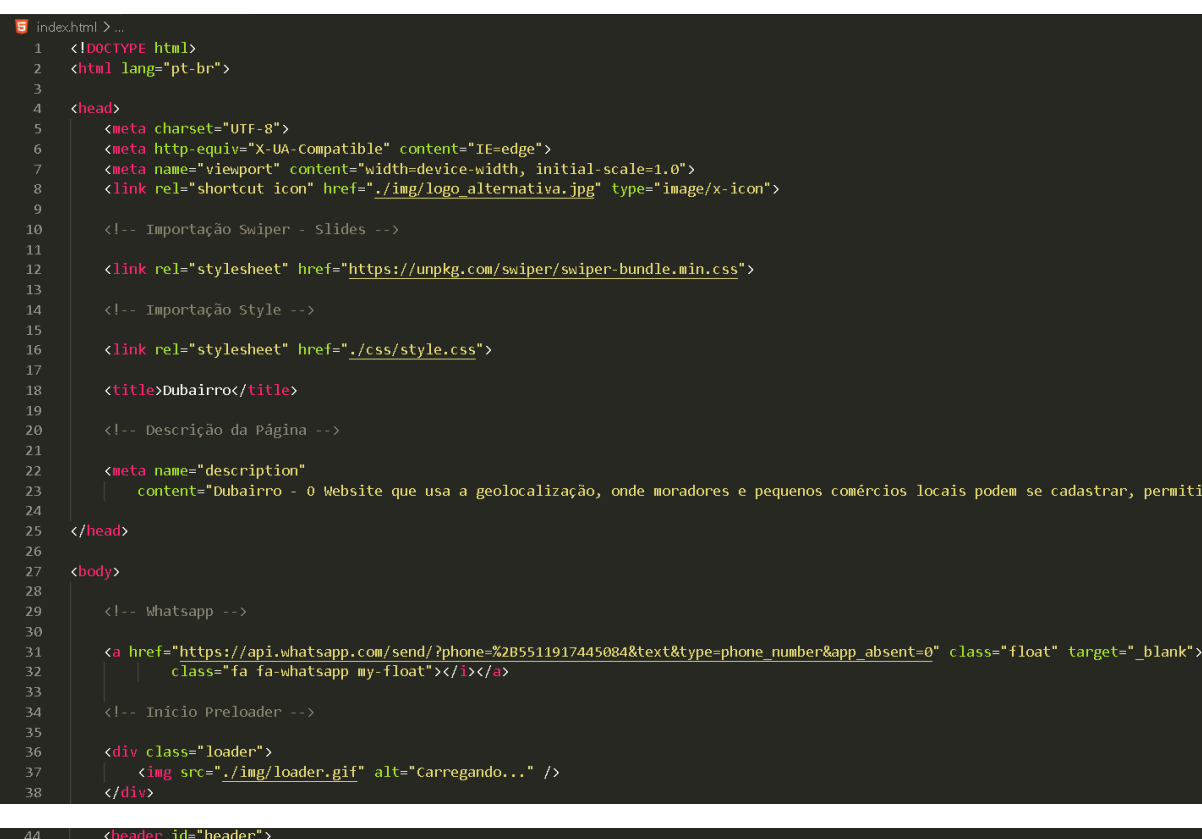

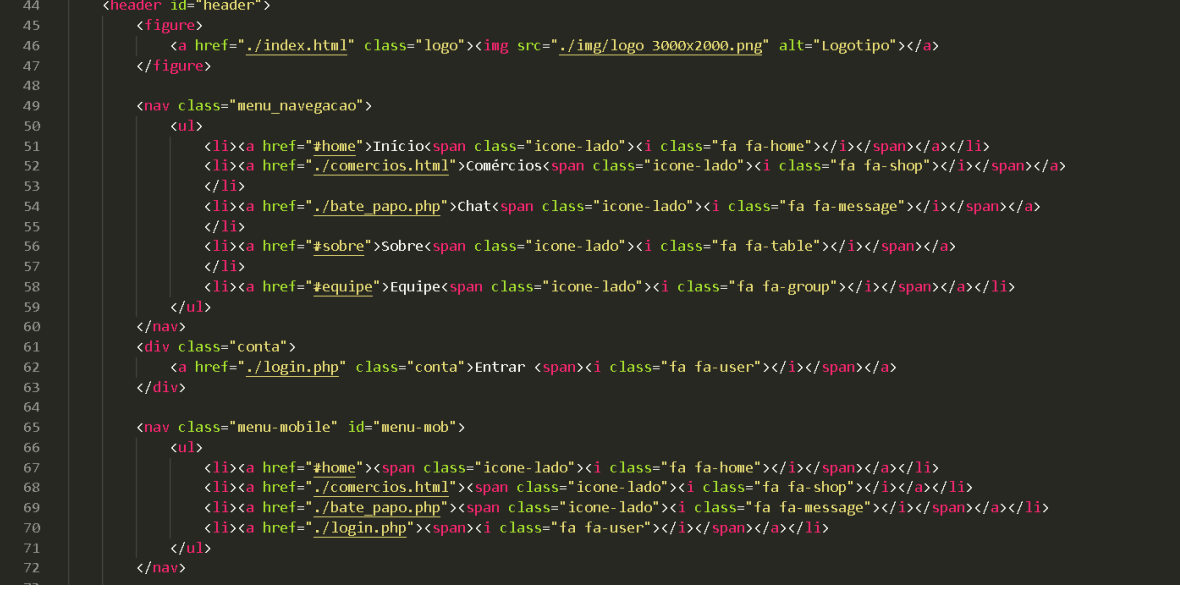

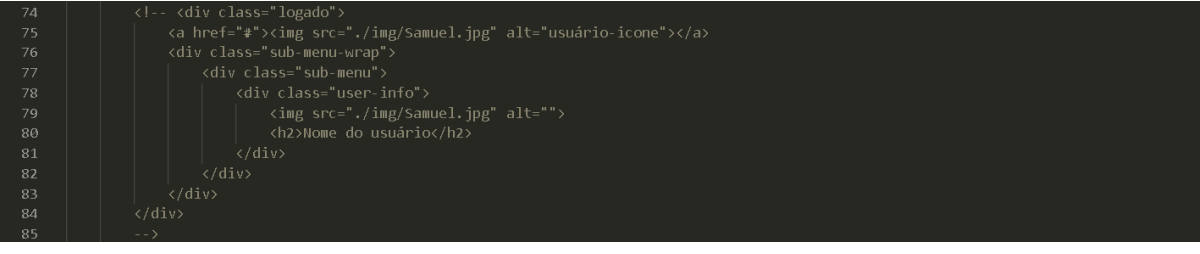

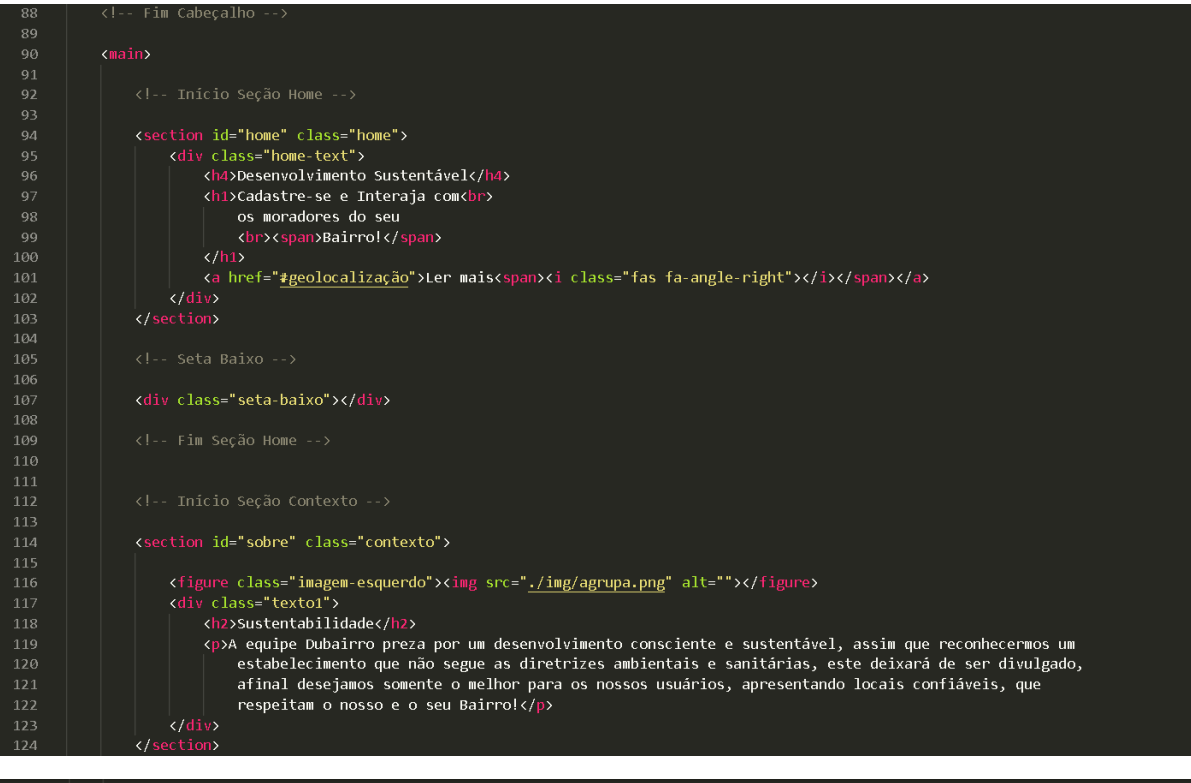

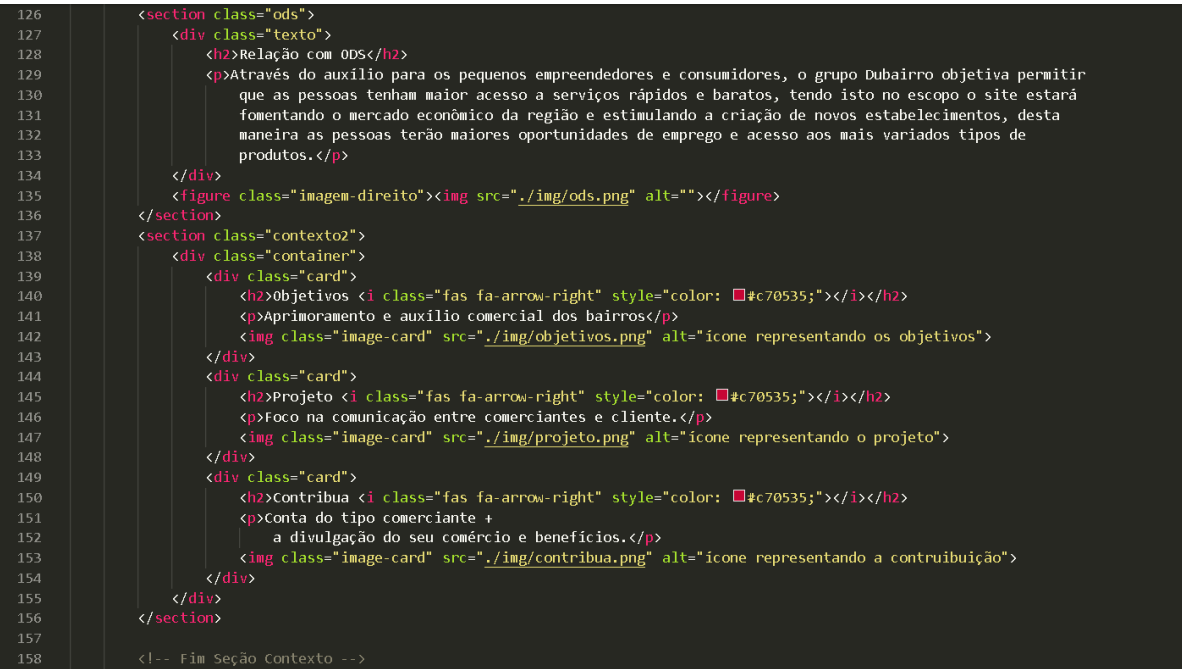

63

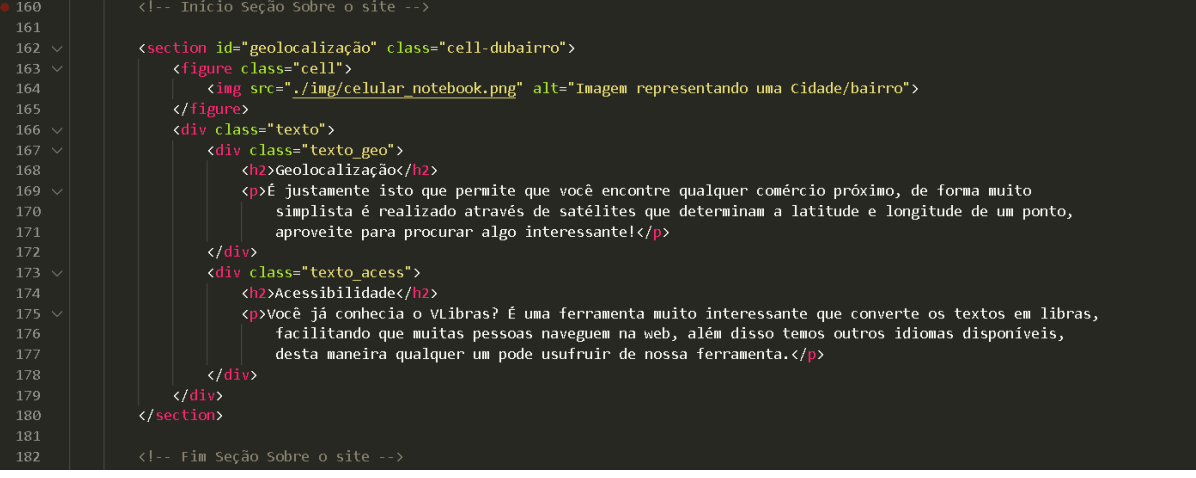

# $\begin{array}{c} 184 \\ 185 \\ 186 \\ 187 \\ 188 \\ 189 \\ 190 \\ 191 \end{array}$ Início Seção Equip Section id="equipe" class="equipe"><br>
(div class="swiper mySwiper container"><br>
(div class="swiper-wrapper content"><br>
(div class="swiper-slide card"><br>
(div class="swiper-slide card"><br>
(div class="image"><br>
(div class="mage")<br>

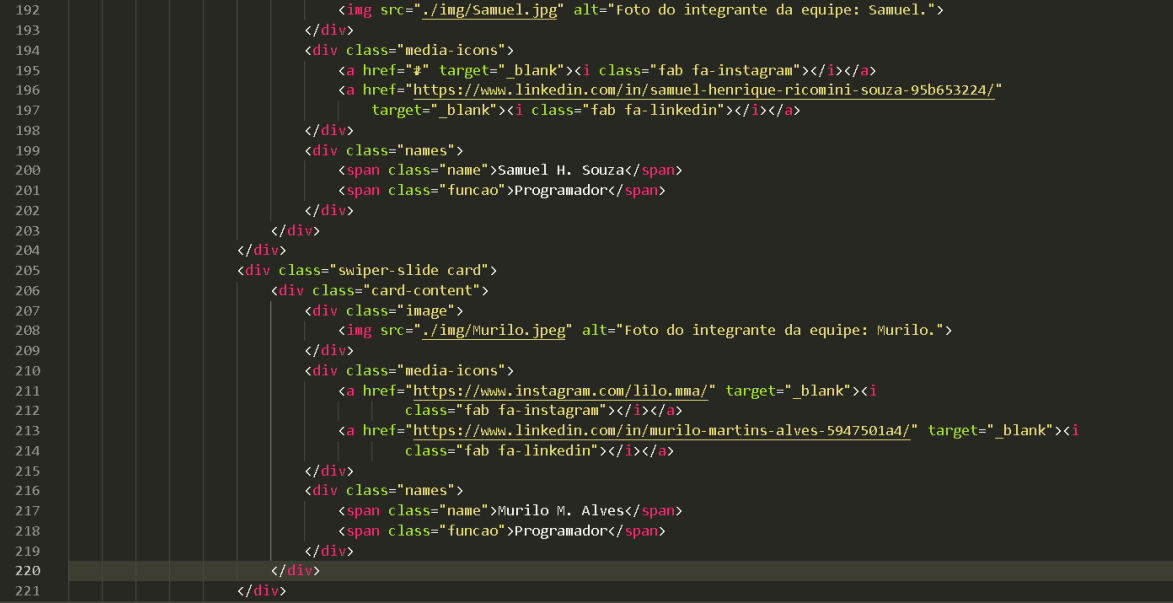

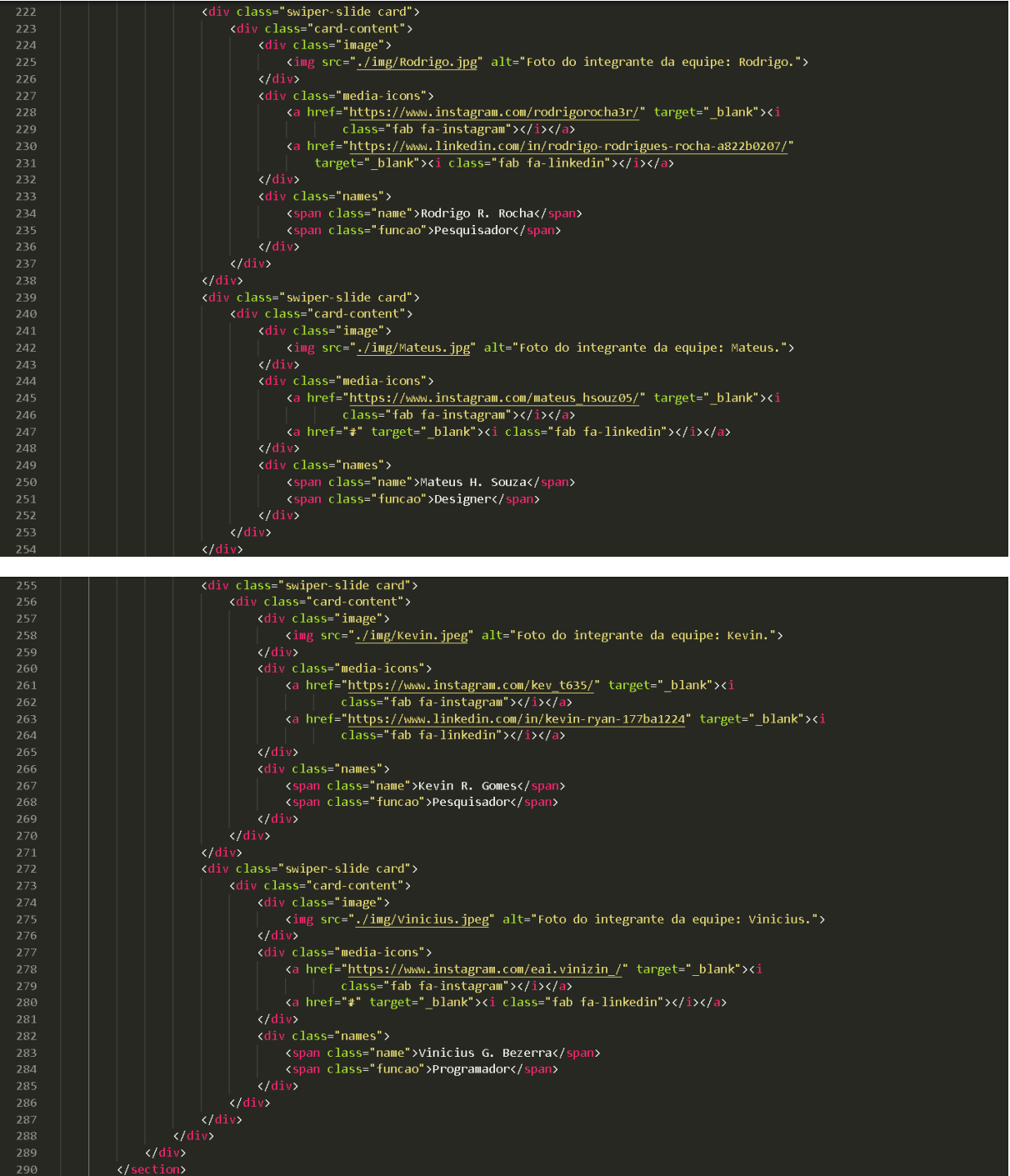

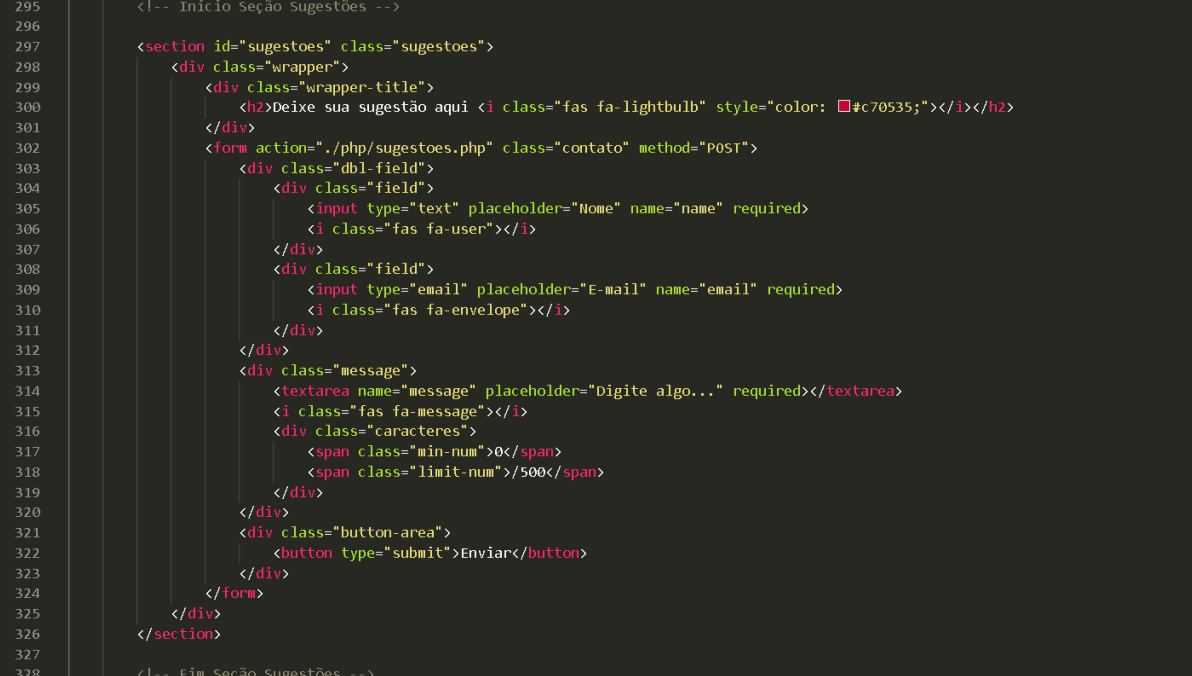

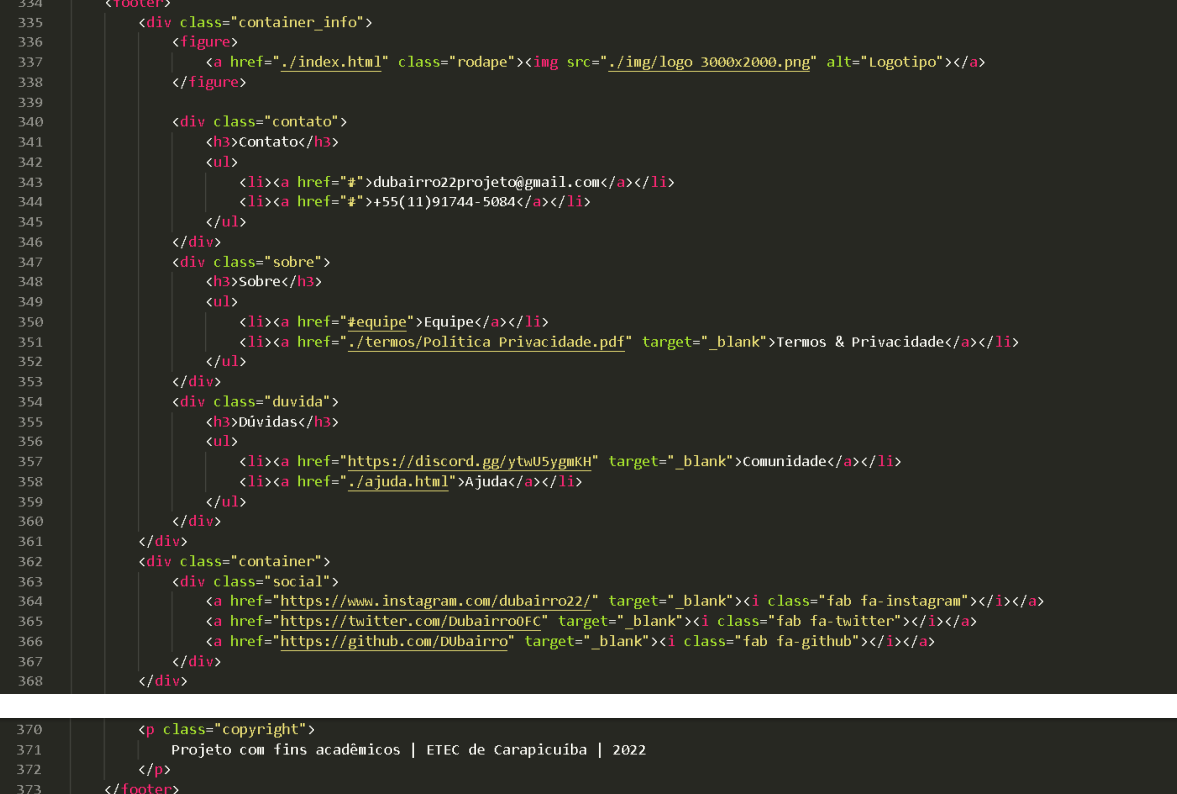

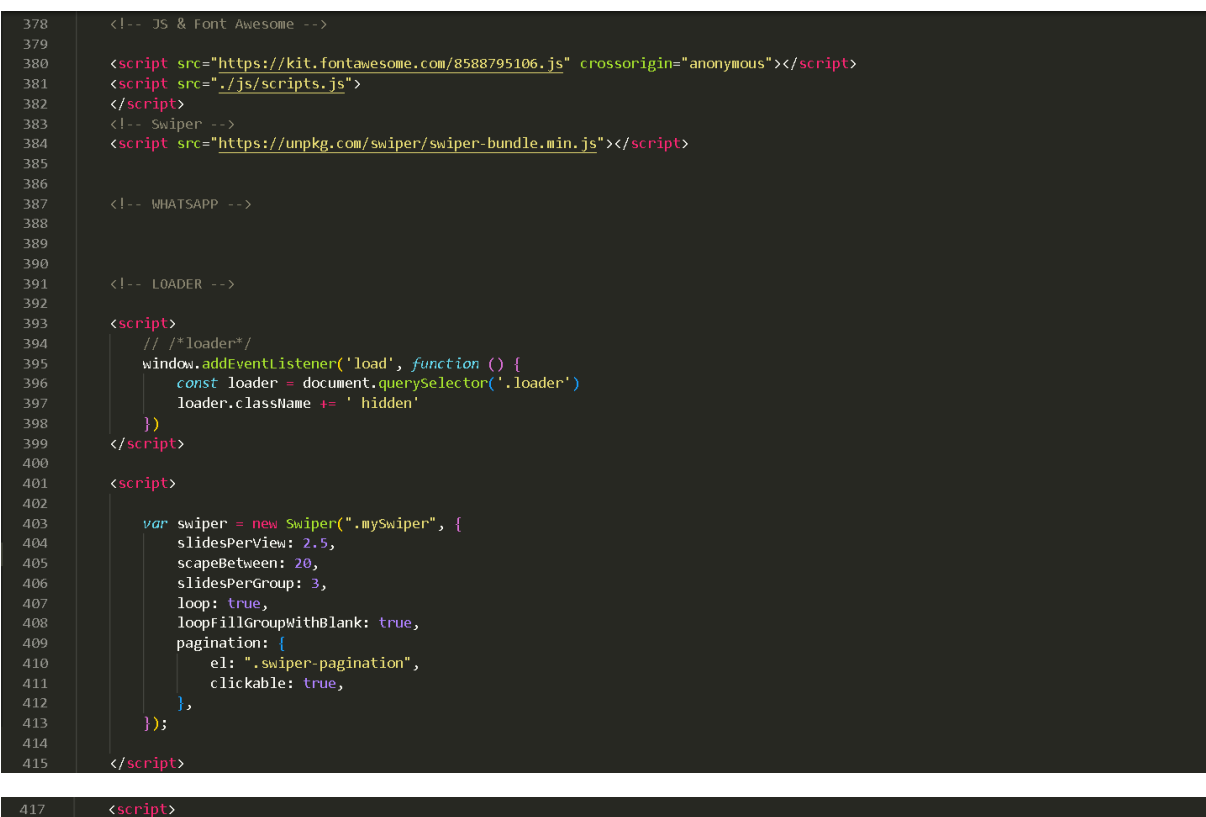

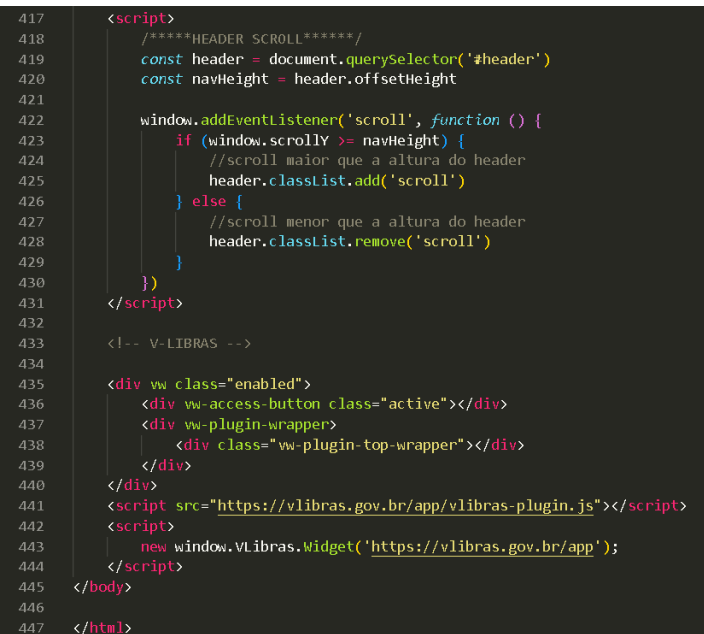

#### **HEADER.PHP:**

- php
- 
- 
- 
- 
- 
- 
- 
- %der.php<br><lDOCTYPE html<br><l-- Coding By CodingNepal youtube.com/codingnepal --><br><l-- Coding By CodingNepal youtube.com/codingnepal --><br><html lang="pt-br"><br><html lang="pt-br"><br><html lang="pt-br"><br><html lang="pt-br"><br><htm

 $\langle$ /head>

### **ESQUECI.PHP:**

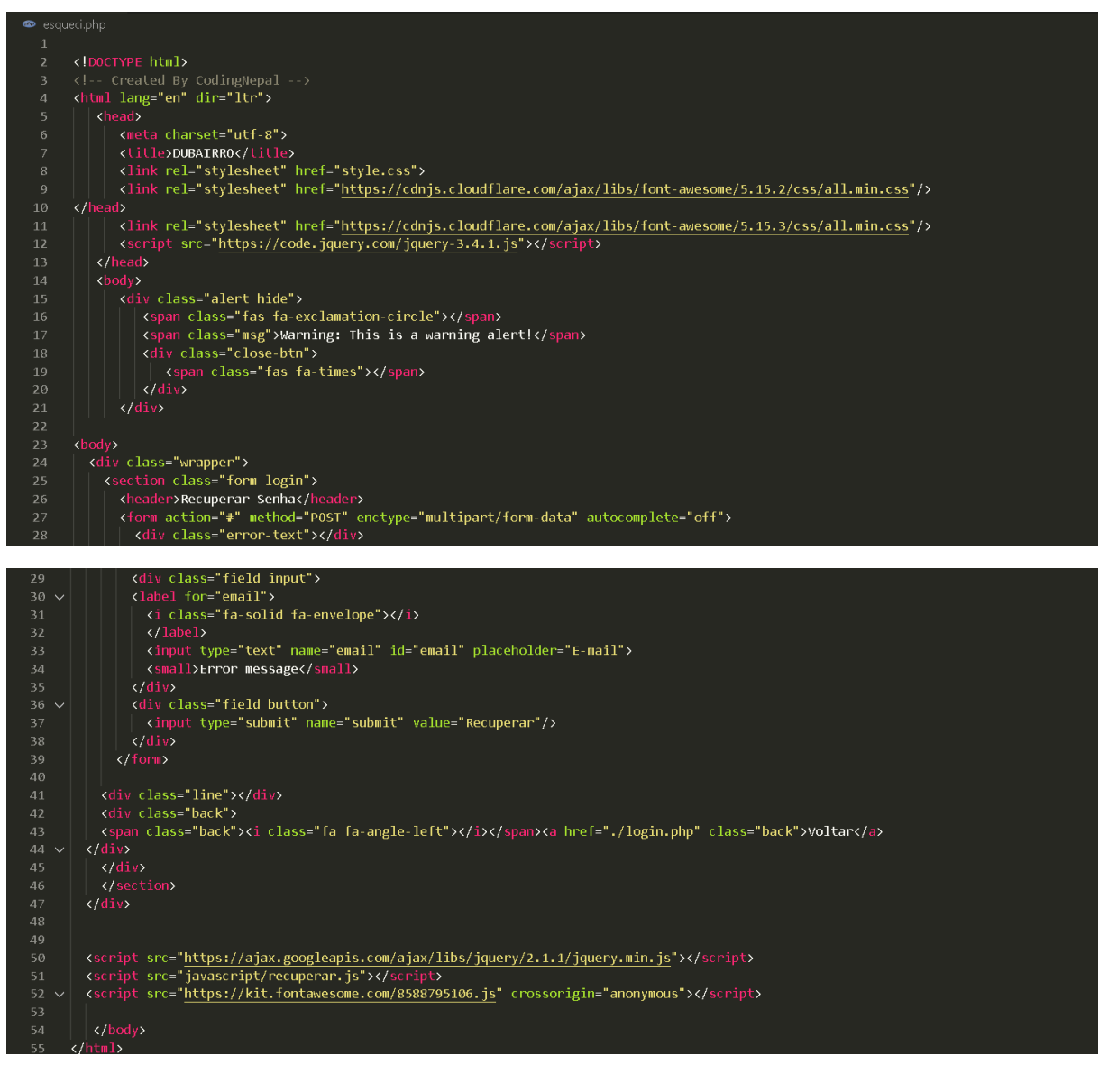

### **EMAIL-ENVIADO-RECUPERA.PHP:**

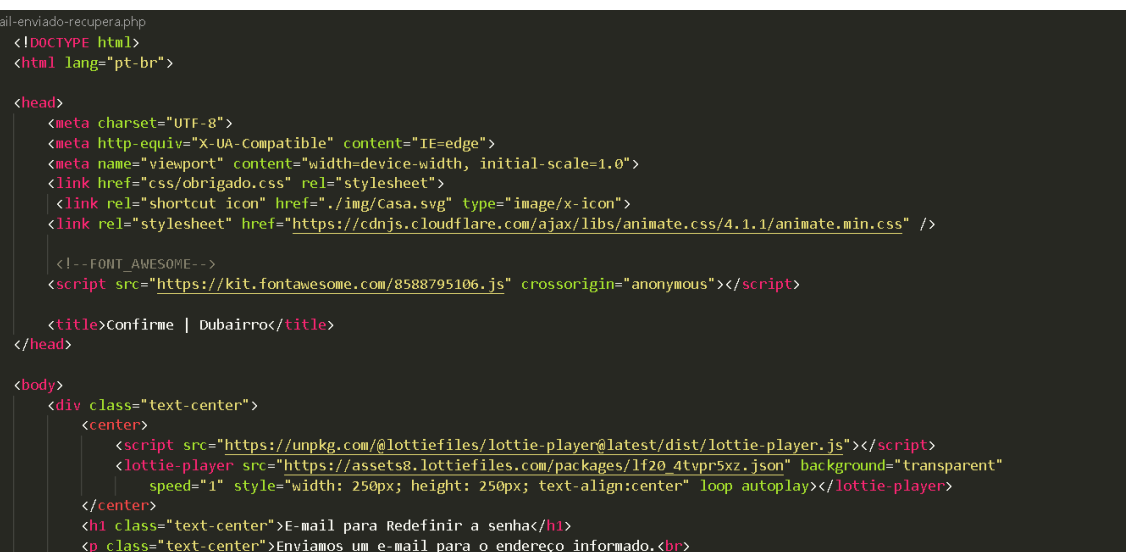

tenure-se we verificant cambem na sua caixa de spamsis/p><br>
scheckbr>ka class="gmail"<br>
href="https://www.google.com/url?sa=t&rct=j&q=&esrc=s&source=web&cd=&cad=rja&uact=8&ved=2ahUKEwjU3YPH5cP2AhXWH7kGHal1AsgQFr<br>
para o Gmai

### **EDIT\_PERFIL.PHP:**

 $\frac{1}{\sqrt{div}}$ 

<!DOCTYPE html><br><html lang="pt-br">

e class="text-center">Envianos um e-mail para o endereço informado class<br>
<p class="text-center">Envianos um e-mail para o endereço informado class<br>
clique no link enviado para seu e-mail para redefinir sua senha.<br/>clas

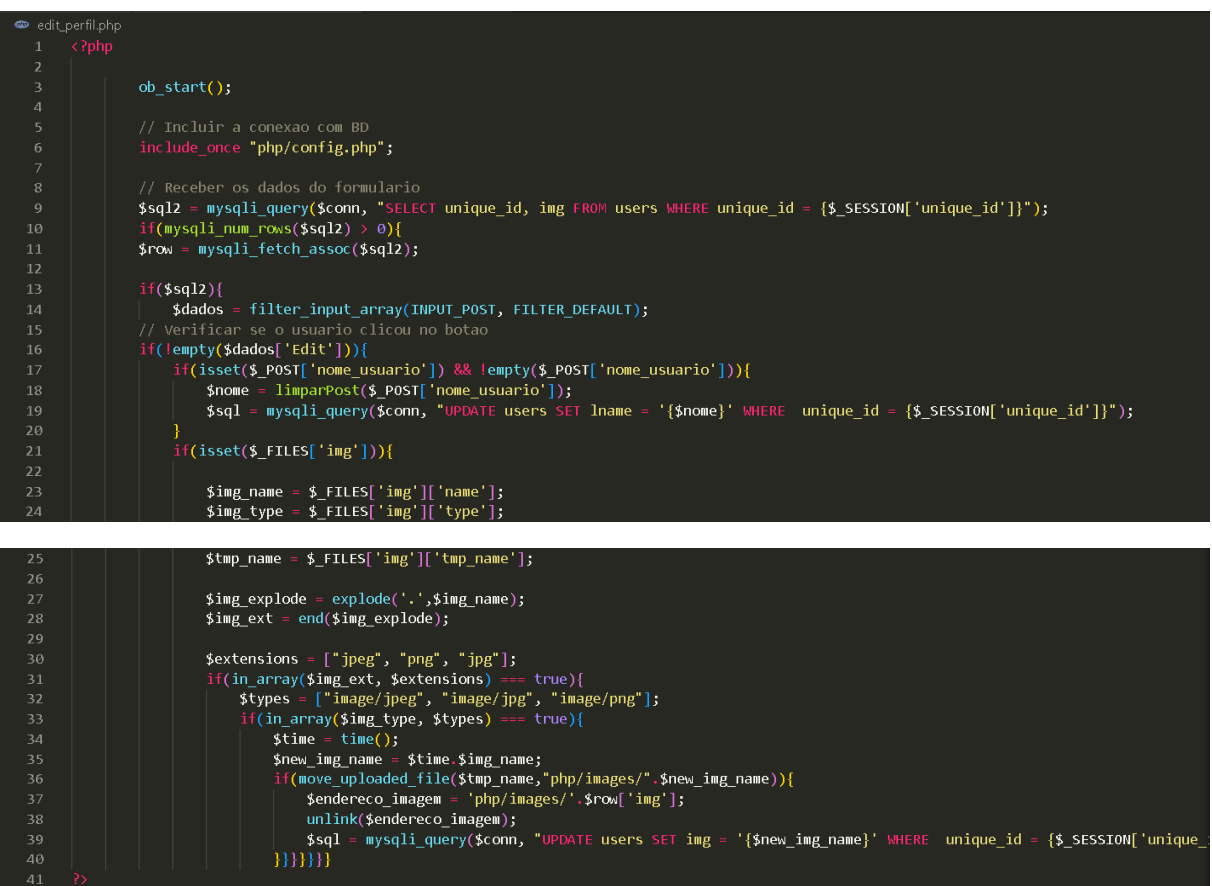

# **DEFAULT.PHP:**

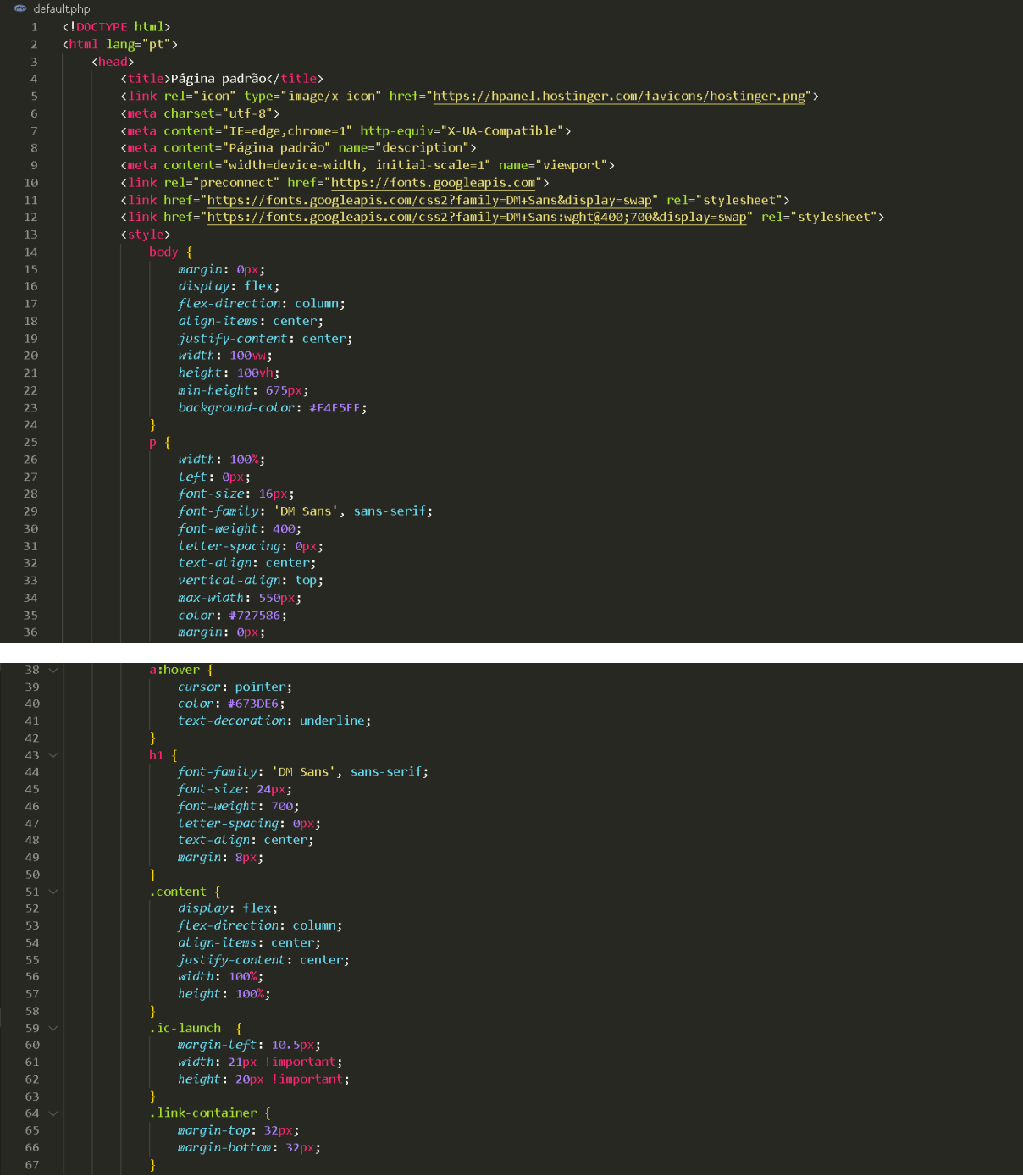

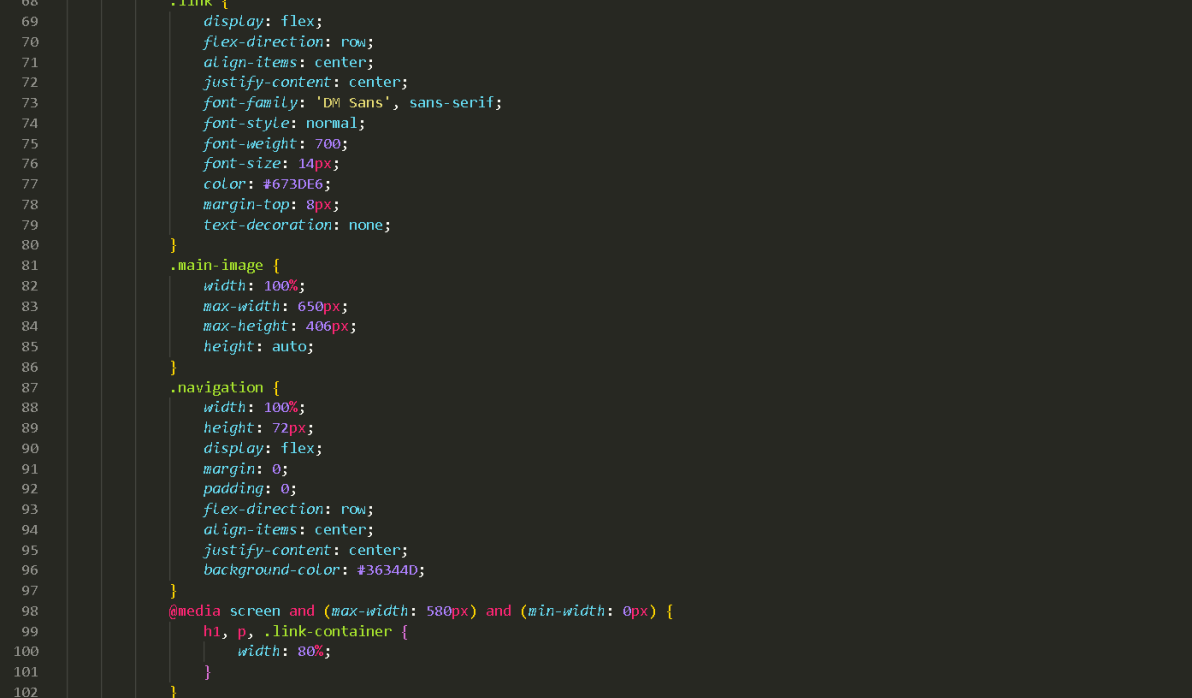

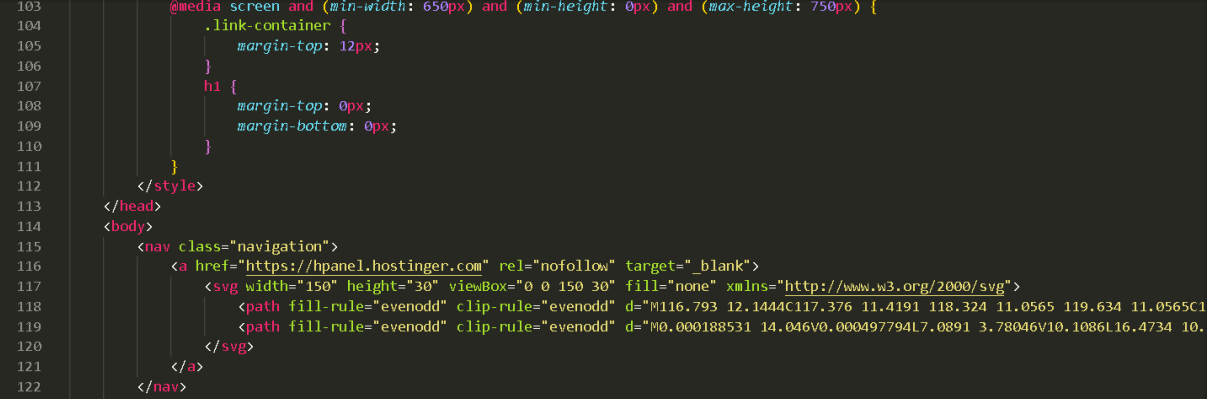

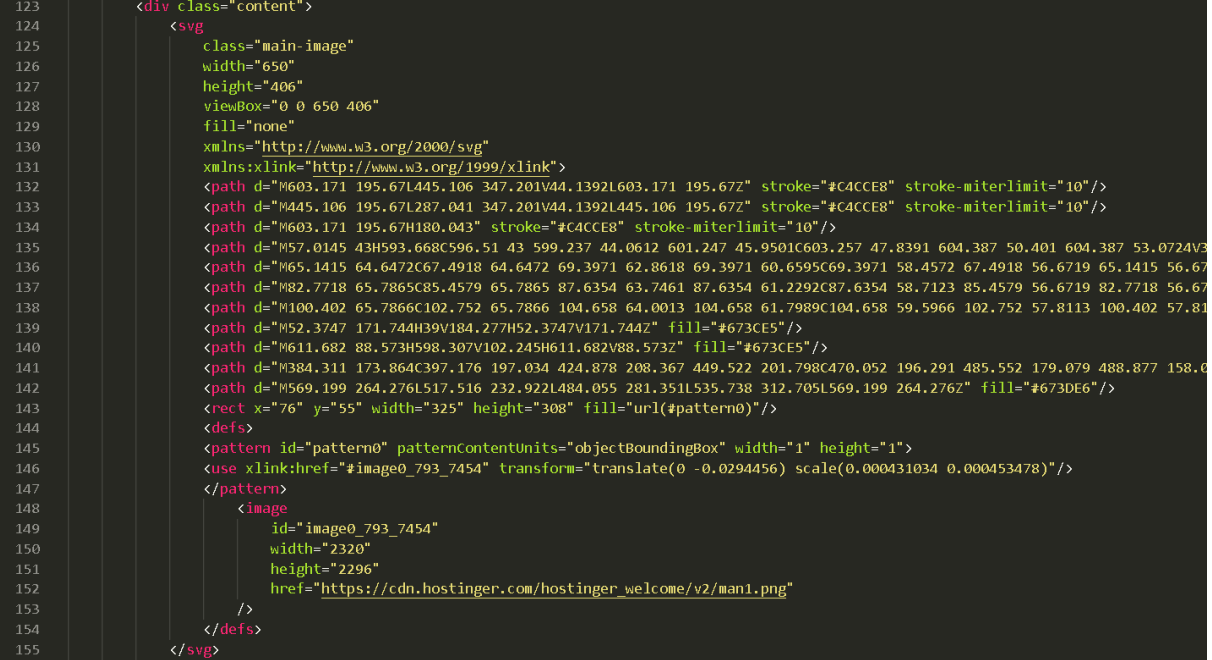

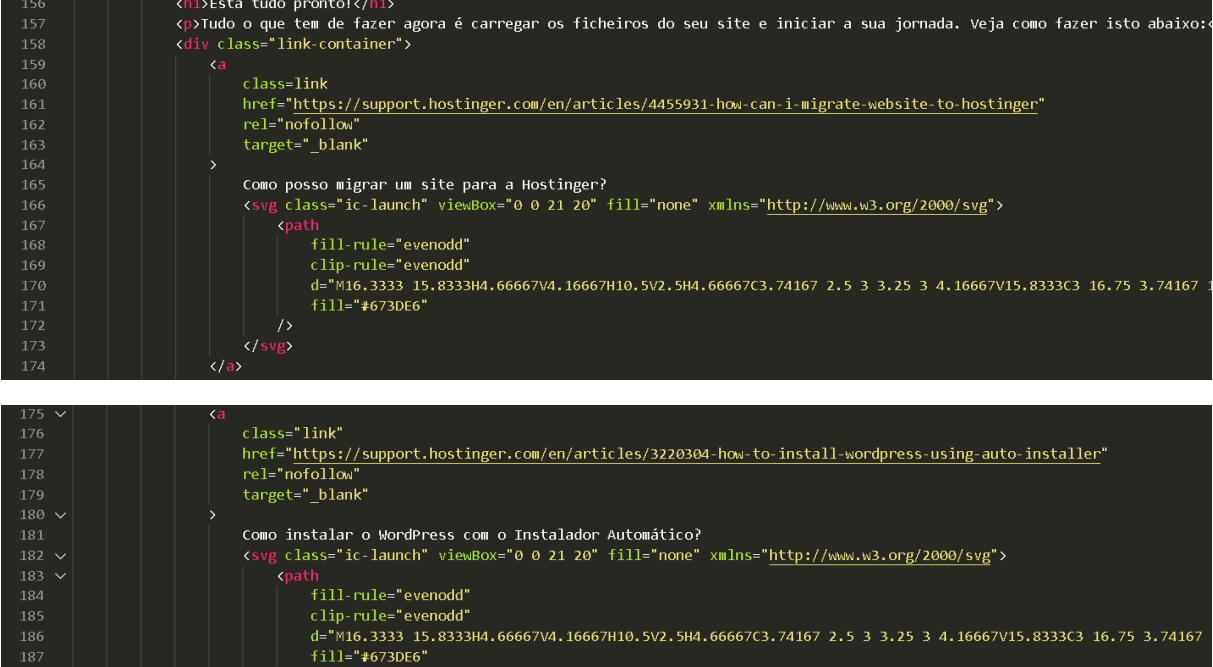

### **CONFIRMACAO.PHP:**

</div><br></div><br></body><br></html>

189<br>189<br>190<br>191<br>192<br>193<br>194<br>195

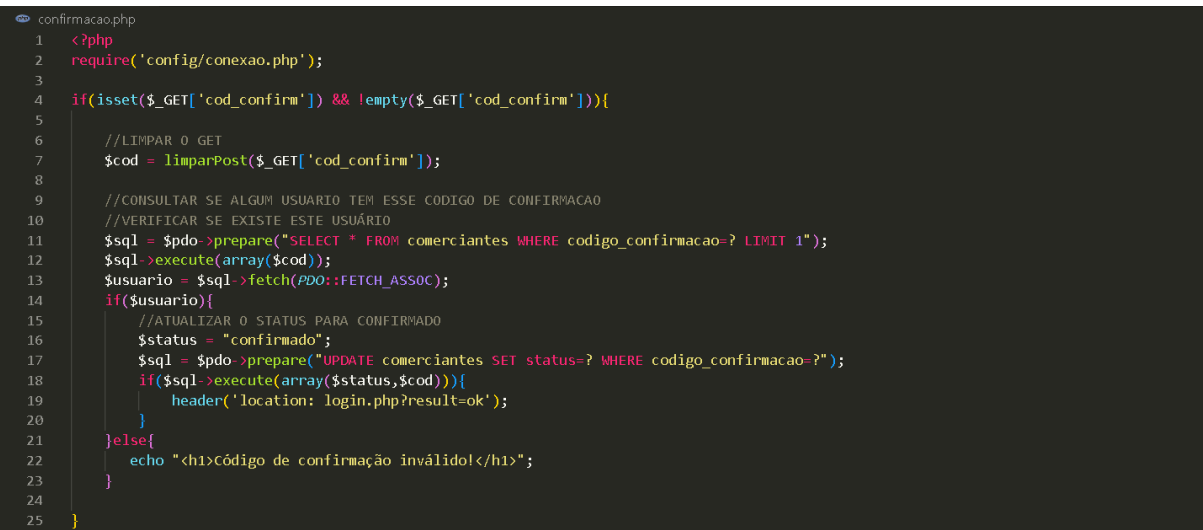

### **COMERCIO.HTML:**

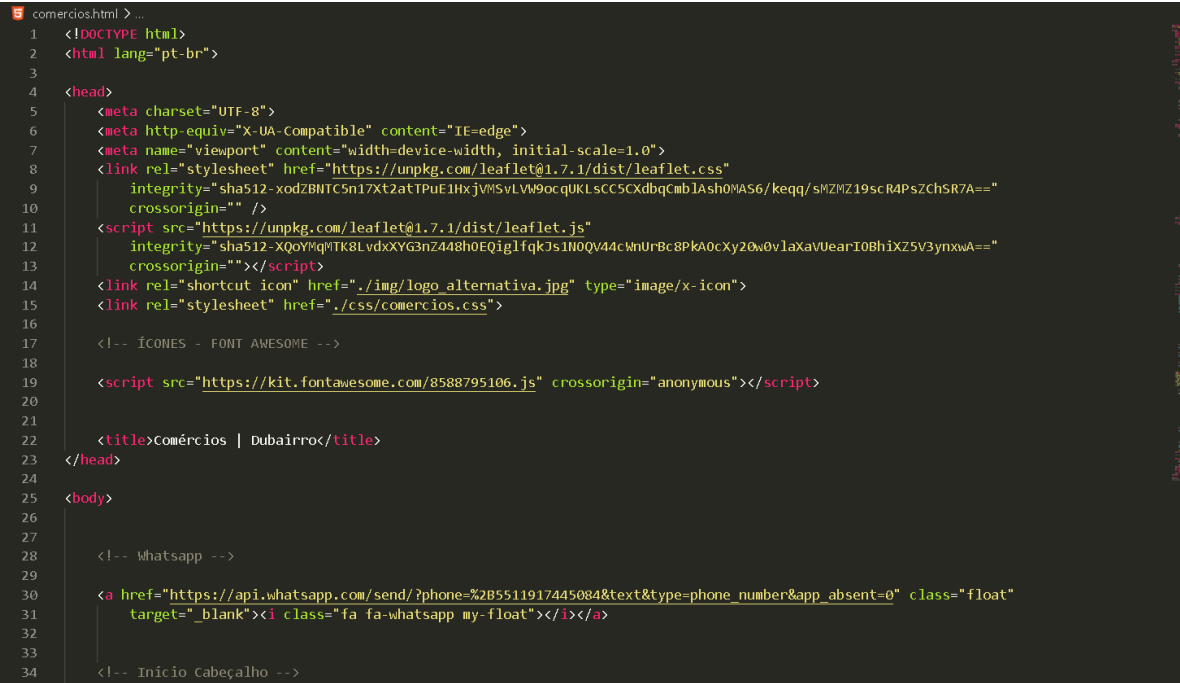

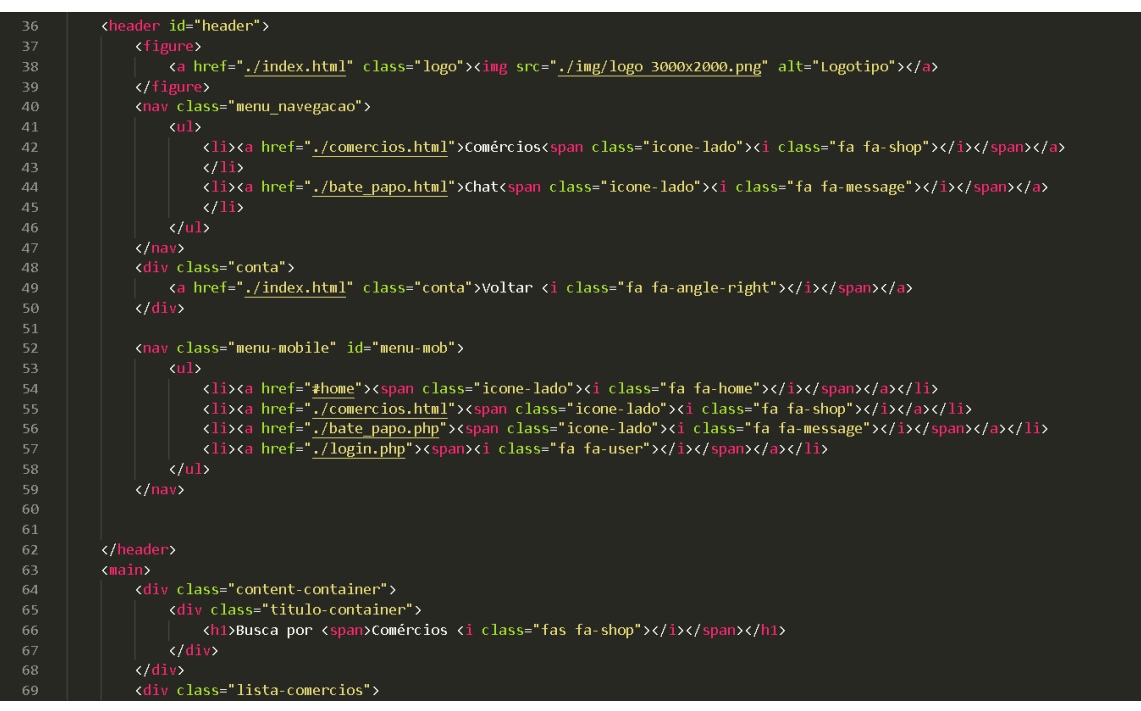

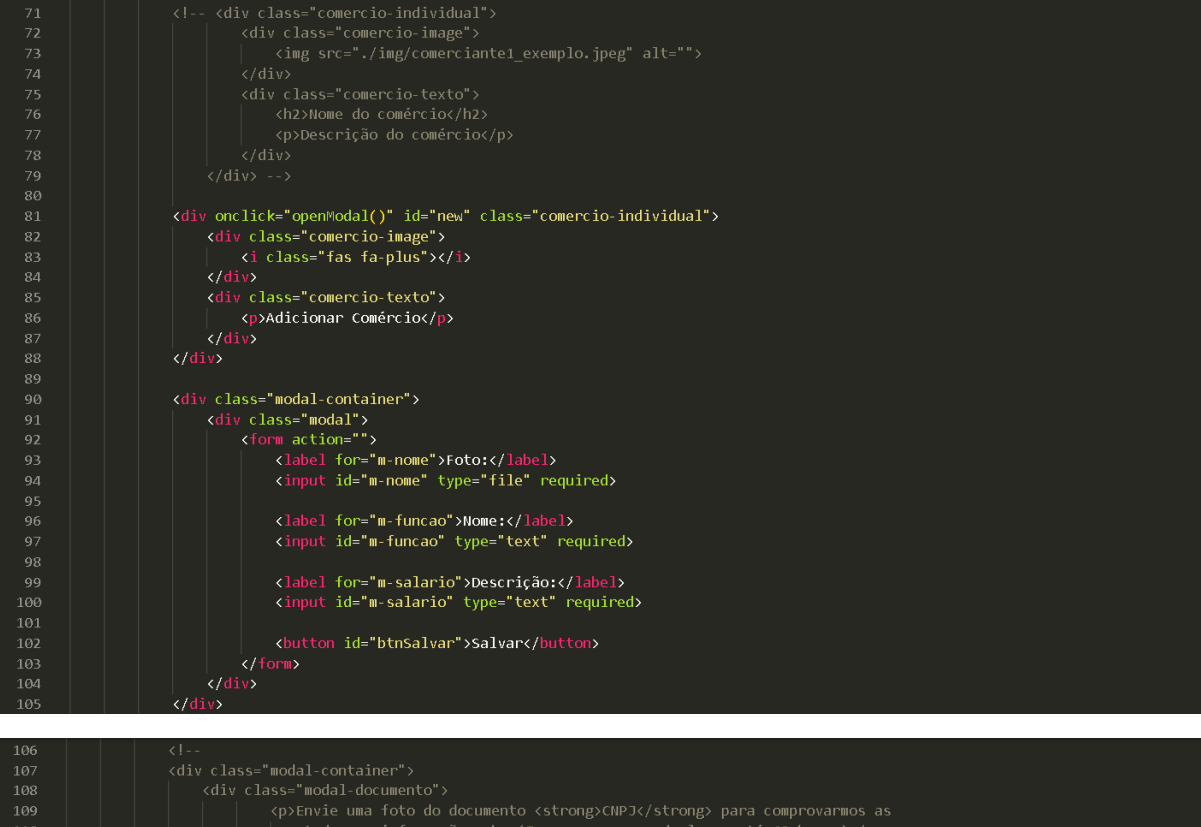

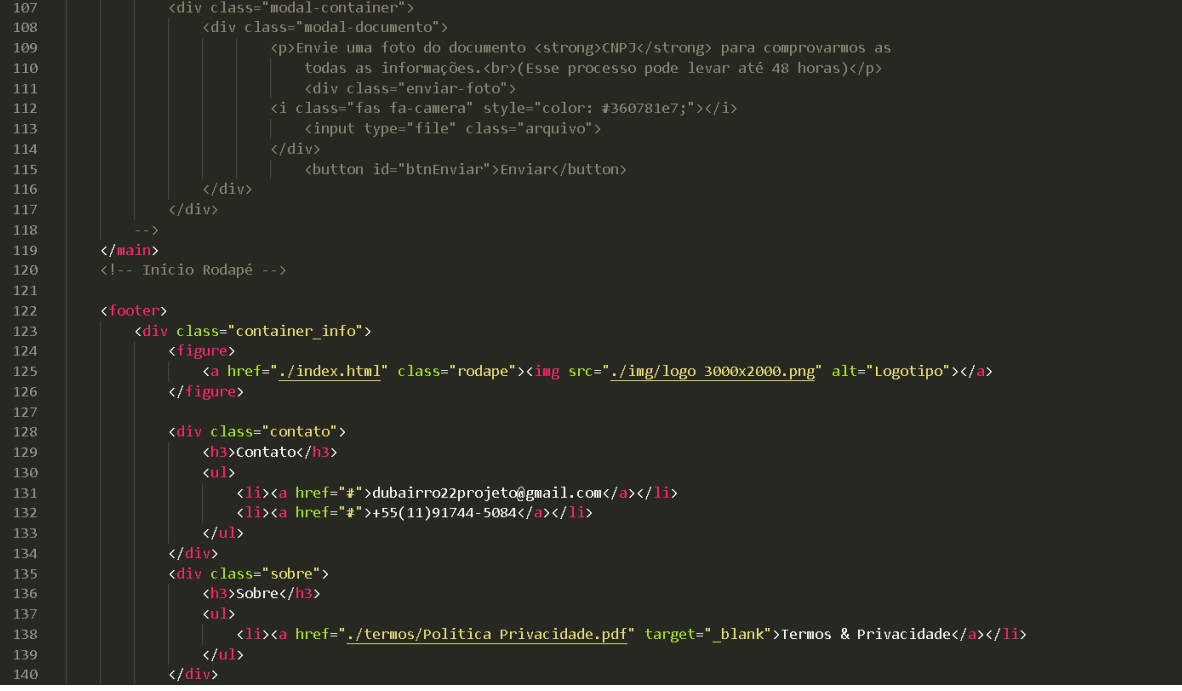

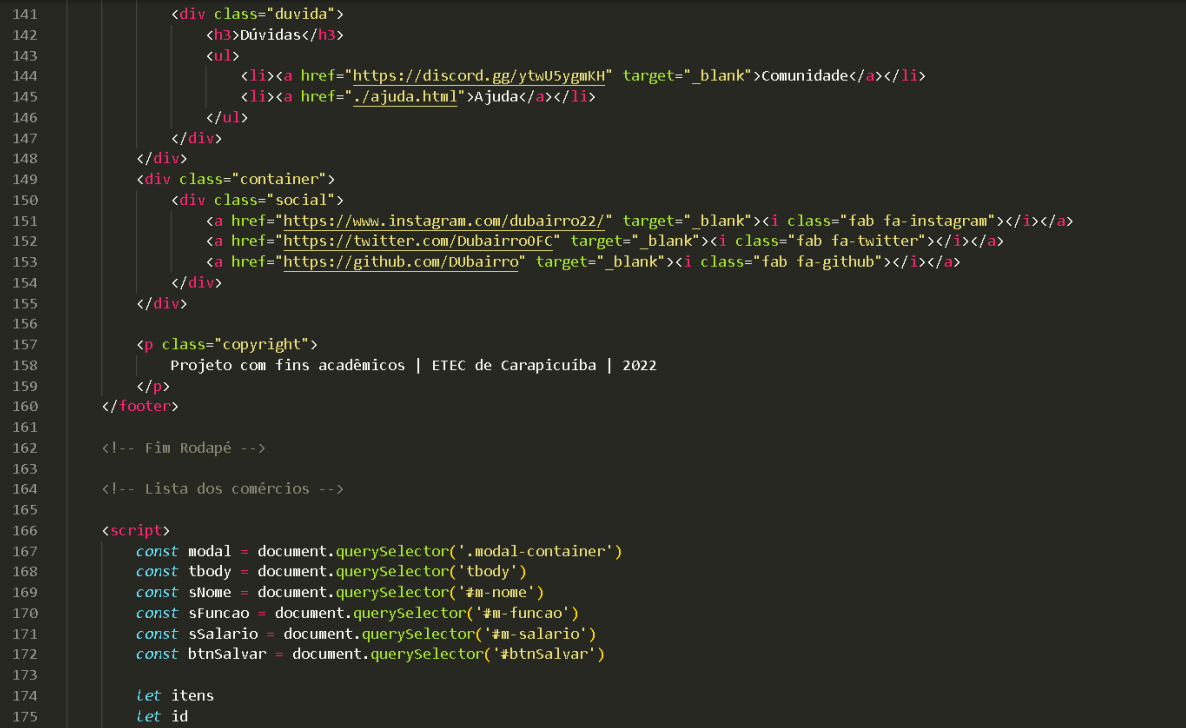

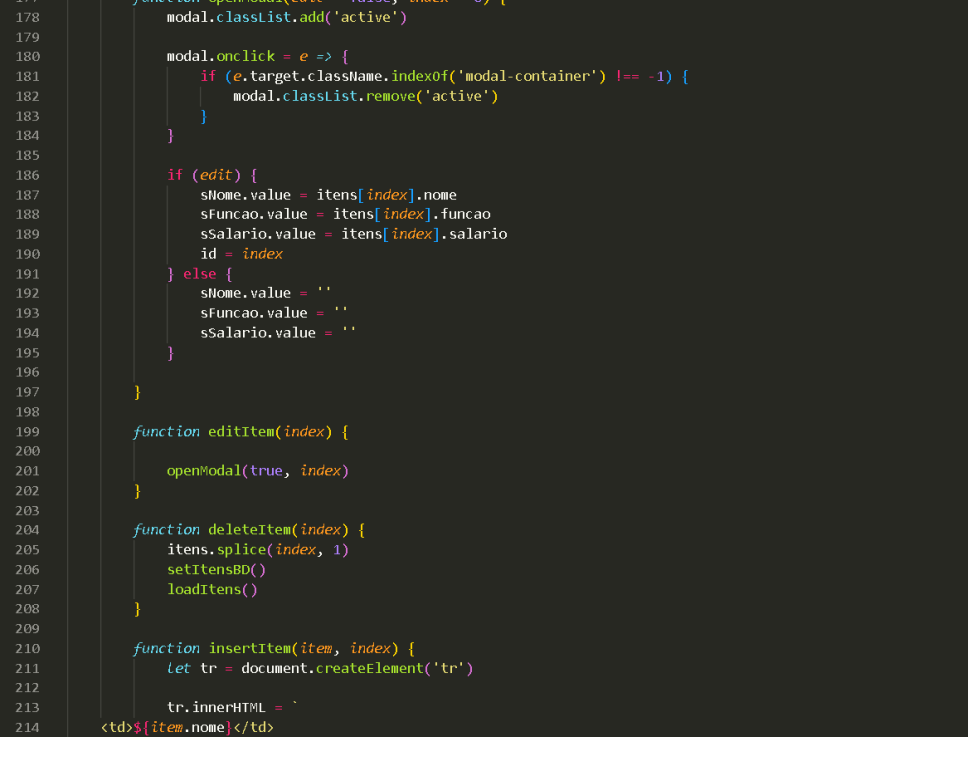

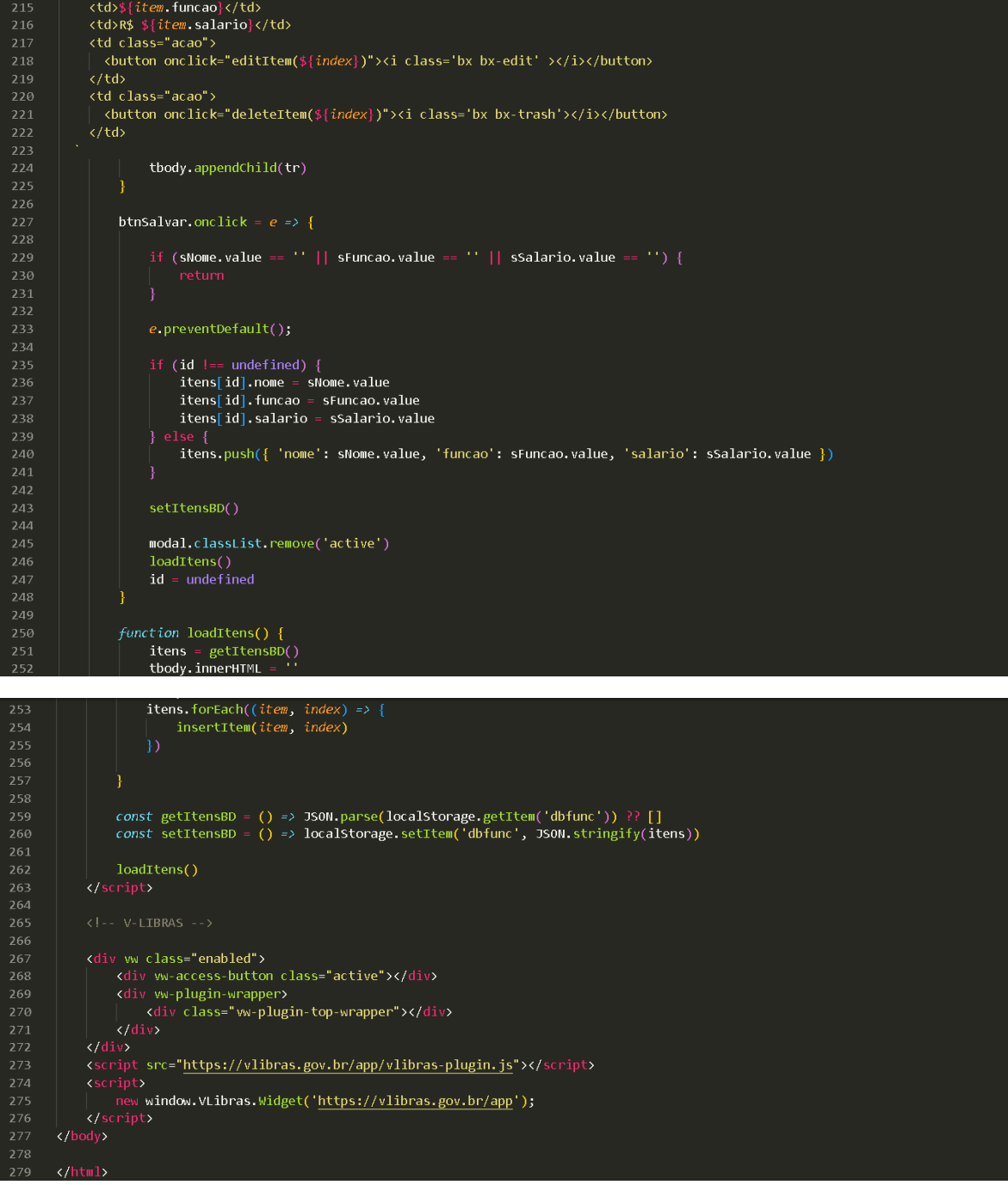

# **CHAT.PHP:**

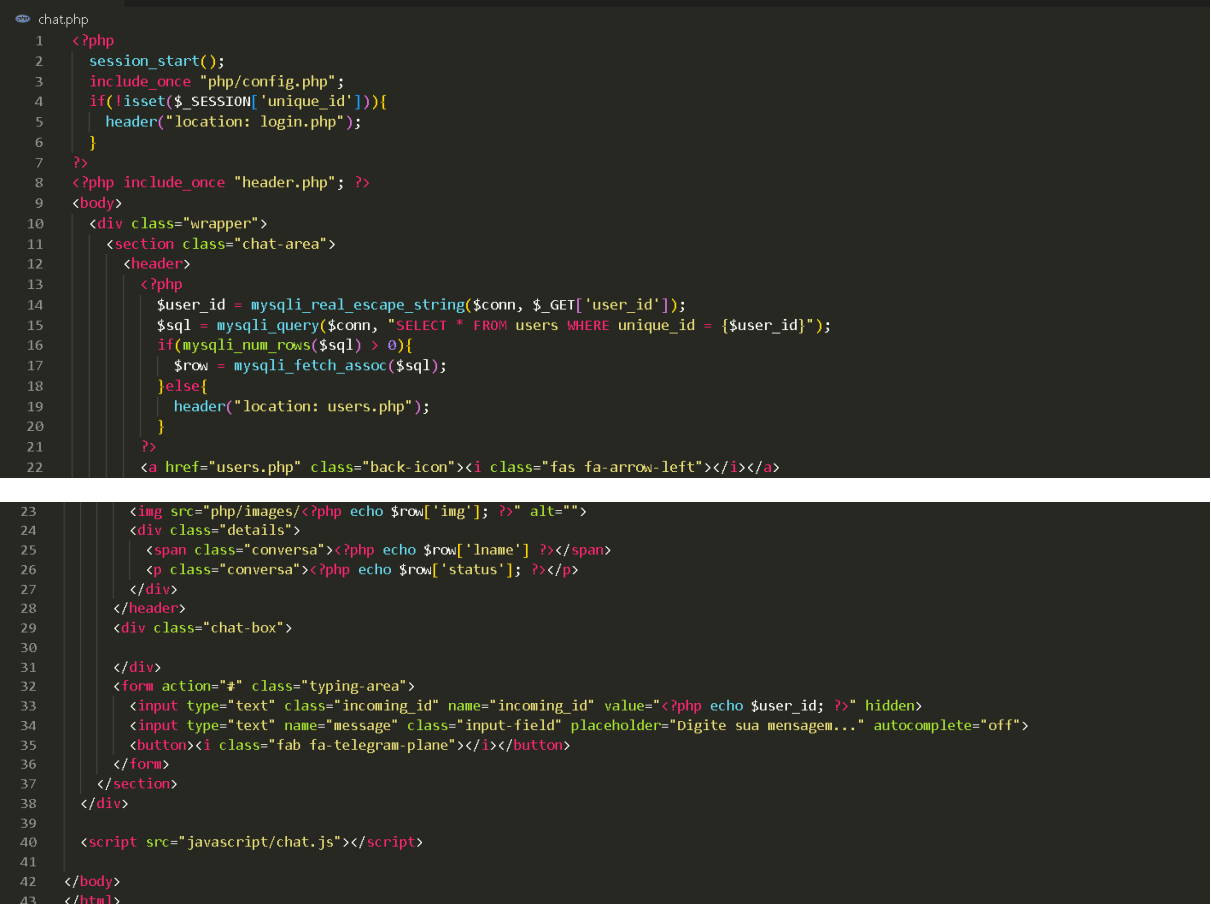

# **CADASTRO-COMUM.PHP:**

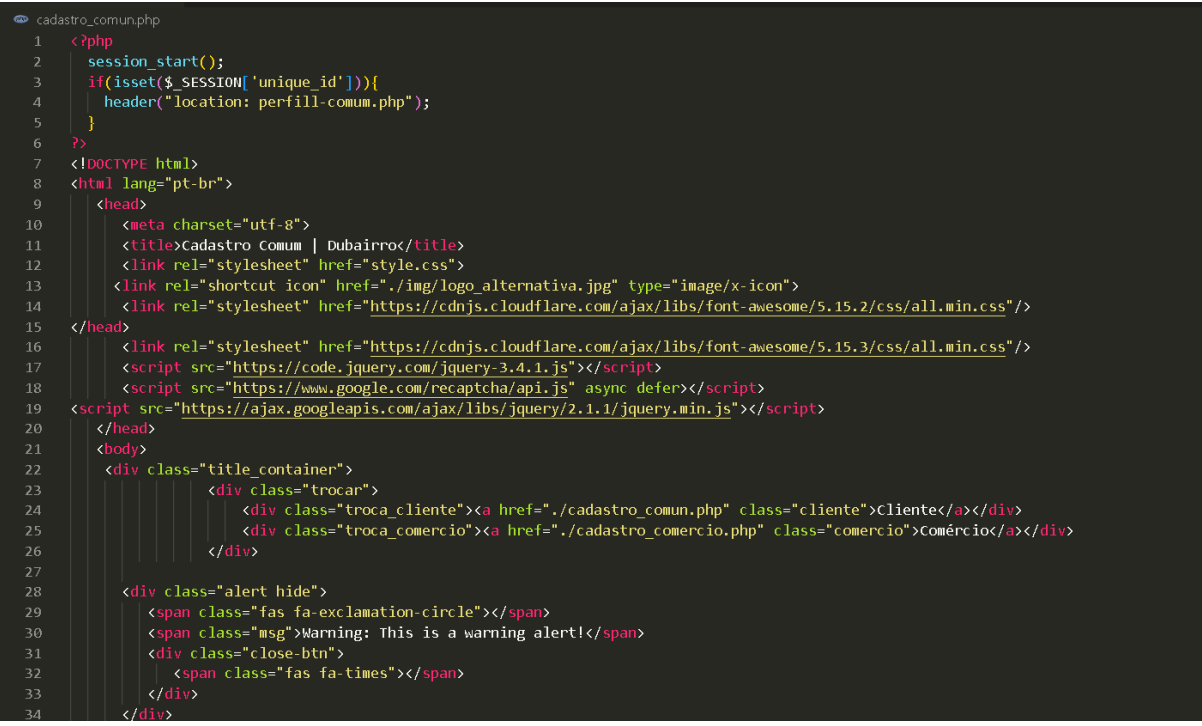

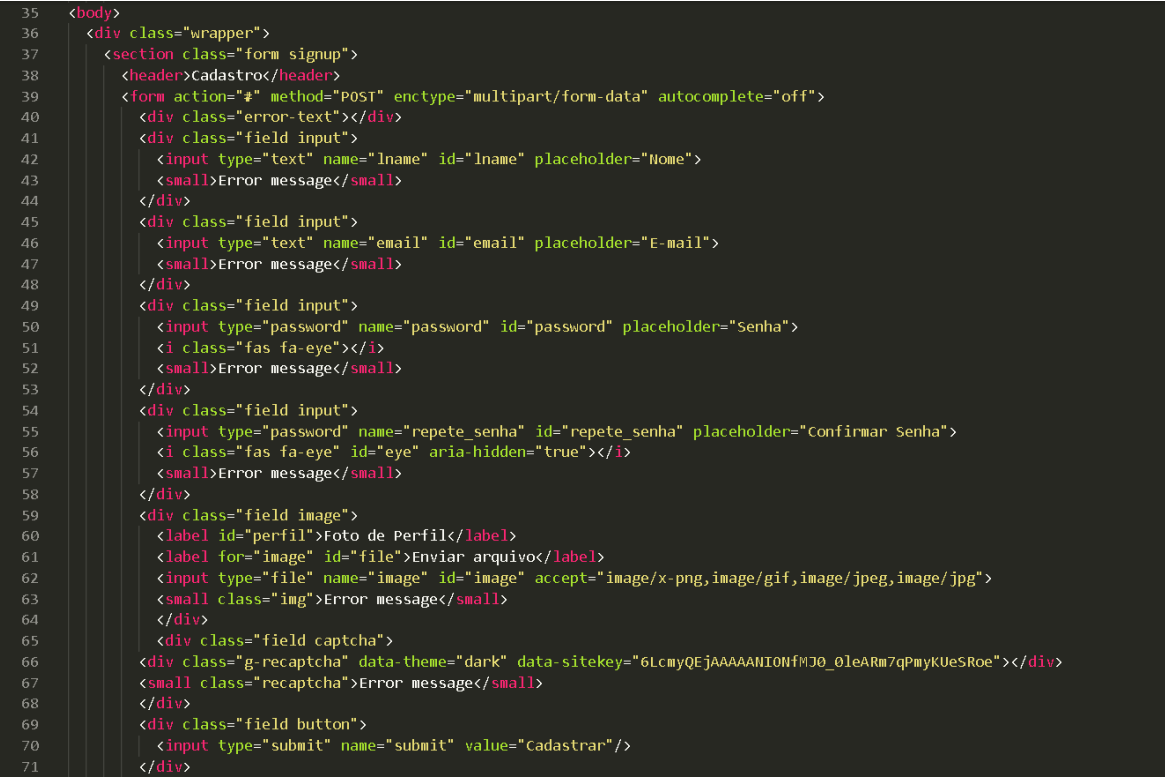

(div class="line">(/div><br>
(div class="forms\_link")<br>
(div class="link")3 **dieu uma conta**? <a href="login.php")Faça o login</a></div><br>
(div class="line">(/div)<br>
(div class="hack")<br>
(div class="back")<br>
(div class="back")<br>
( <div ww class="enabled"><br>
Yadiv ww-access-button class="active"></div><br>
Yadiv ww-plugin-wrapper><br>
Yadiv class="ww-plugin-top-wrapper"></div><br>
Yadiv> 

### **CADASTRO-COMERCIO.PHP:**
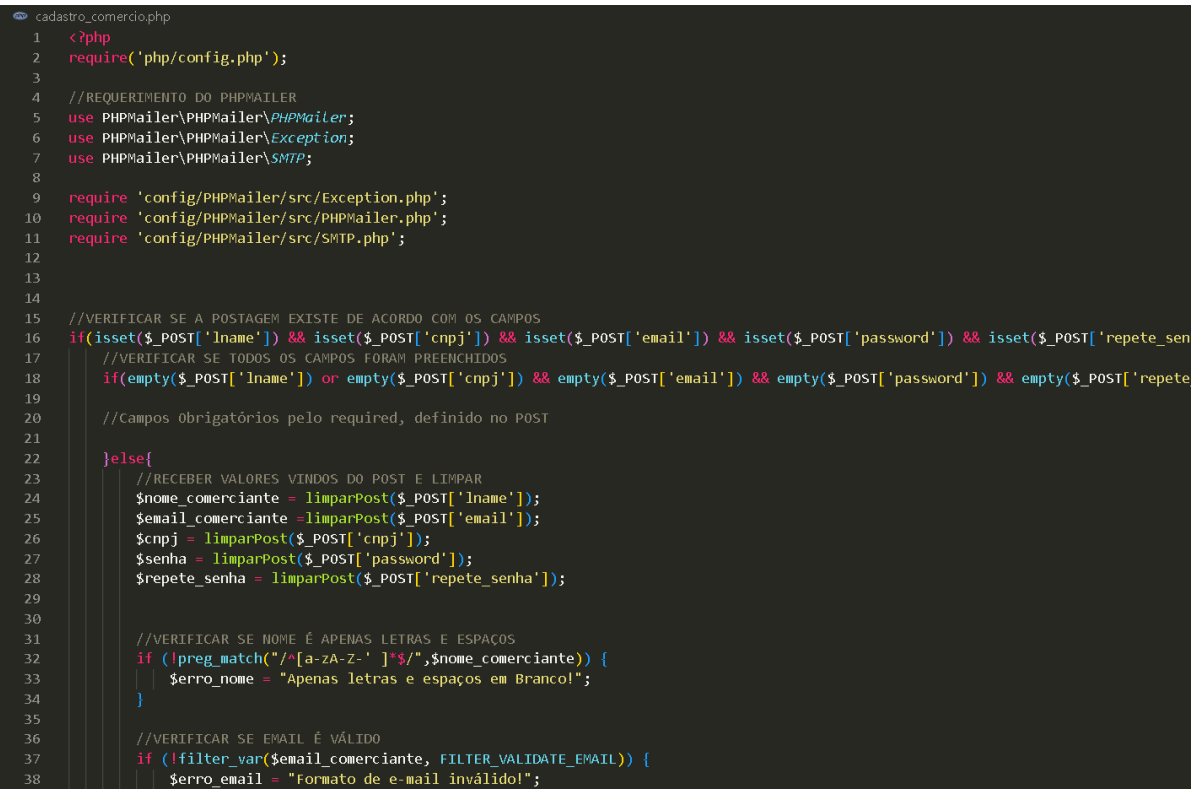

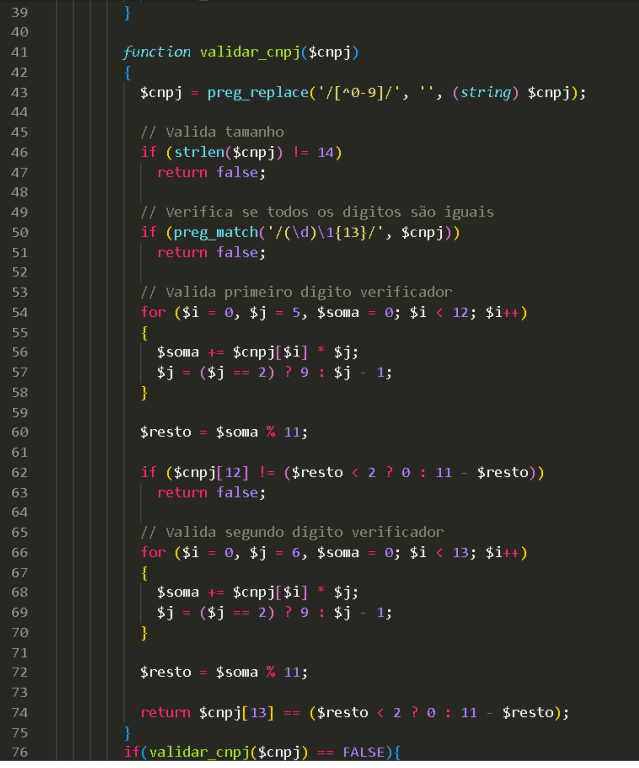

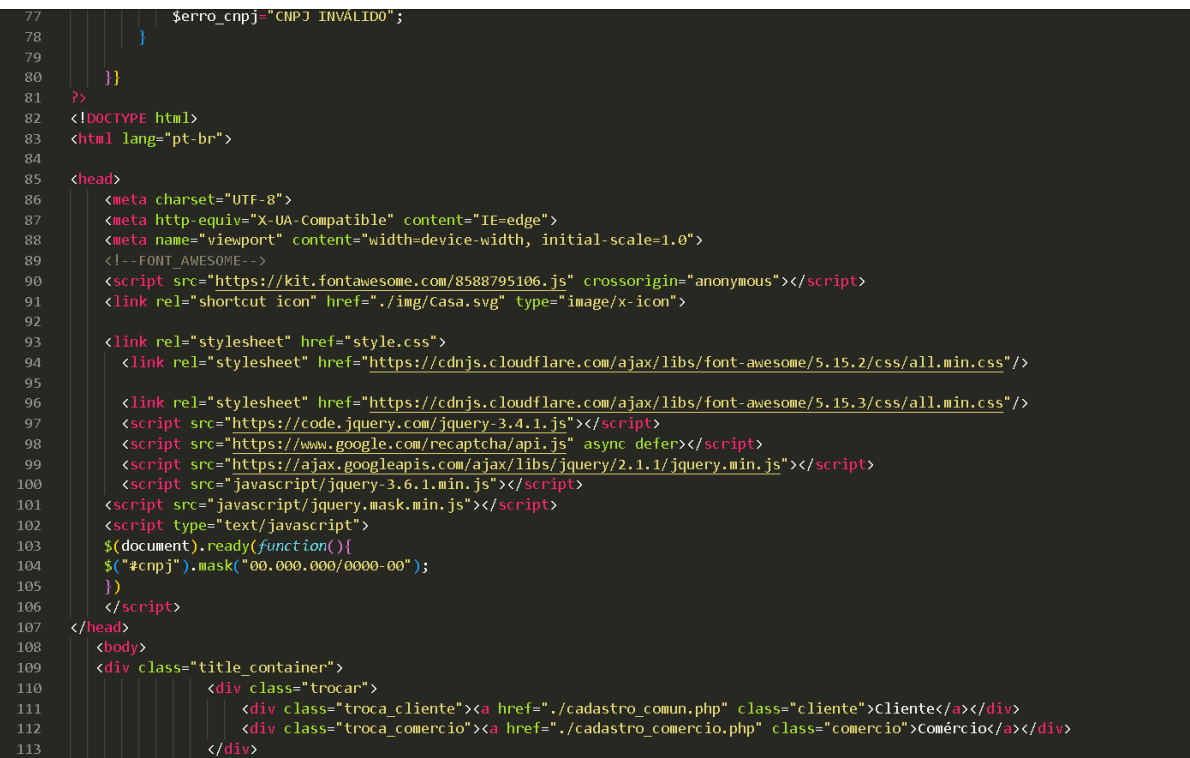

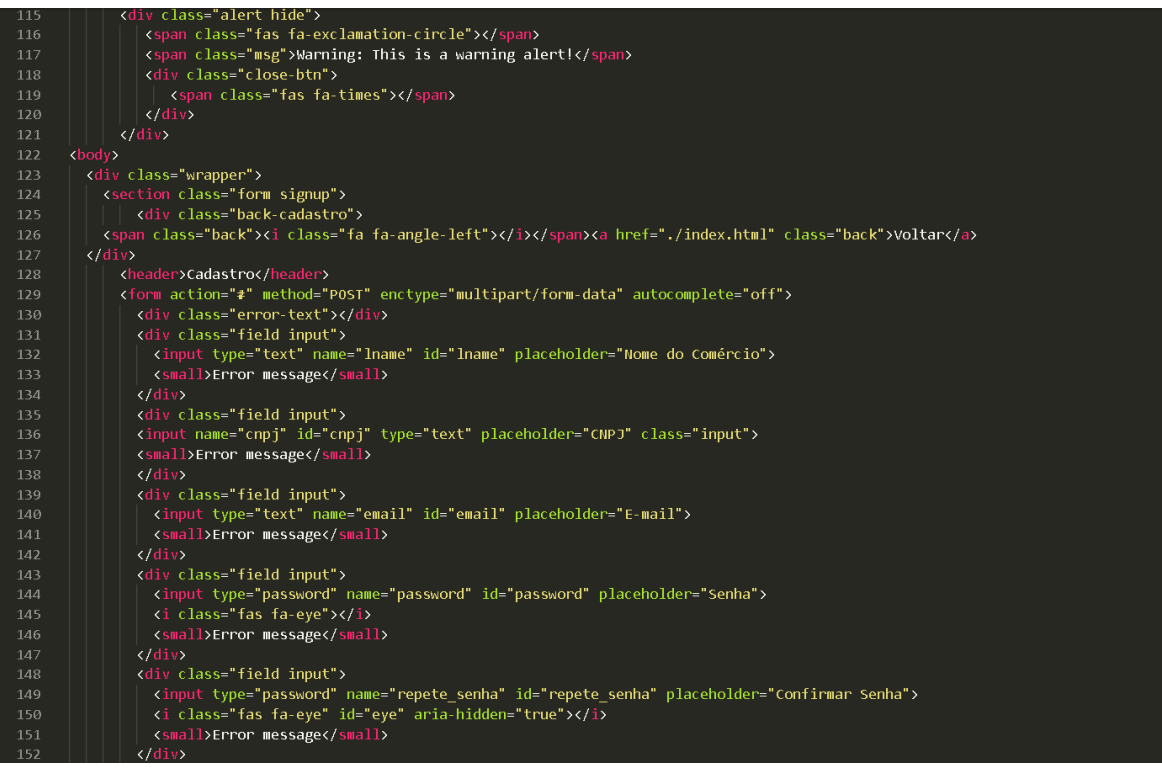

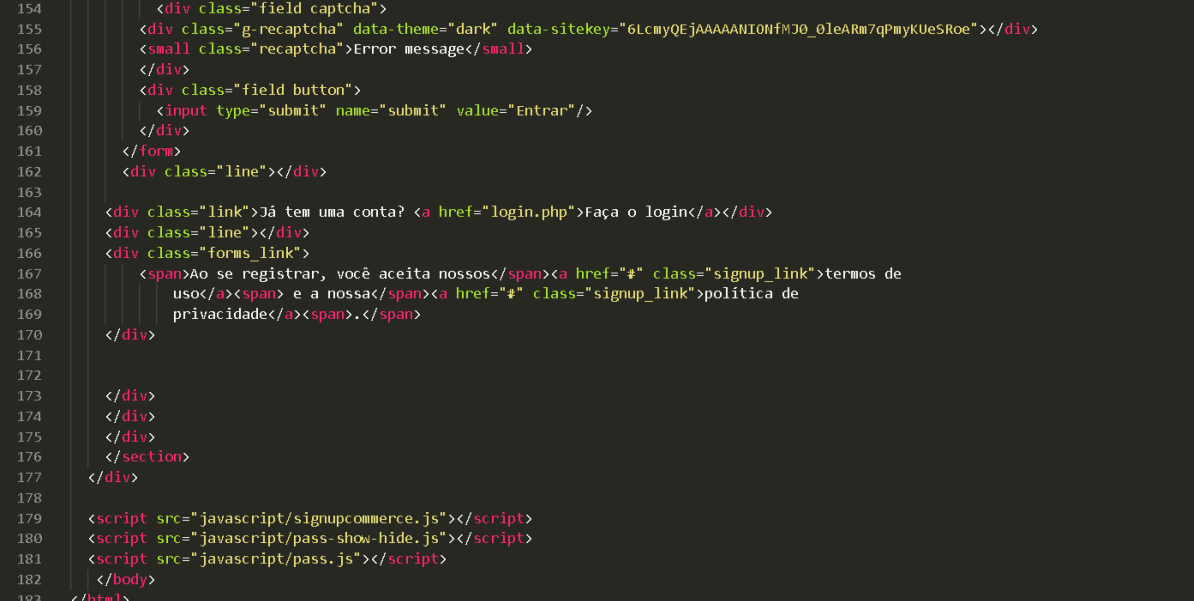

# **BATE-PAPO.PHP:**

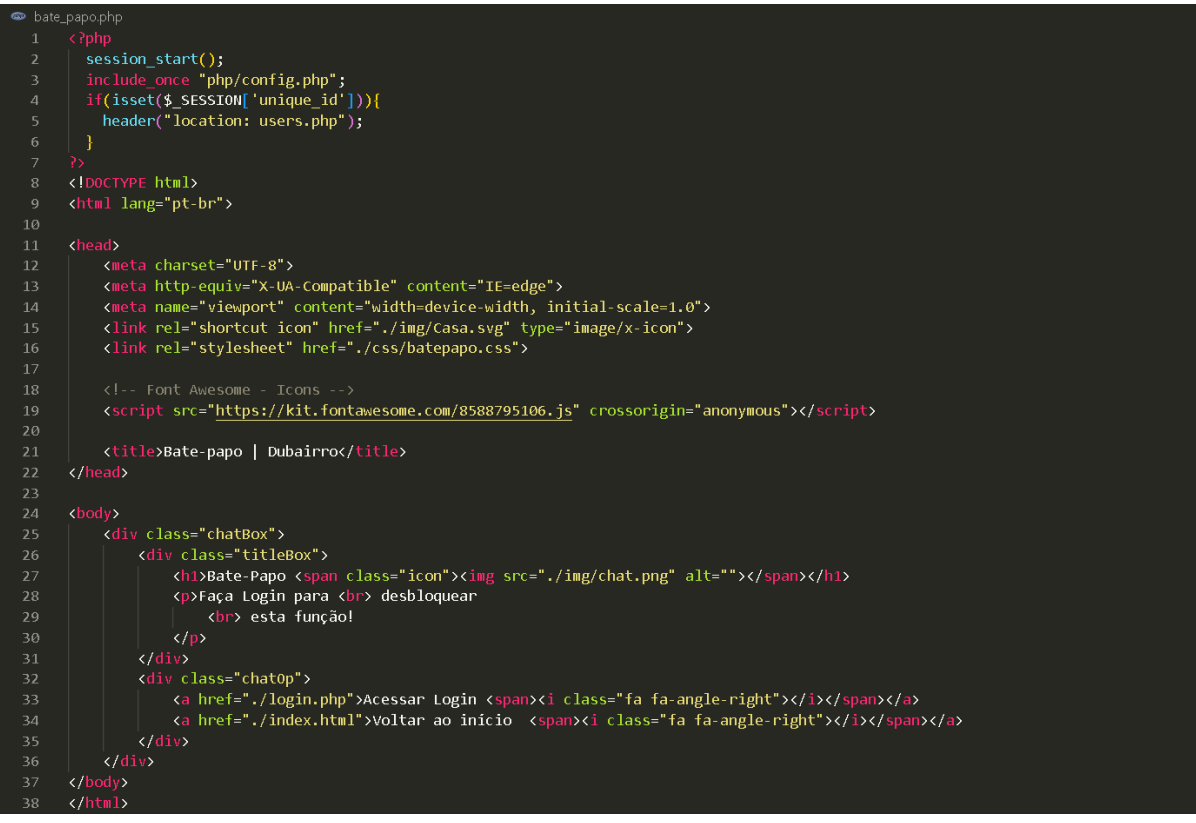

# **ALTERAR.PHP:**

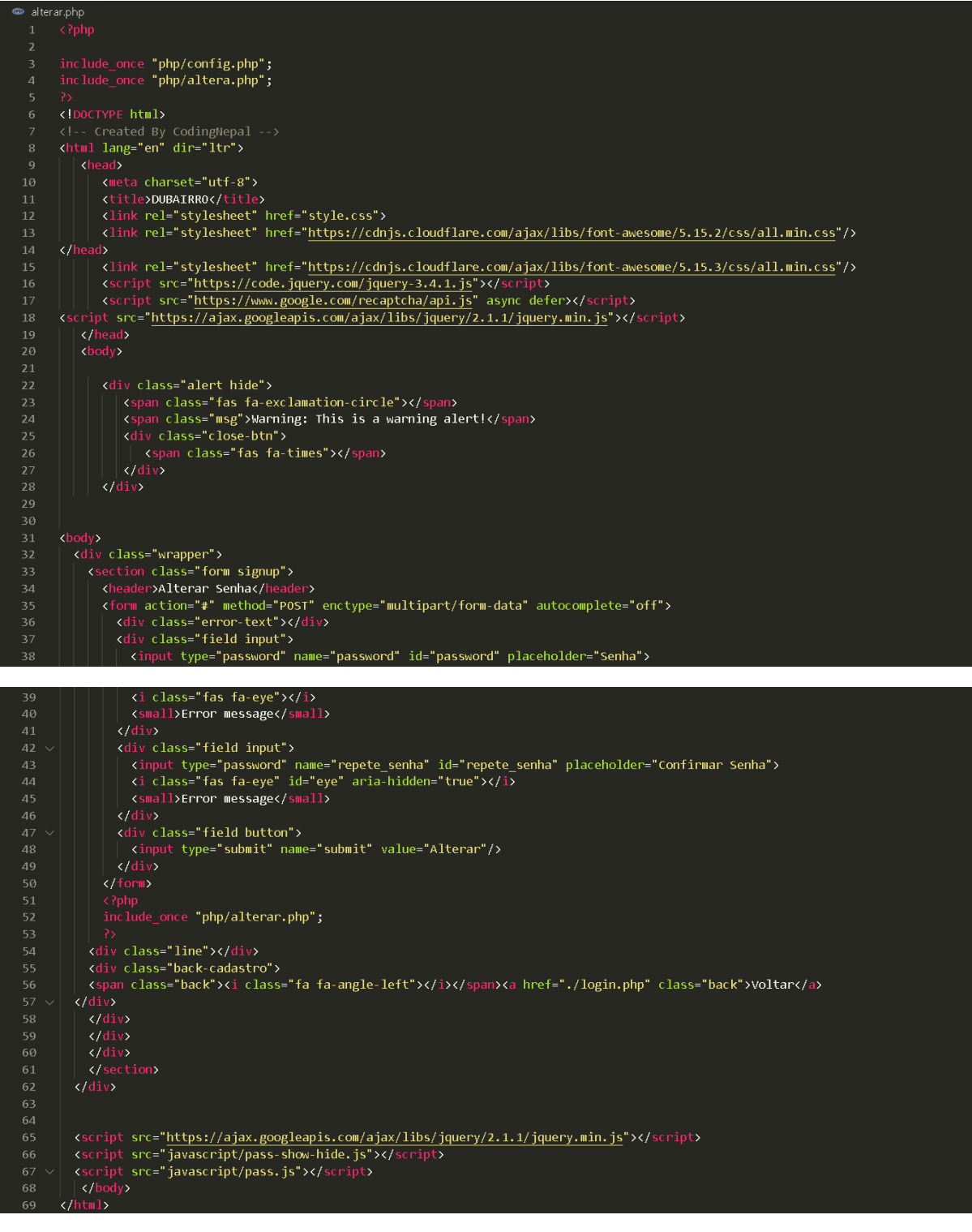

AJUDA.HTML:

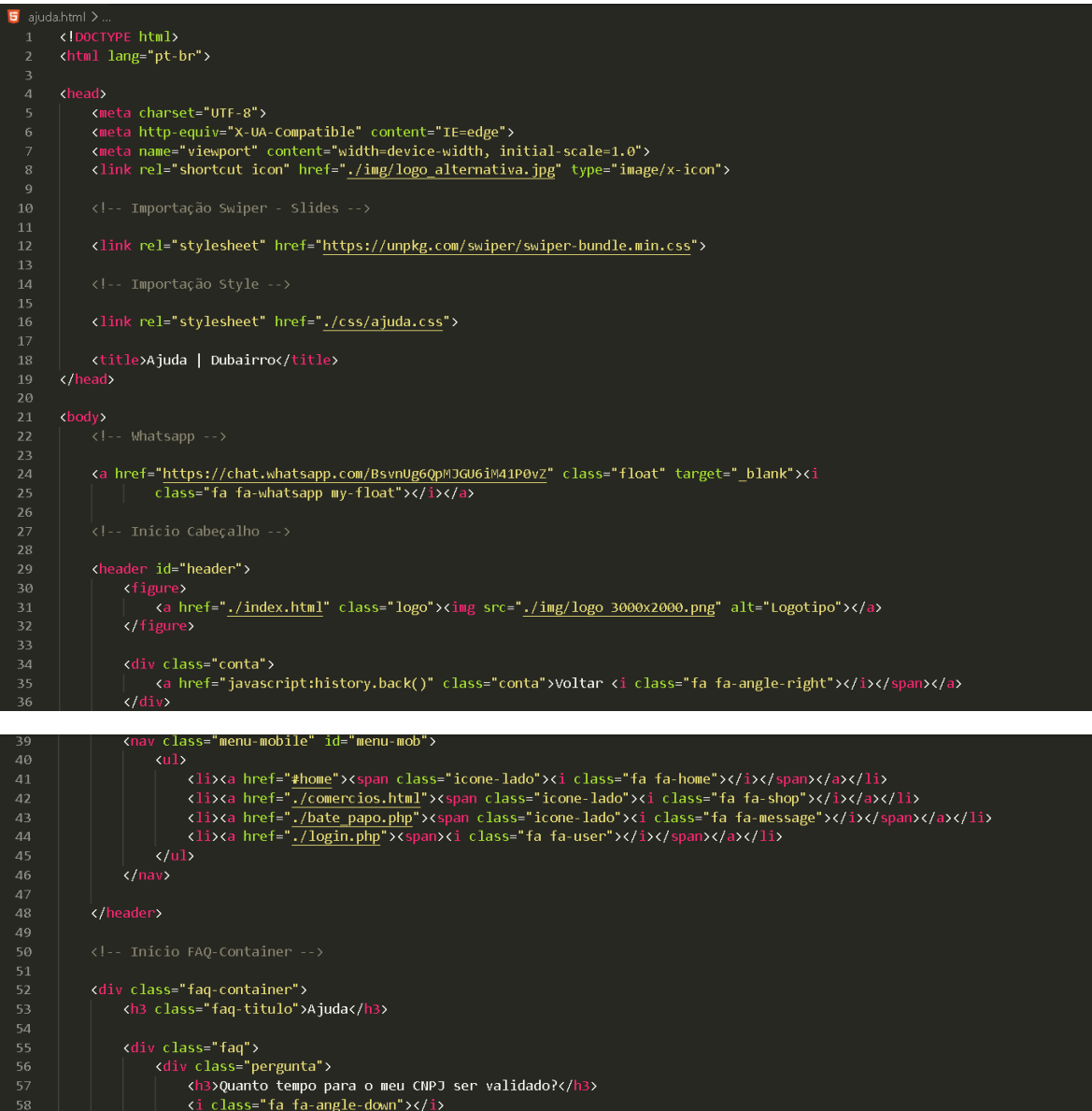

do documento do CNPJ, nossa equipe fará

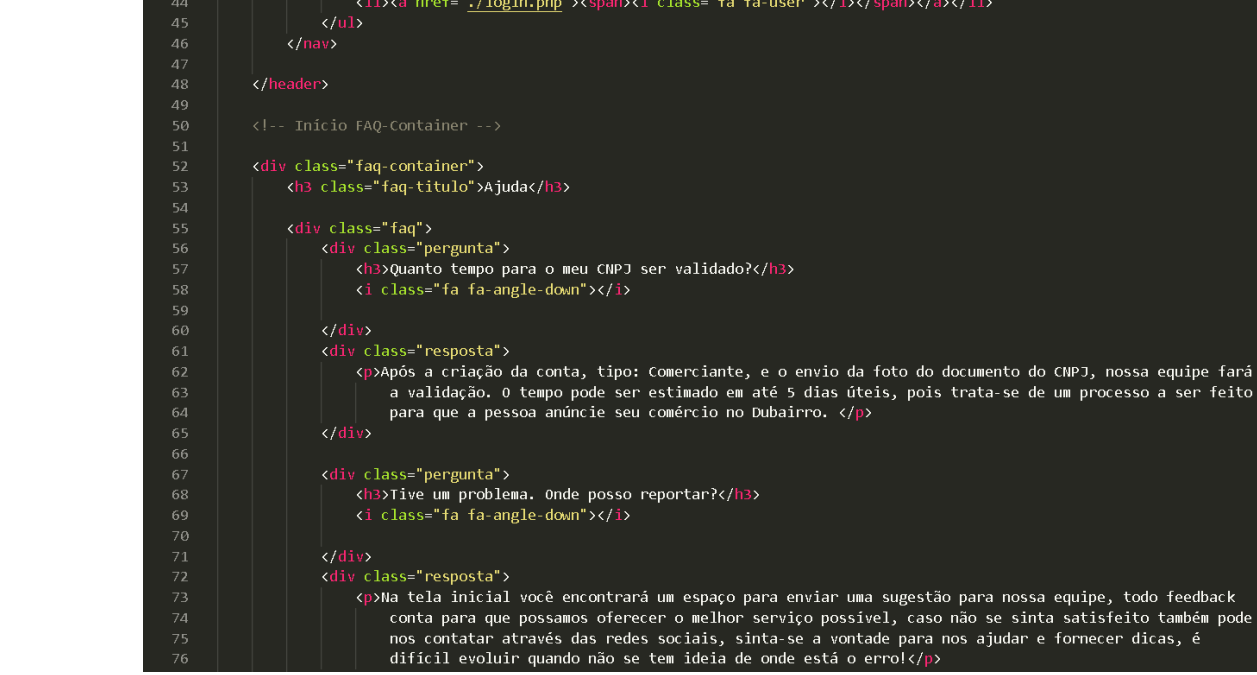

### 82

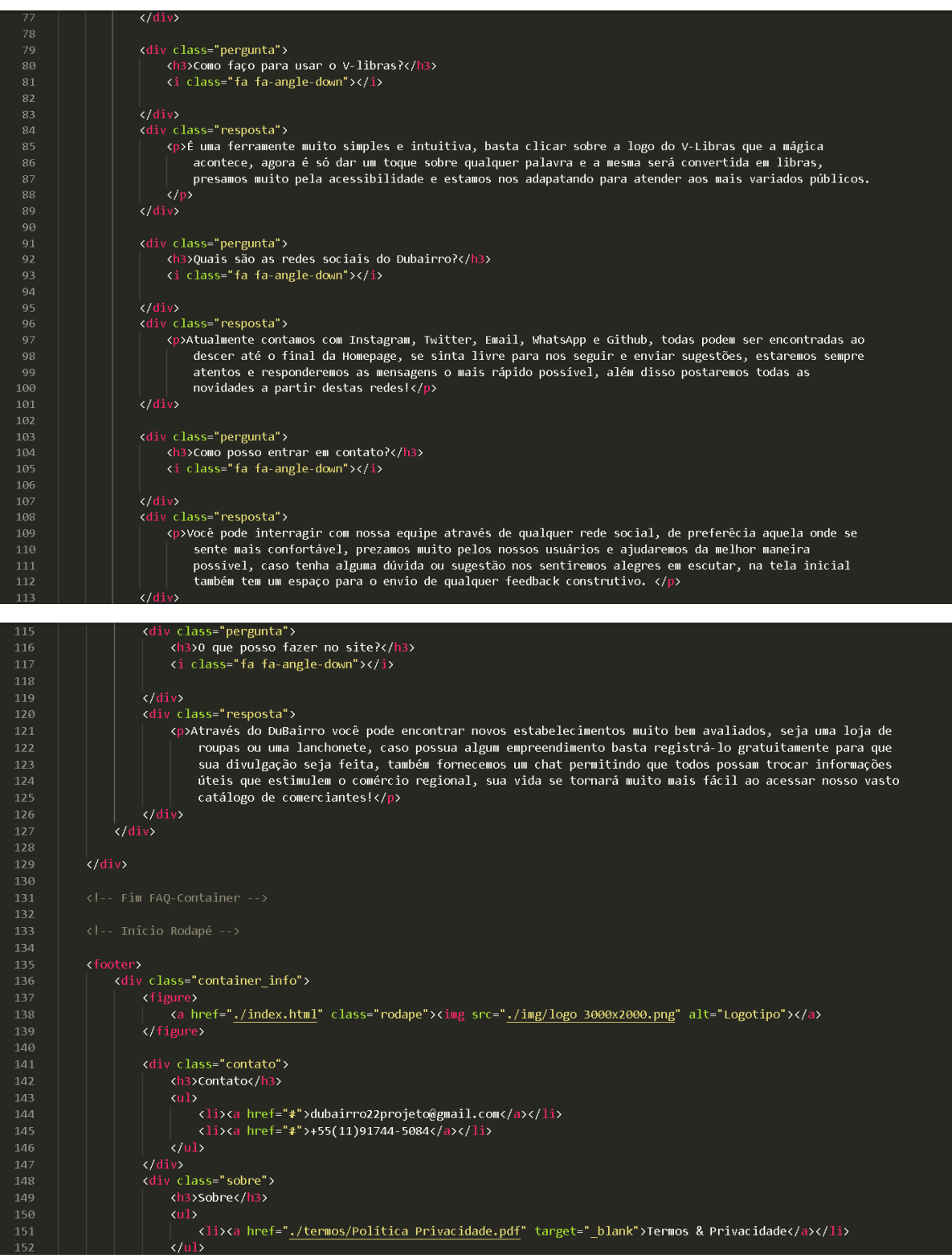

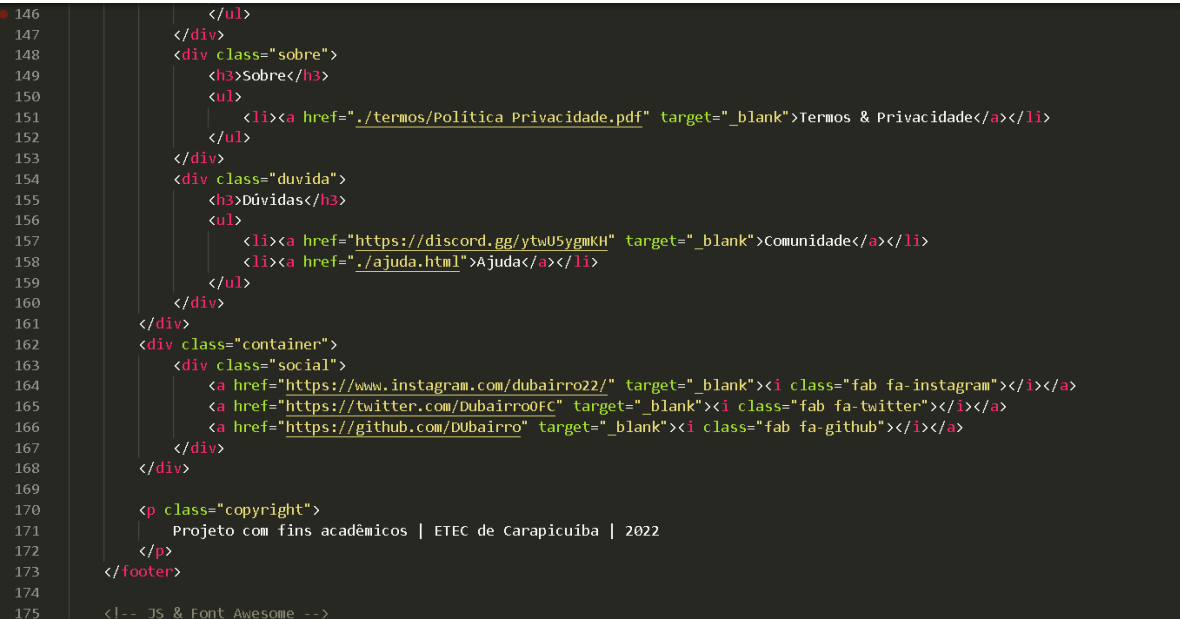

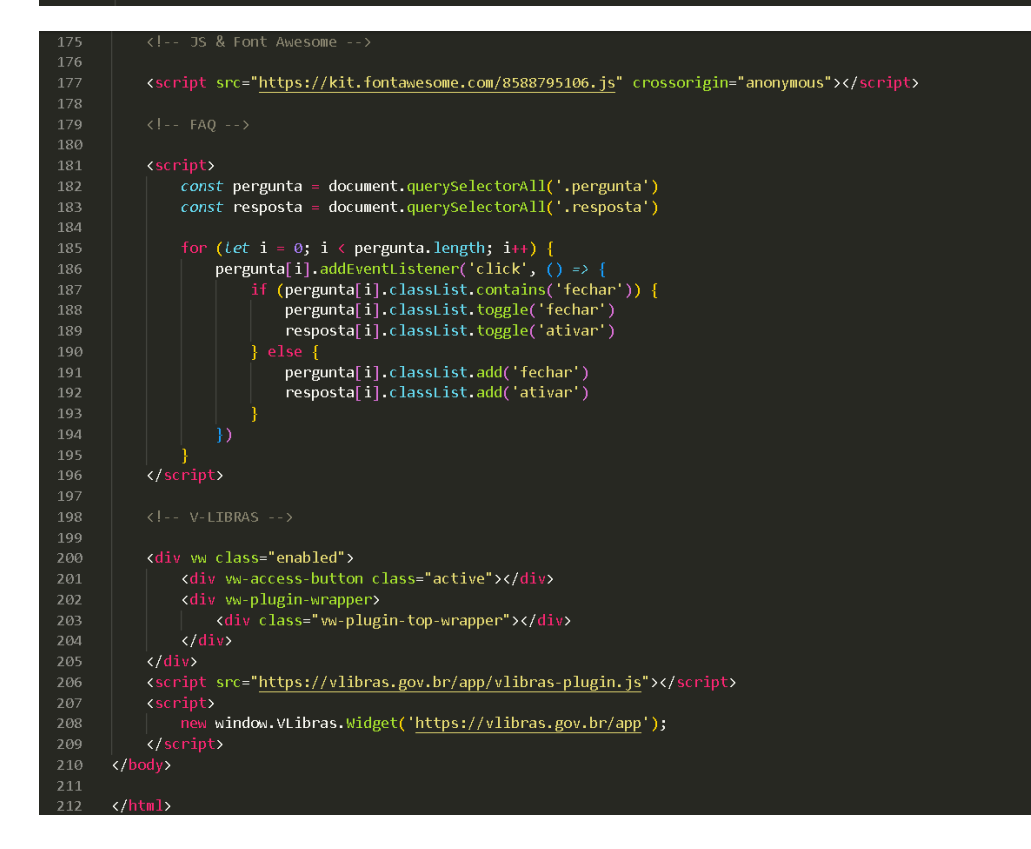

# **.HTACCESS:**

# HTID:20303396: DO NOT REMOVE OR MODIFY THIS LINE AND THE LINES BELOW → Physical Display\_errors 1<br>
2 DO NOT REMOVE OR MODIFY THIS LINE AND THE LINES ABOVE HTID:20303396:<br>
2 DO NOT REMOVE OR MODIFY THIS LINE AND THE LINES ABOVE HTID:20303396:

# **SUGESTÕES.PHP:**

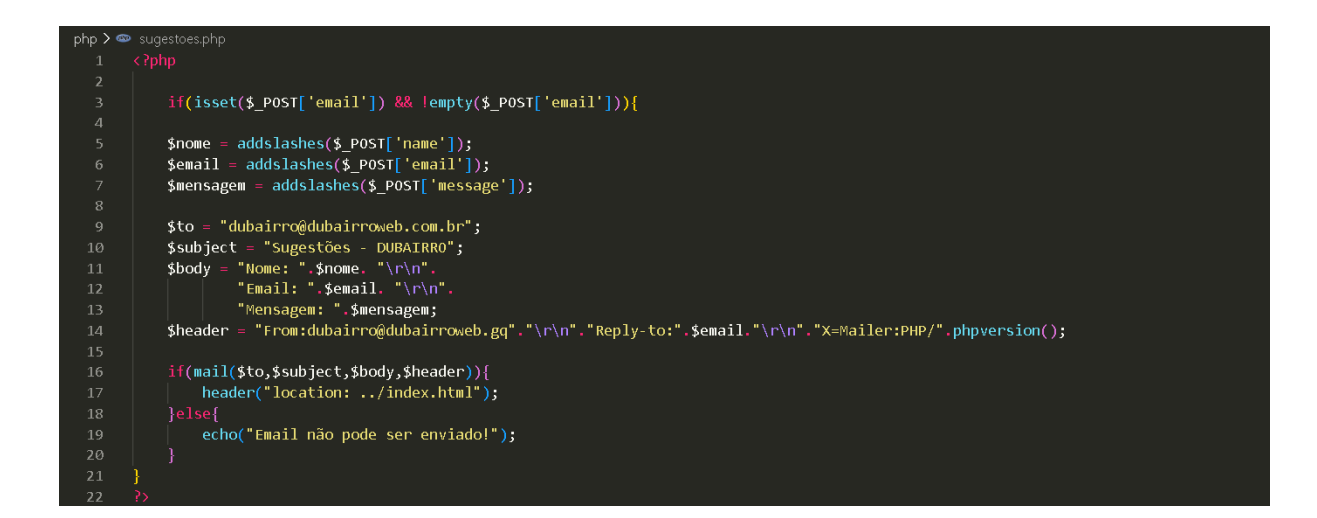

# **SIGNUP.PHP:**

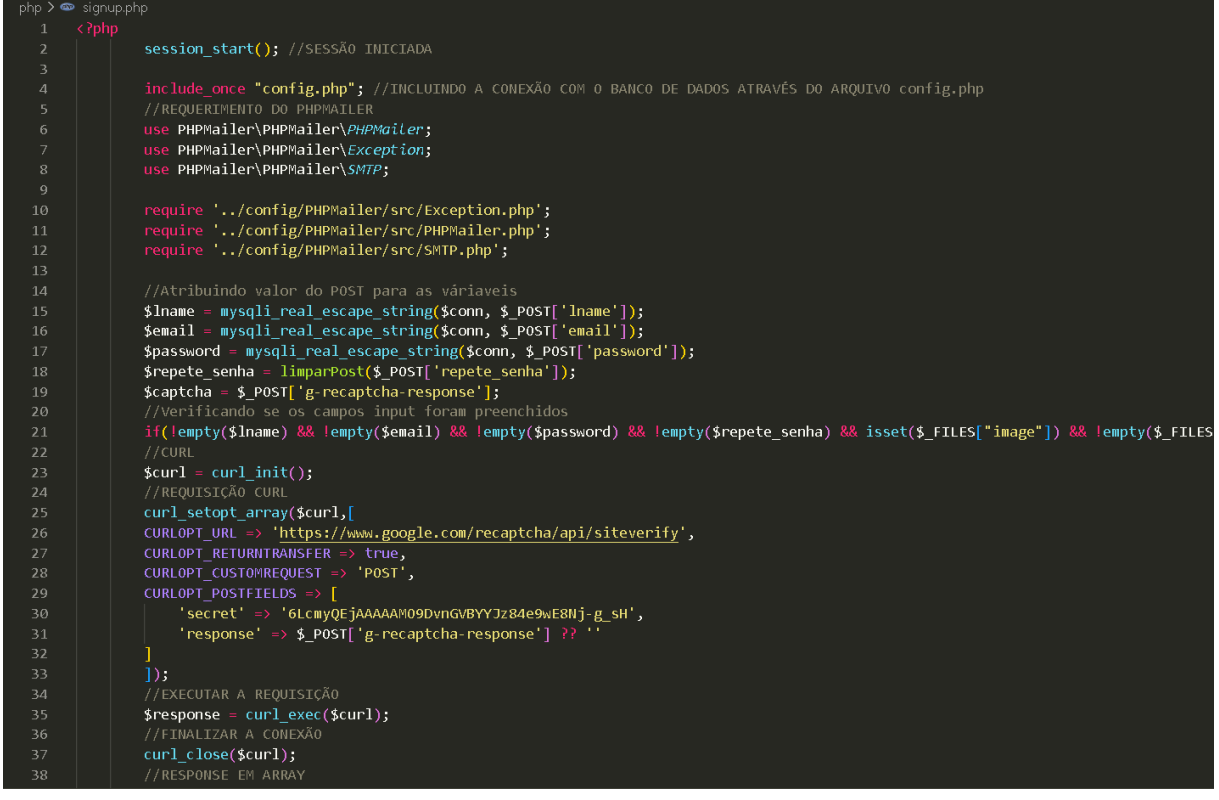

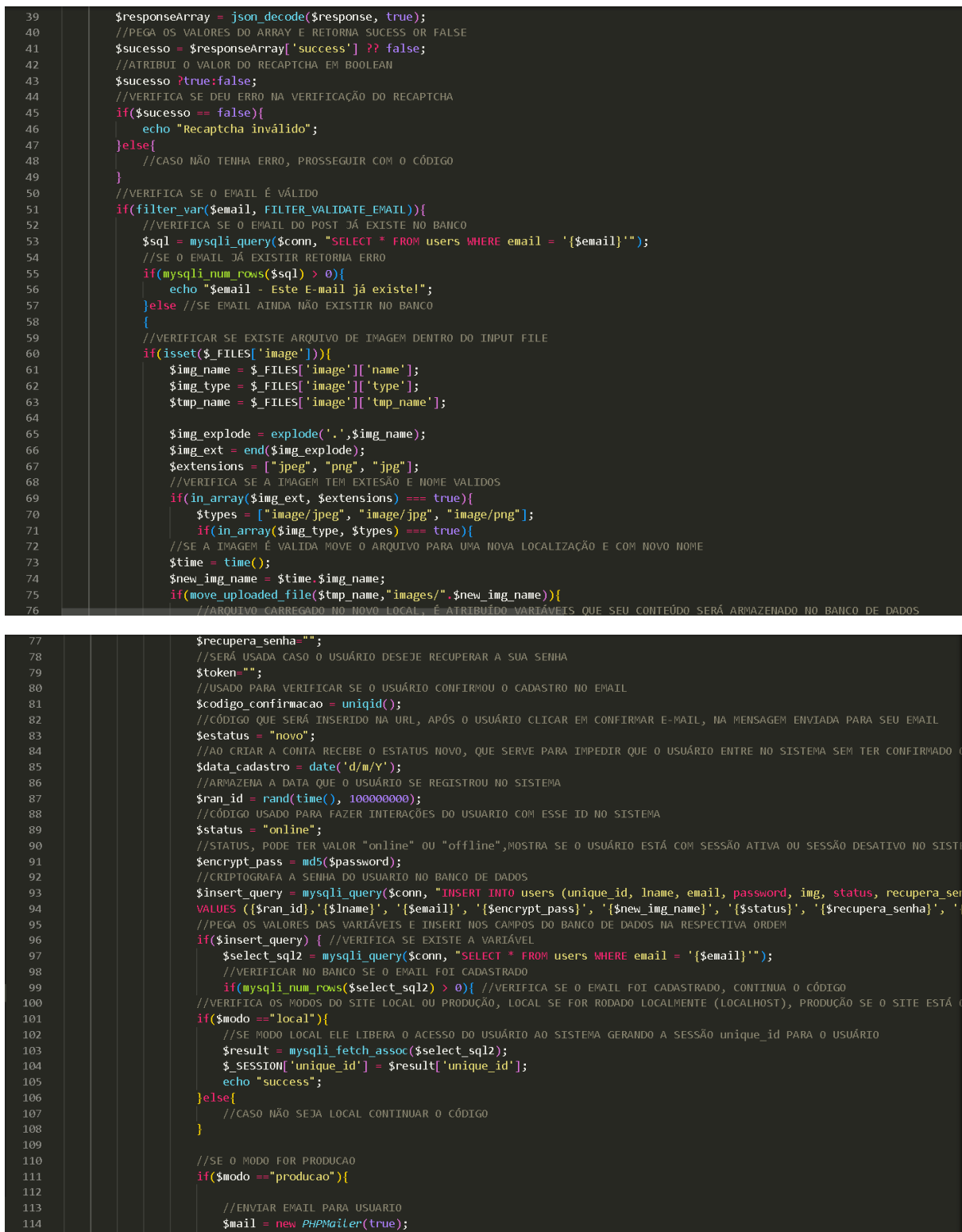

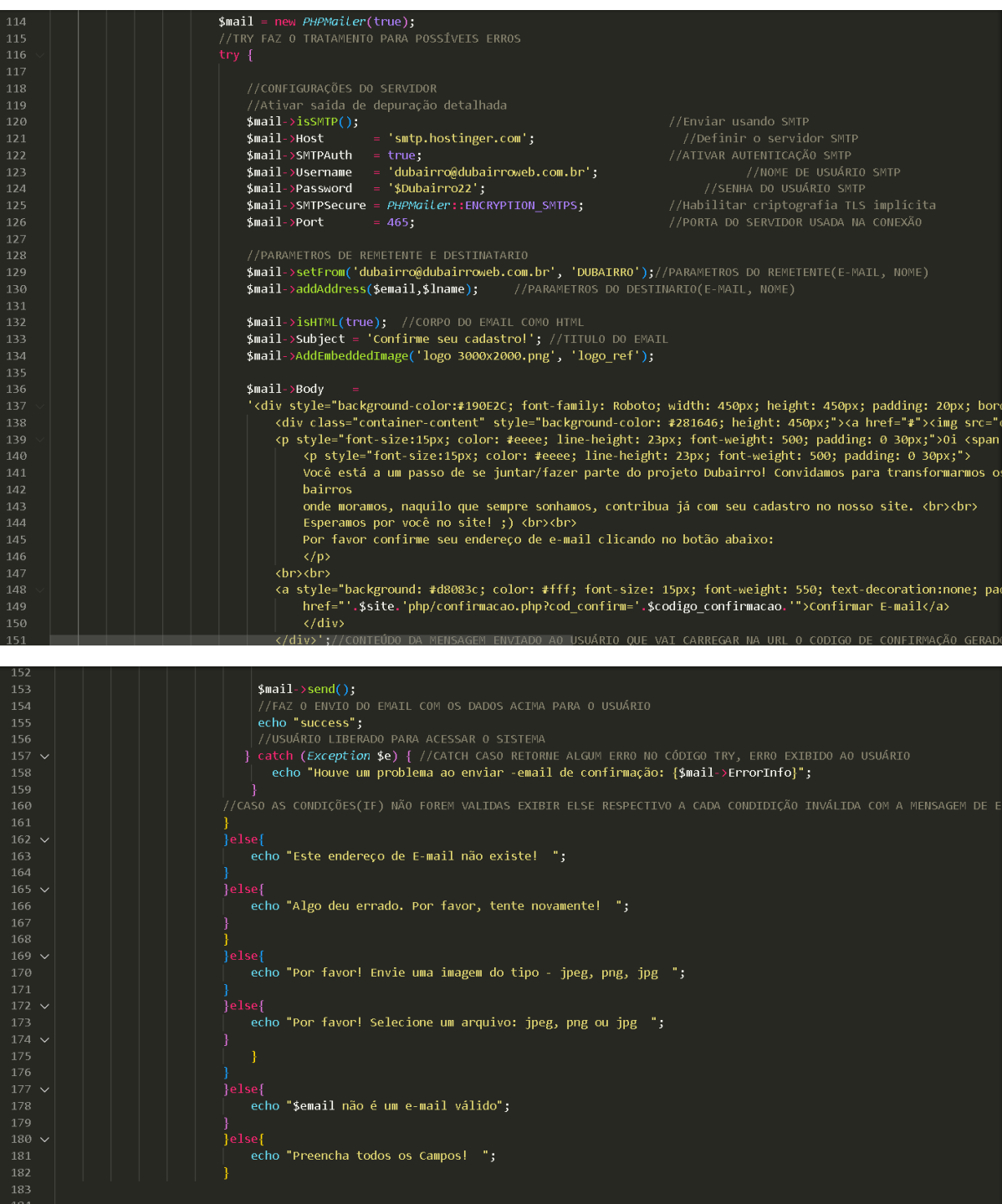

**SEARCH.PHP:**

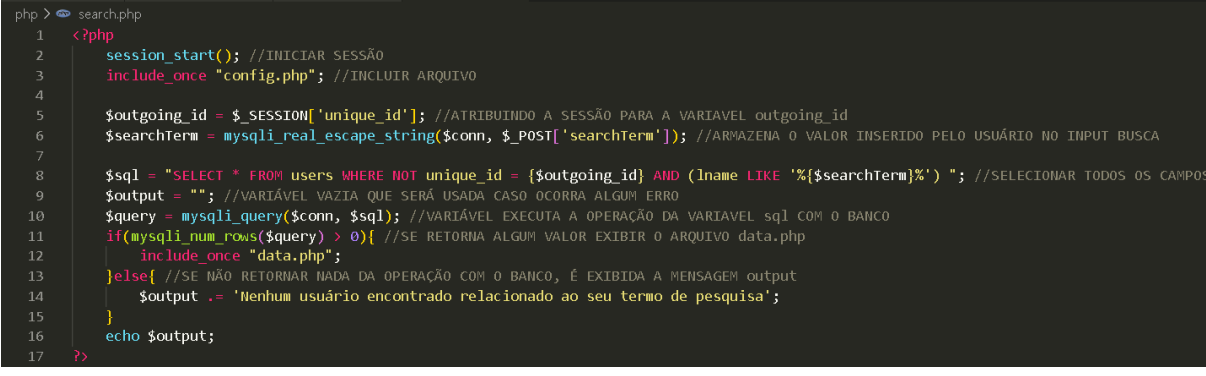

# **RECUPERAR.PHP:**

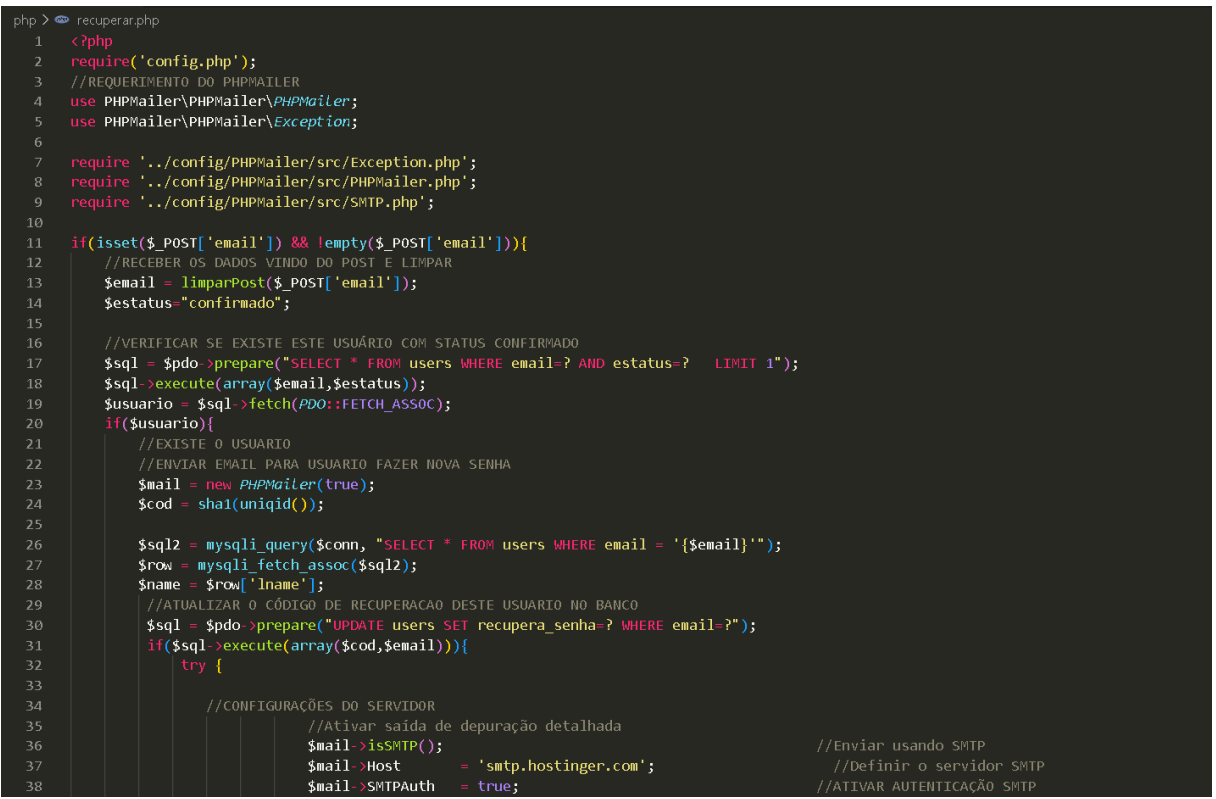

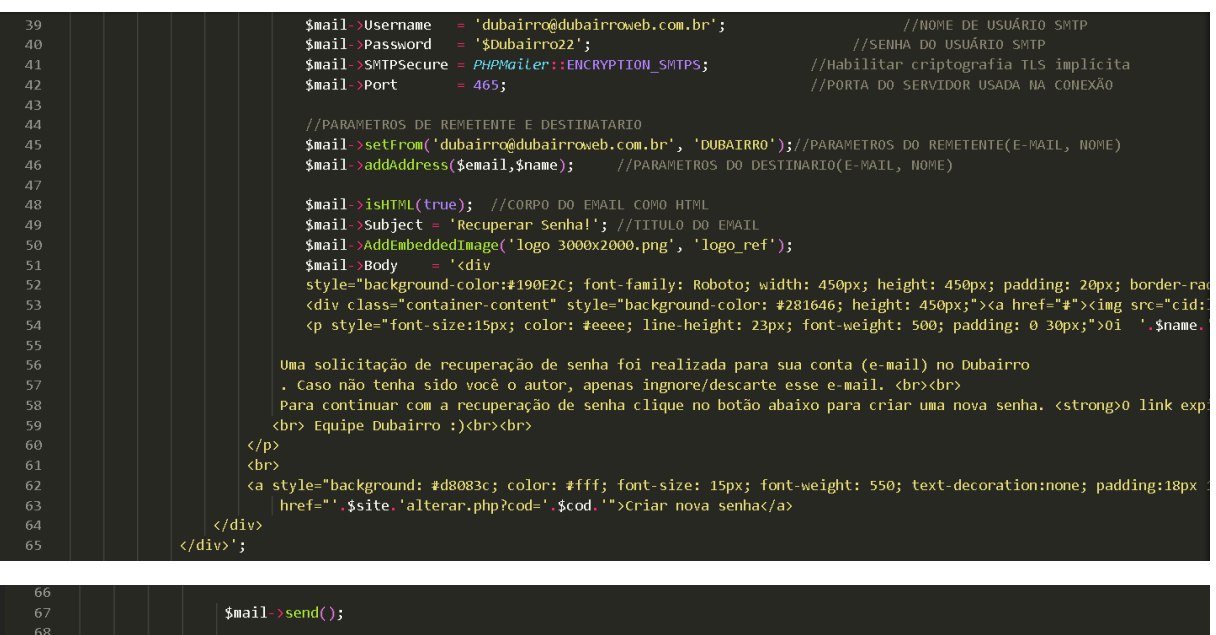

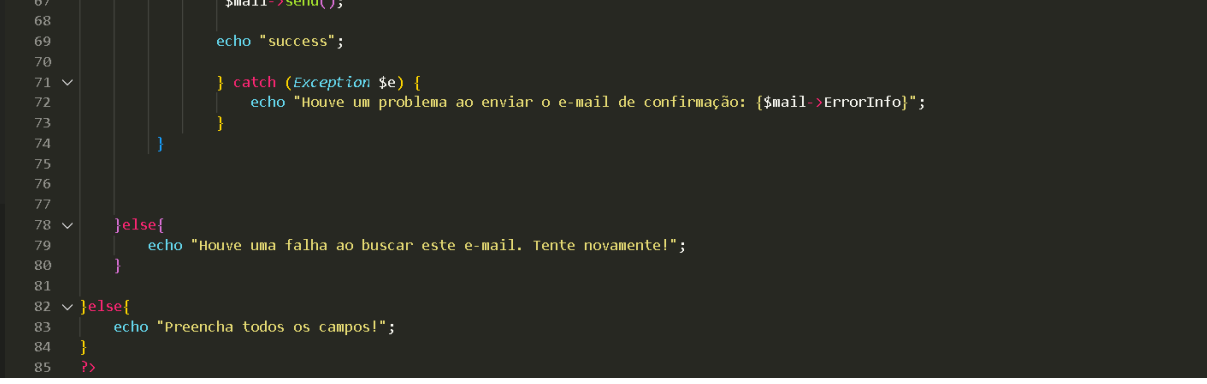

# **LOGOUT.PHP:**

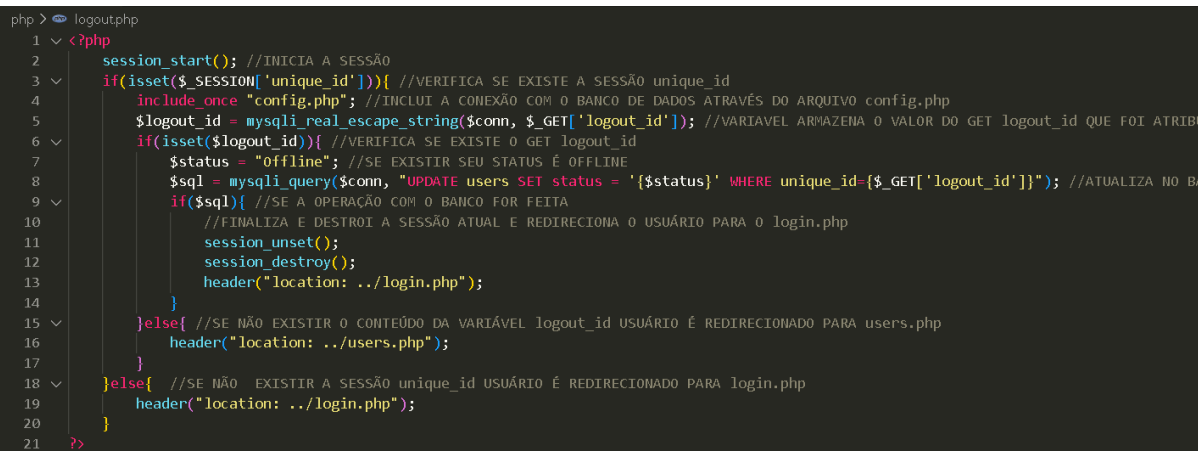

**LOGIN.PHP:**

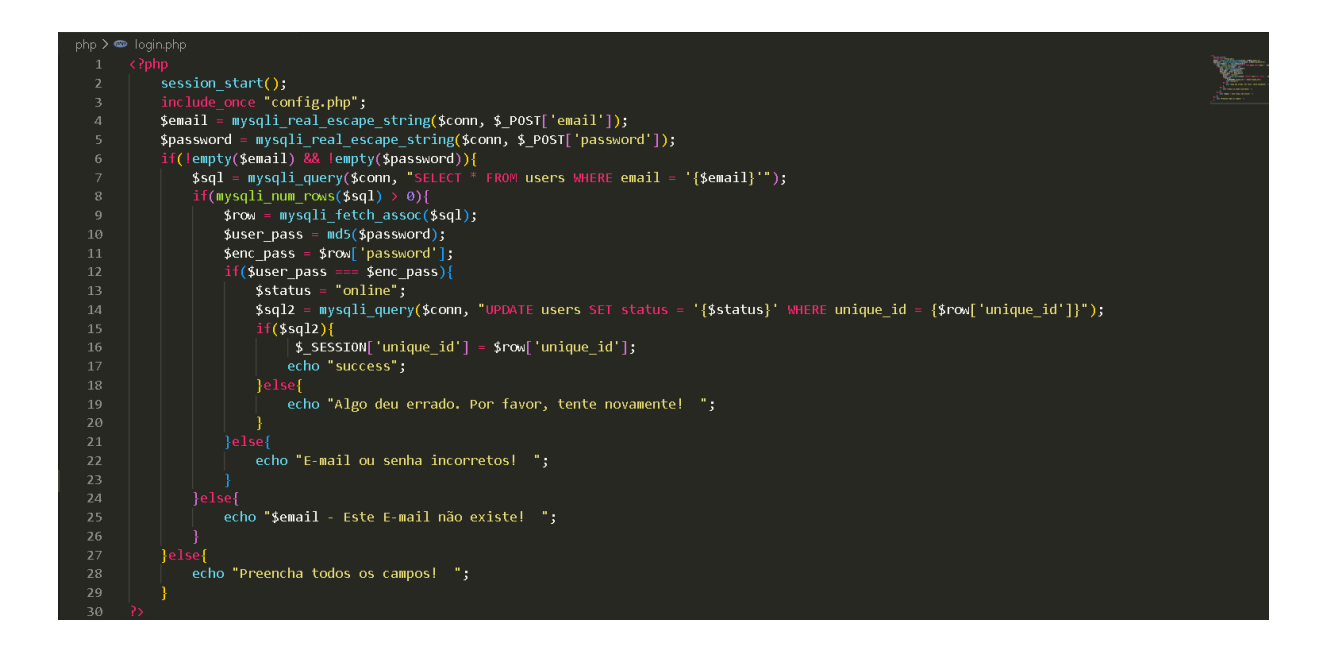

# **INSERT-CHAT.PHP:**

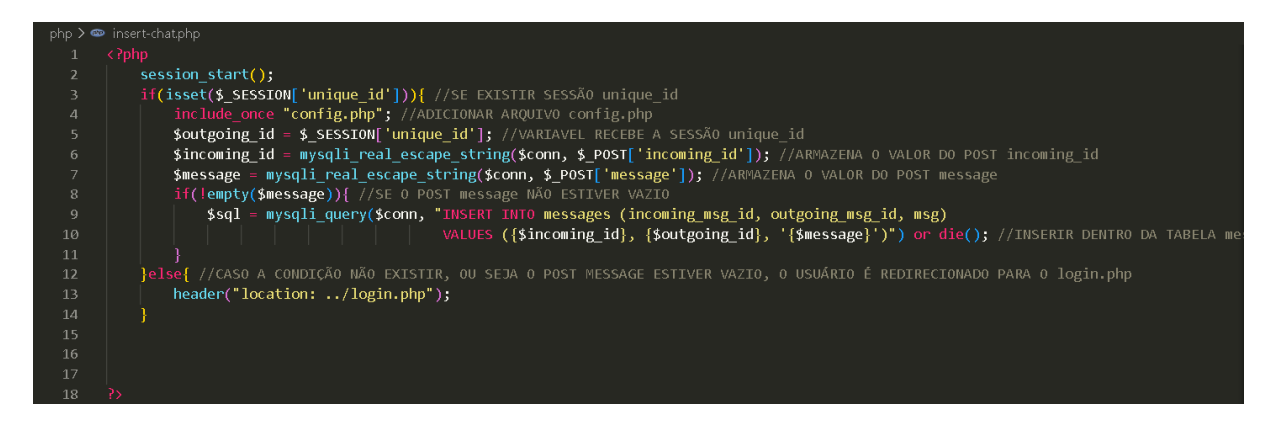

**GET-CHAT.PHP:**

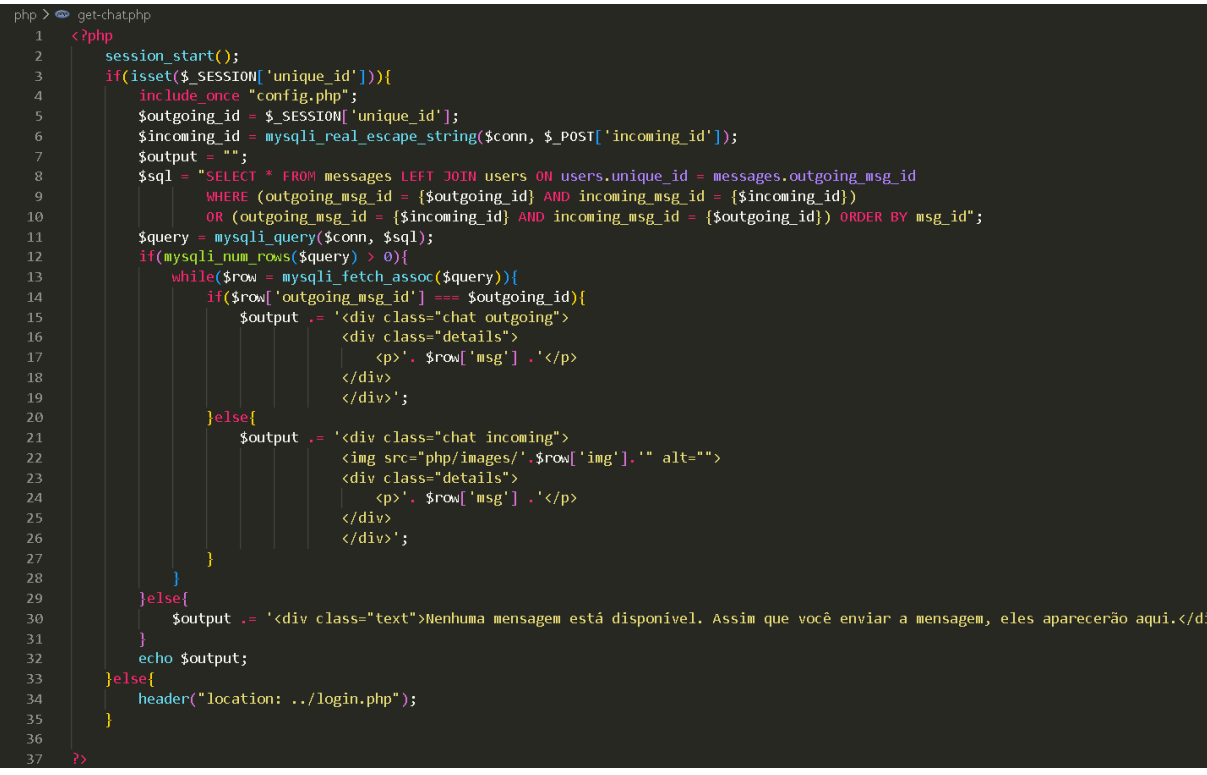

# **EDITAR-NOME.PHP:**

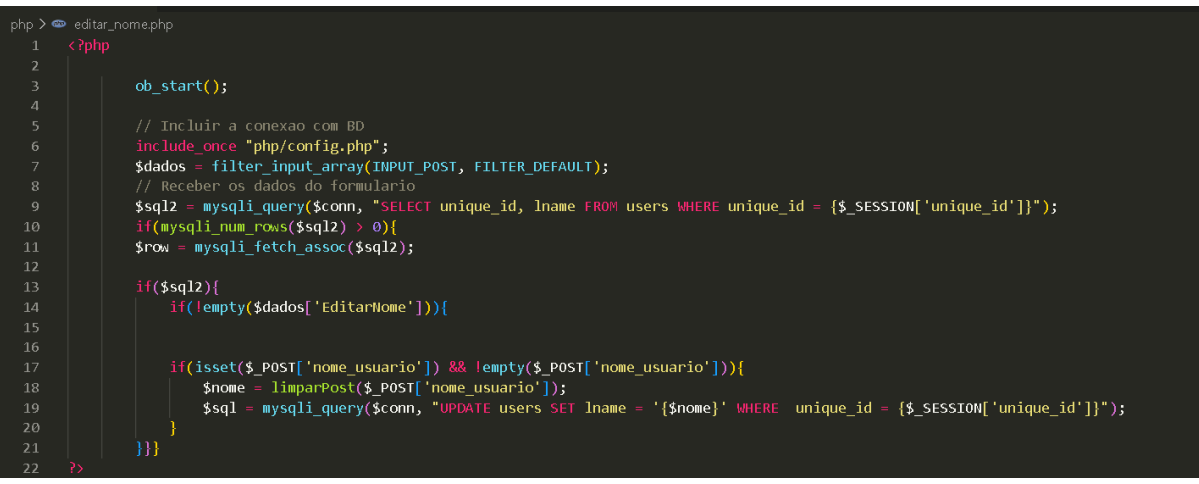

# **EDITAR-FOTO.PHP:**

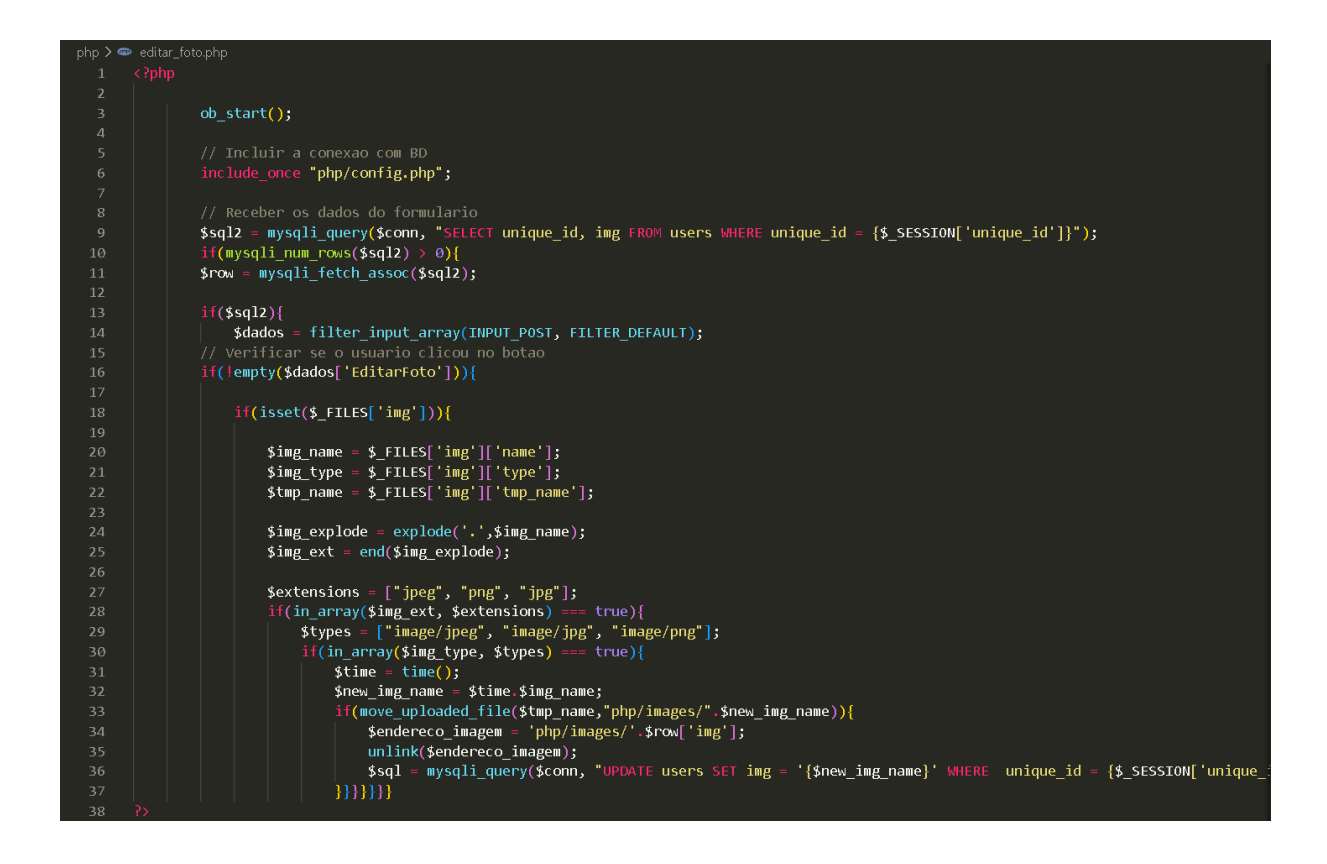

# **DATA.PHP:**

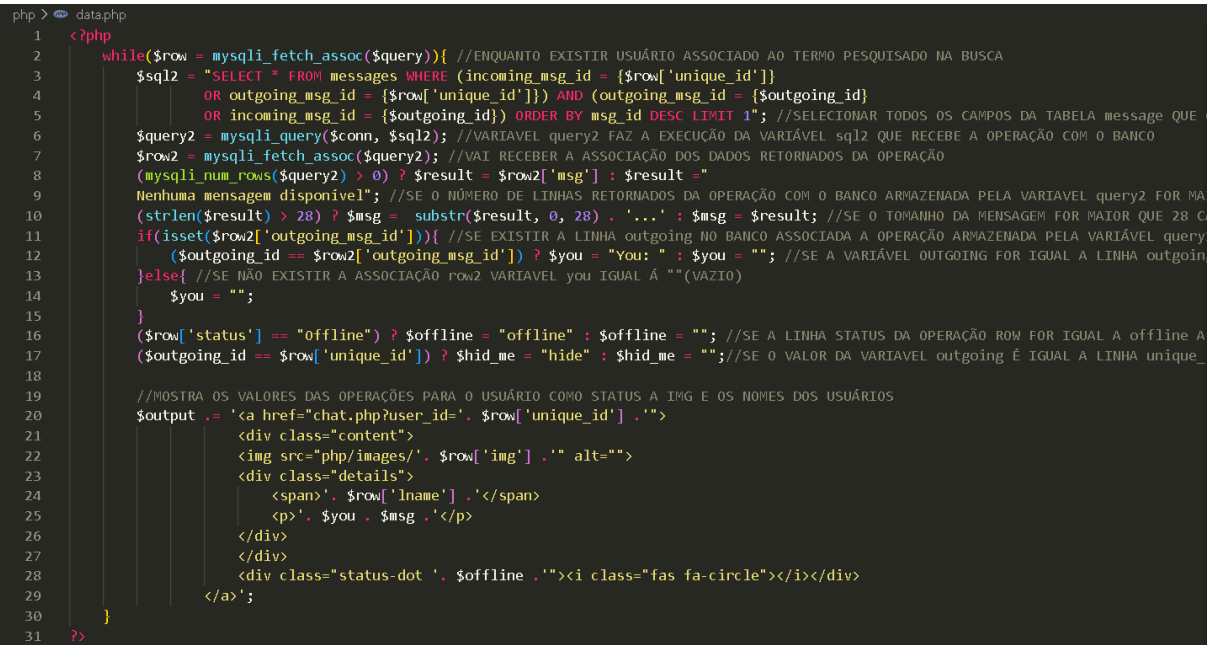

# **CONFIRMAÇÃO.PHP:**

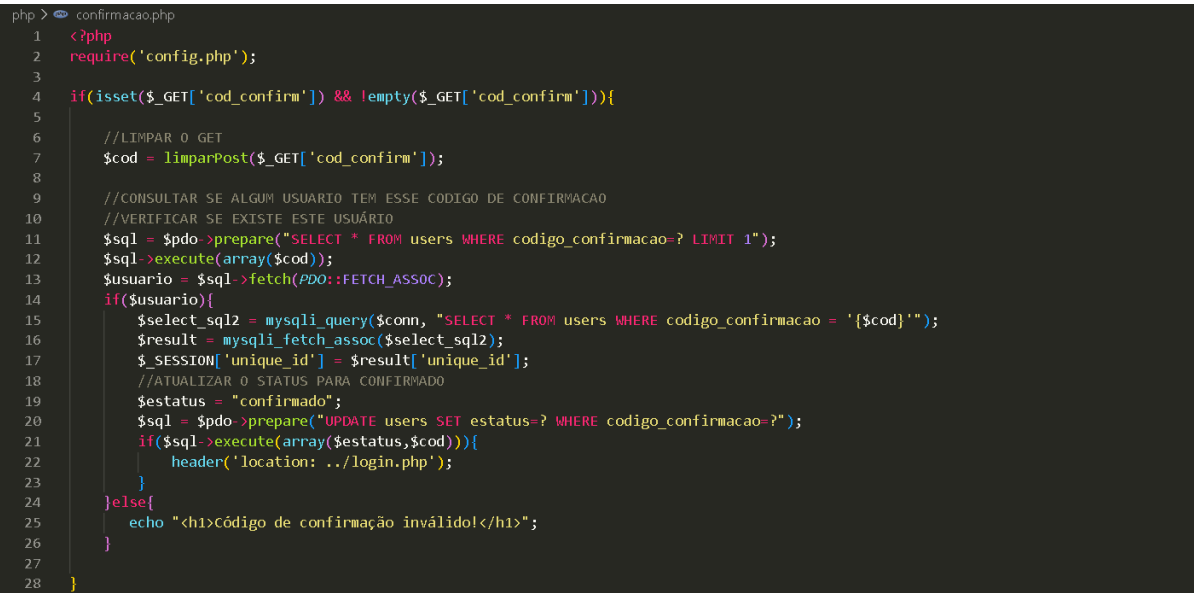

# **CONFIG.PHP:**

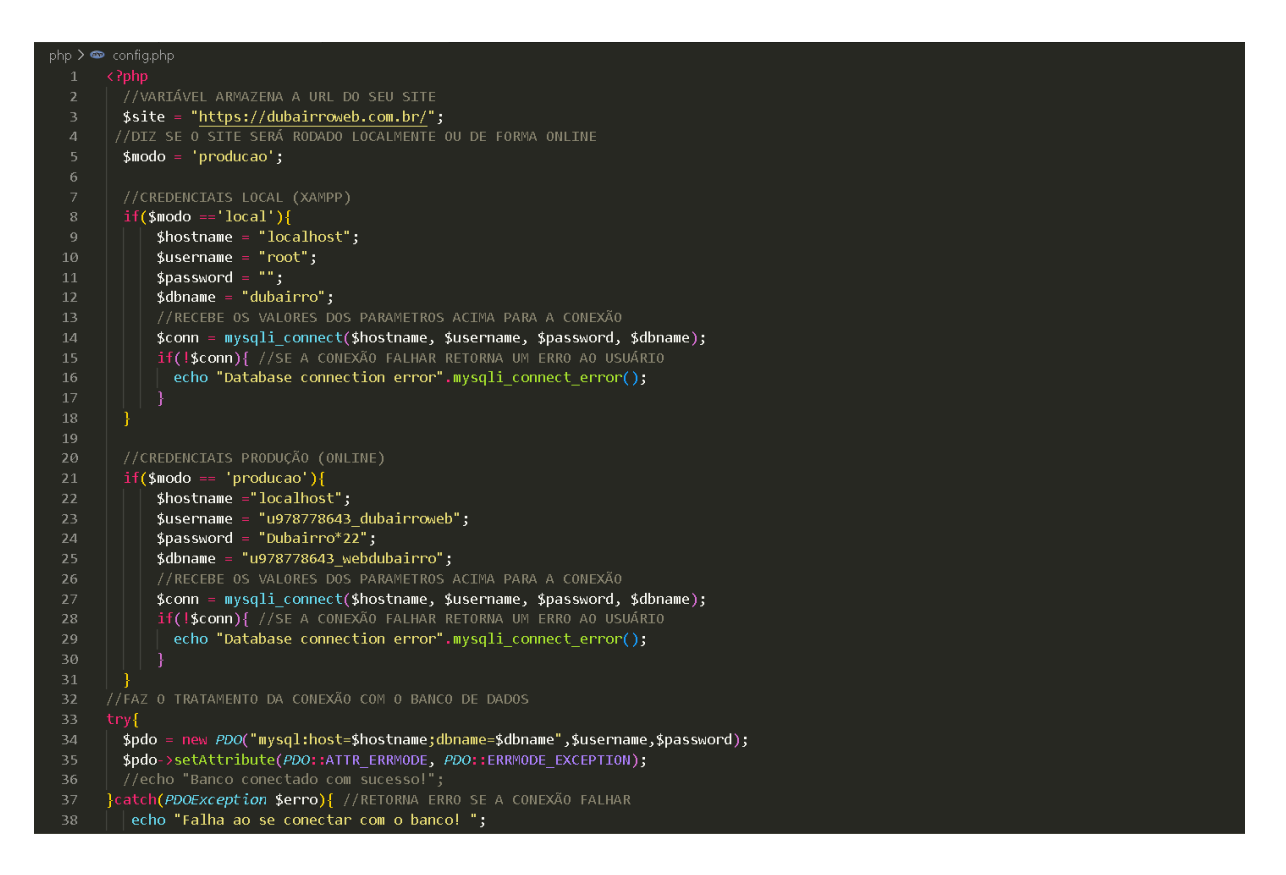

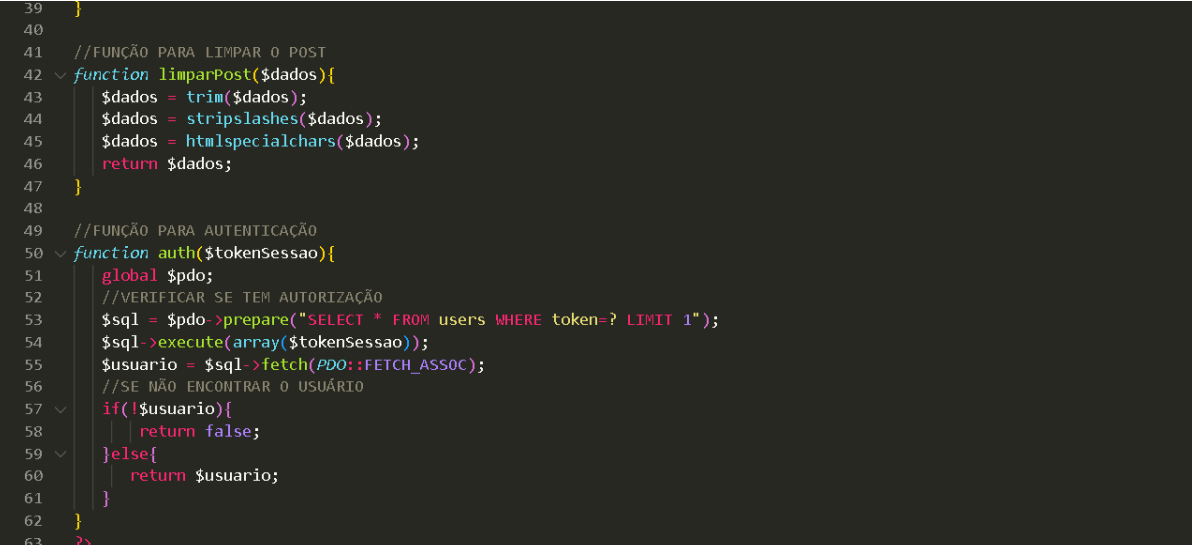

# **ALTERAR.PHP-2:**

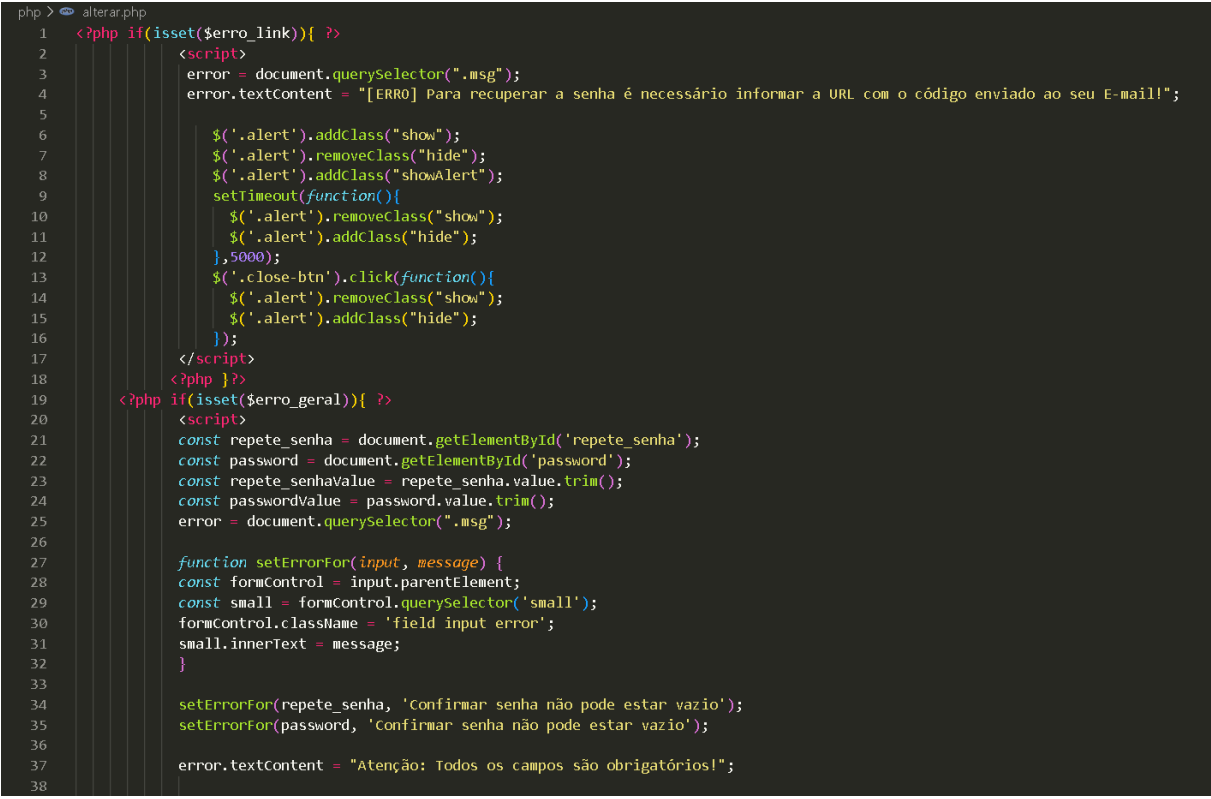

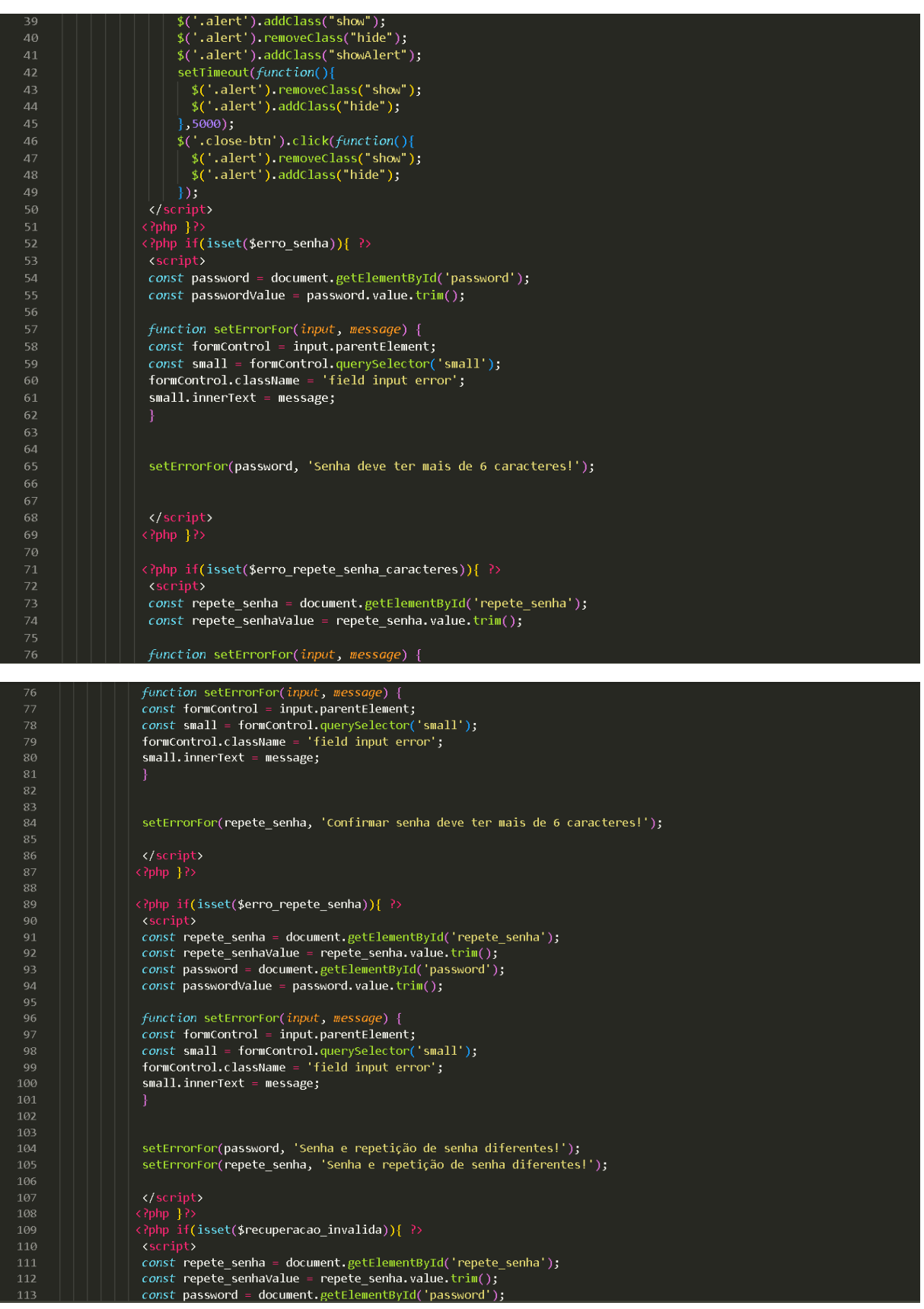

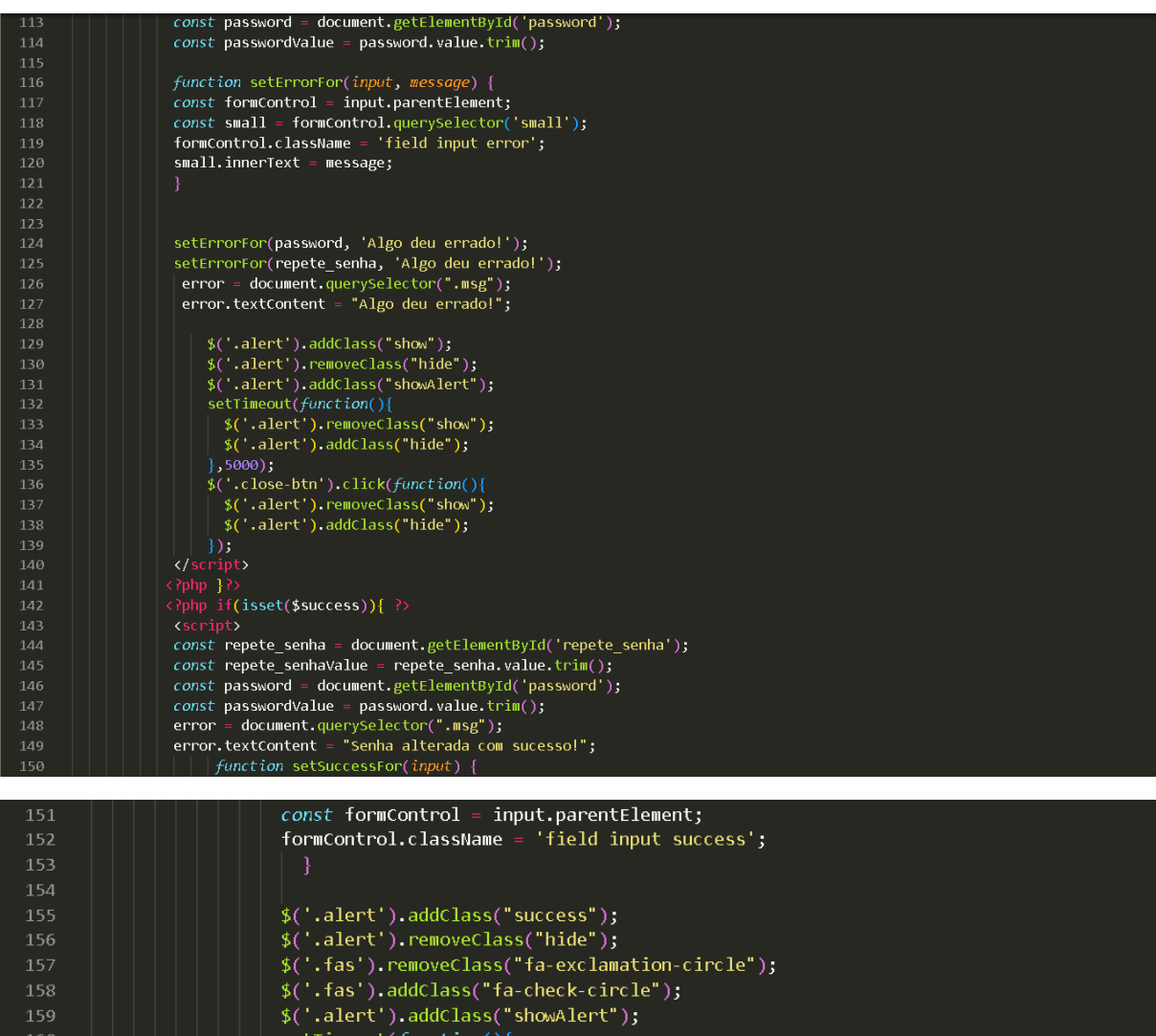

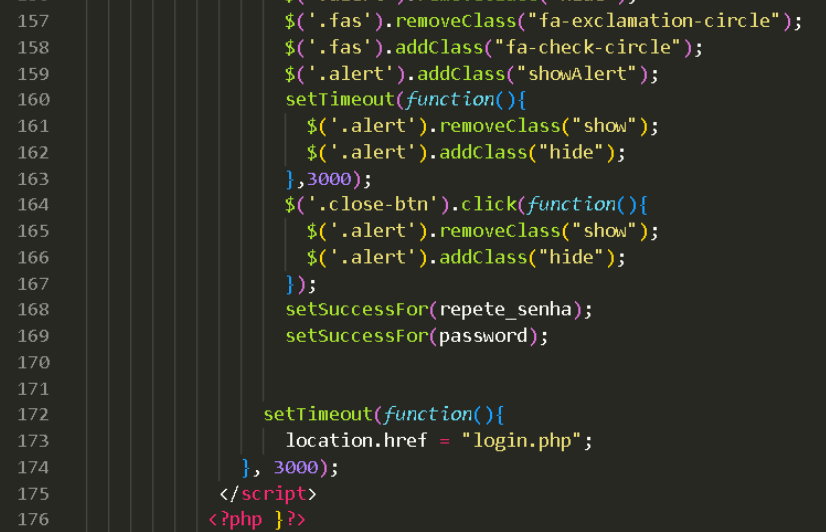

**ALTERAR.PHP-3:**

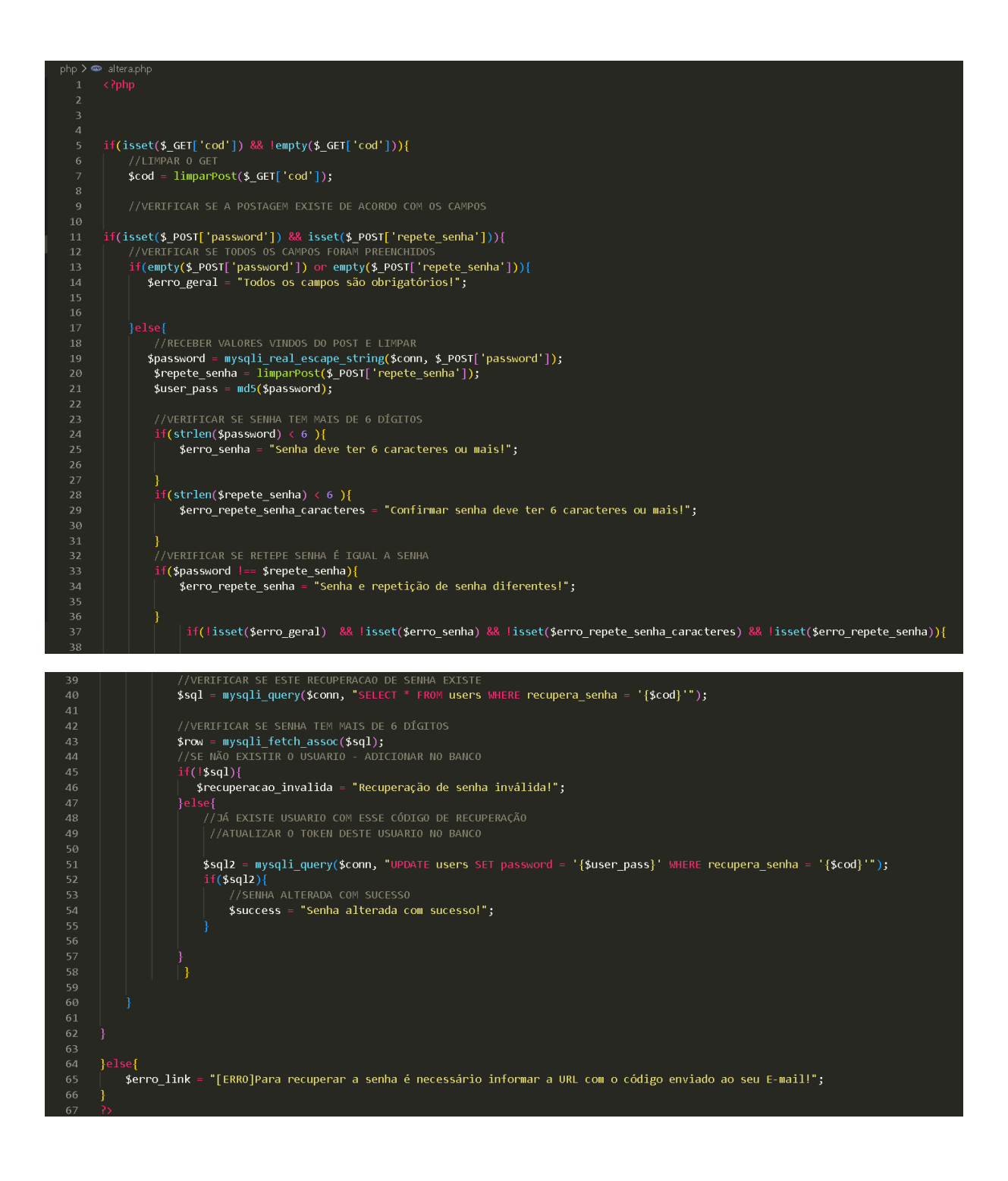

# **ALTERAR.JS:**

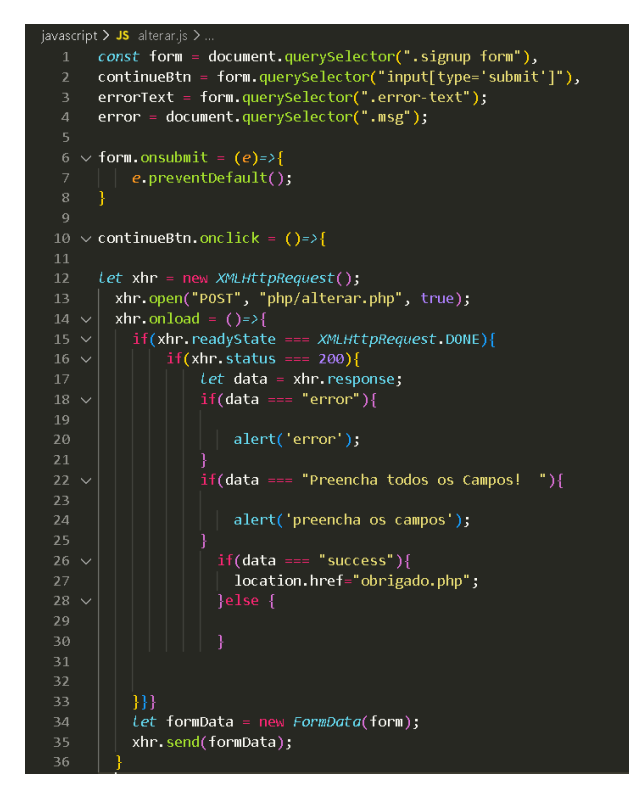

### **CHAT.JS:**

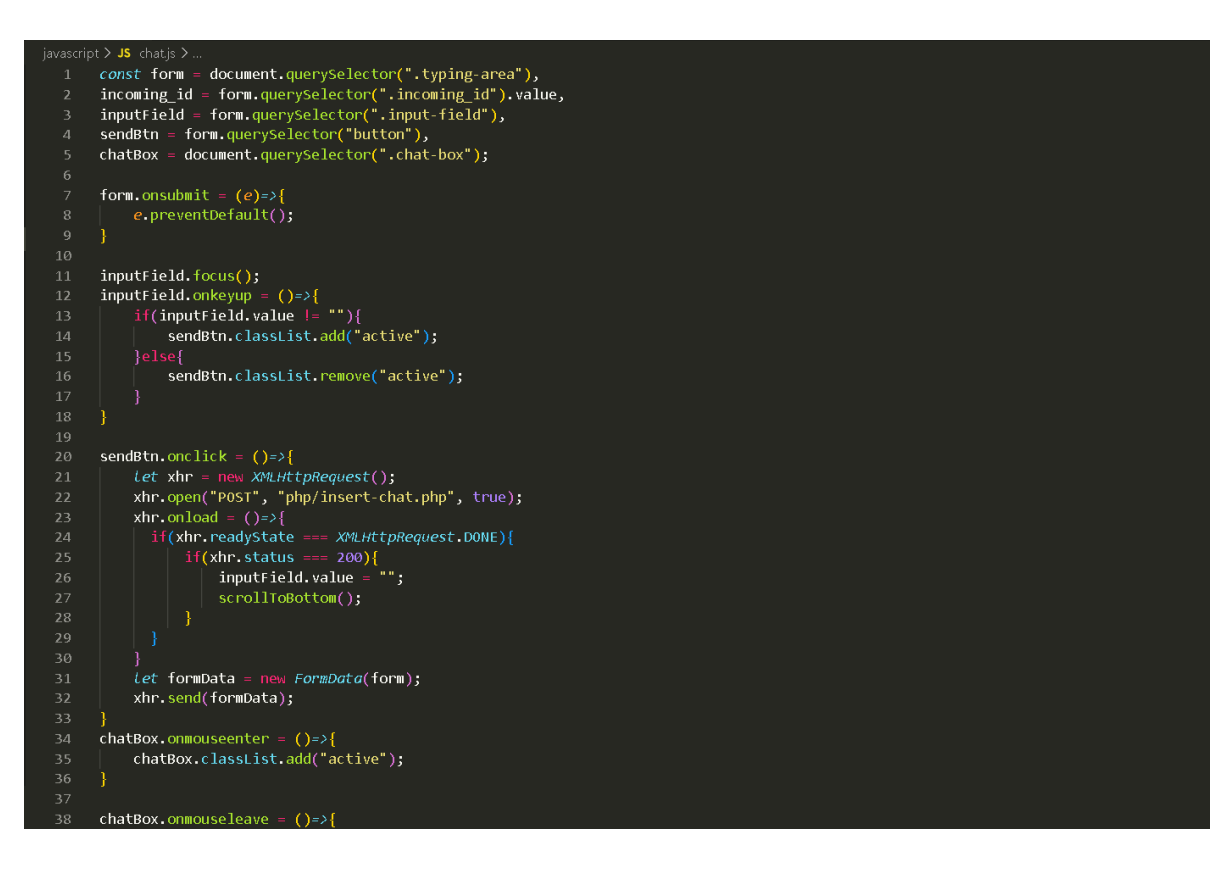

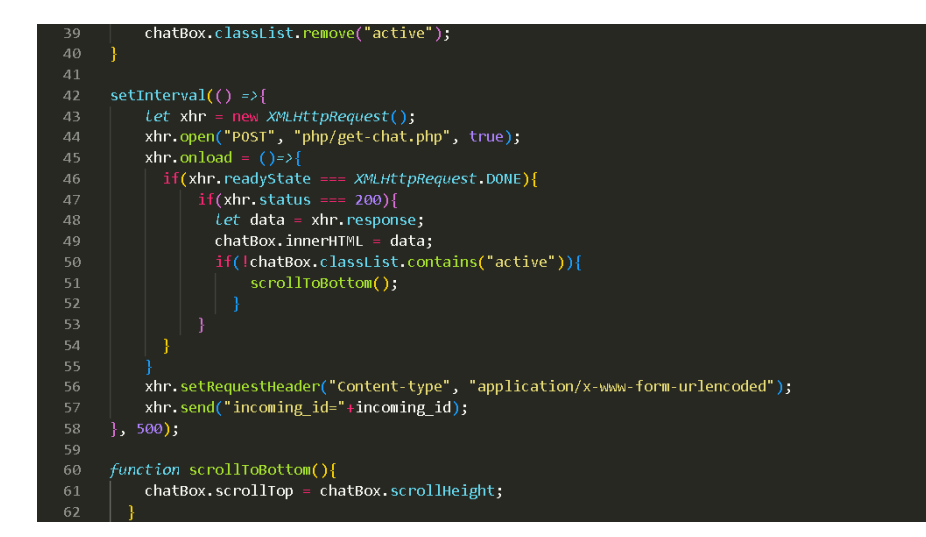

# **FOTO-SHOW-HIDE.JS:**

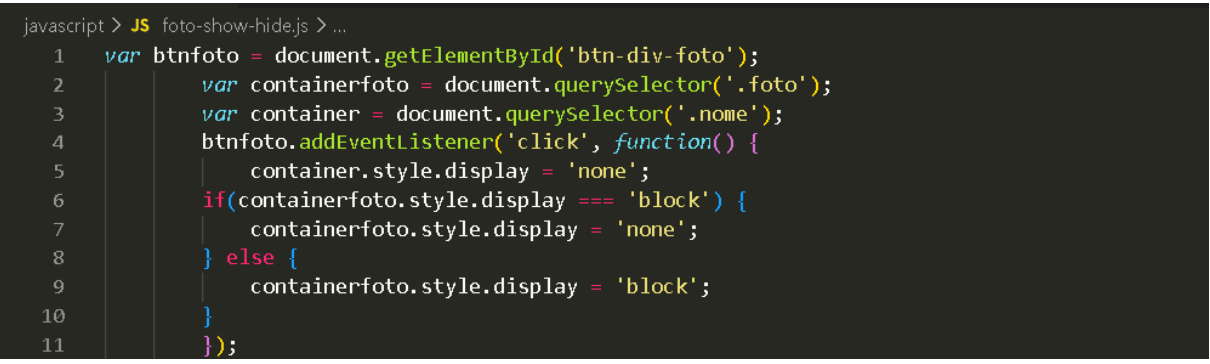

# **JQUERY-MASK-MINI.JS:**

# // github.com/ingnescolar/jQuery-8ask-Plugin<br>
// github.com/ingnescolar/jQuery-8ask-Plugin<br>
wer **5jscomp.45facemptigs (2000)**, find internal-function( $a$ ,  $f$ ,)( $a$ ) instance<br>
f  $\frac{1}{2}$  ( $\frac{1}{2}$ ,  $\frac{1}{2}$ ,  $\frac{1}{2}$ ,

**MASCARACNPJ.JS:**

javascript  $>$  JS mascaracnpj.js  $> ...$ \$(document).ready(function(){ \$("#cnpj").mask("00.000.000/0000-00");

# **NOME-SHOW-HIDE.JS:**

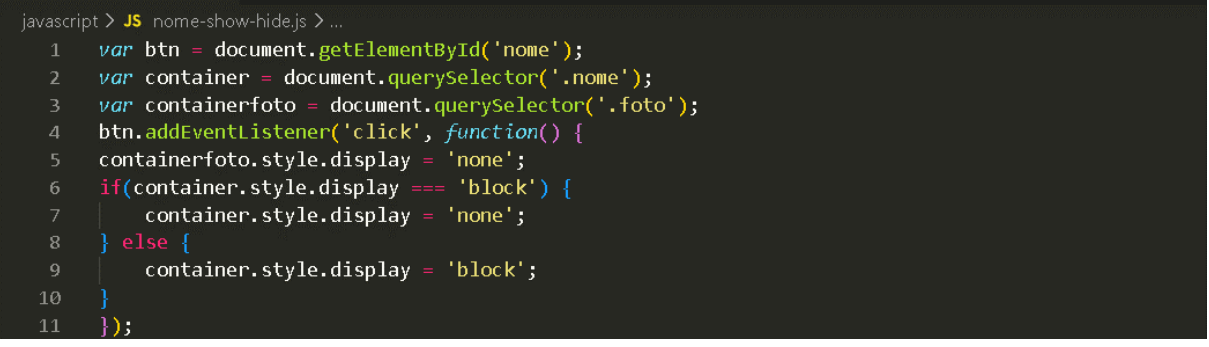

# **PASS-SHOW-HIDE.JS:**

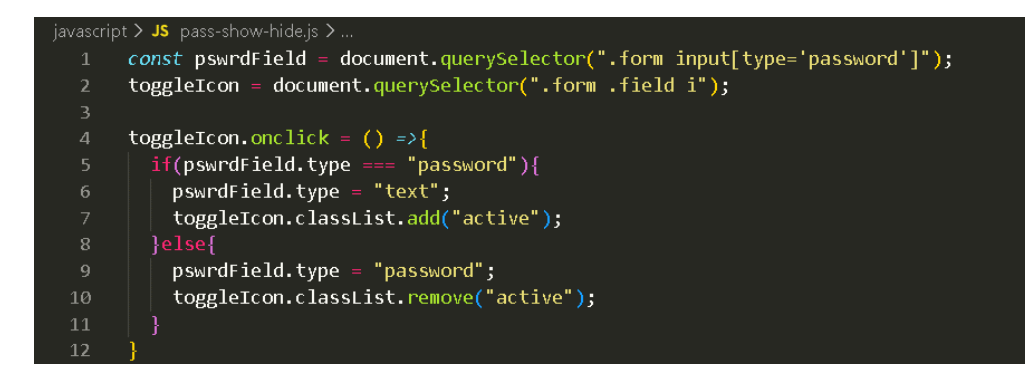

# **PASS.JS:**

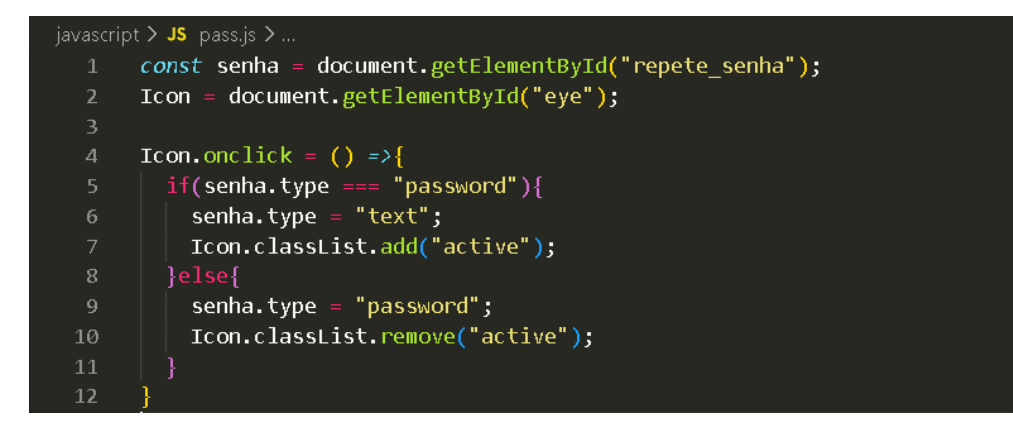

### **TESTE.JS:**

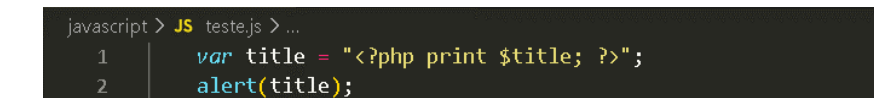

### **USER.JS:**

52

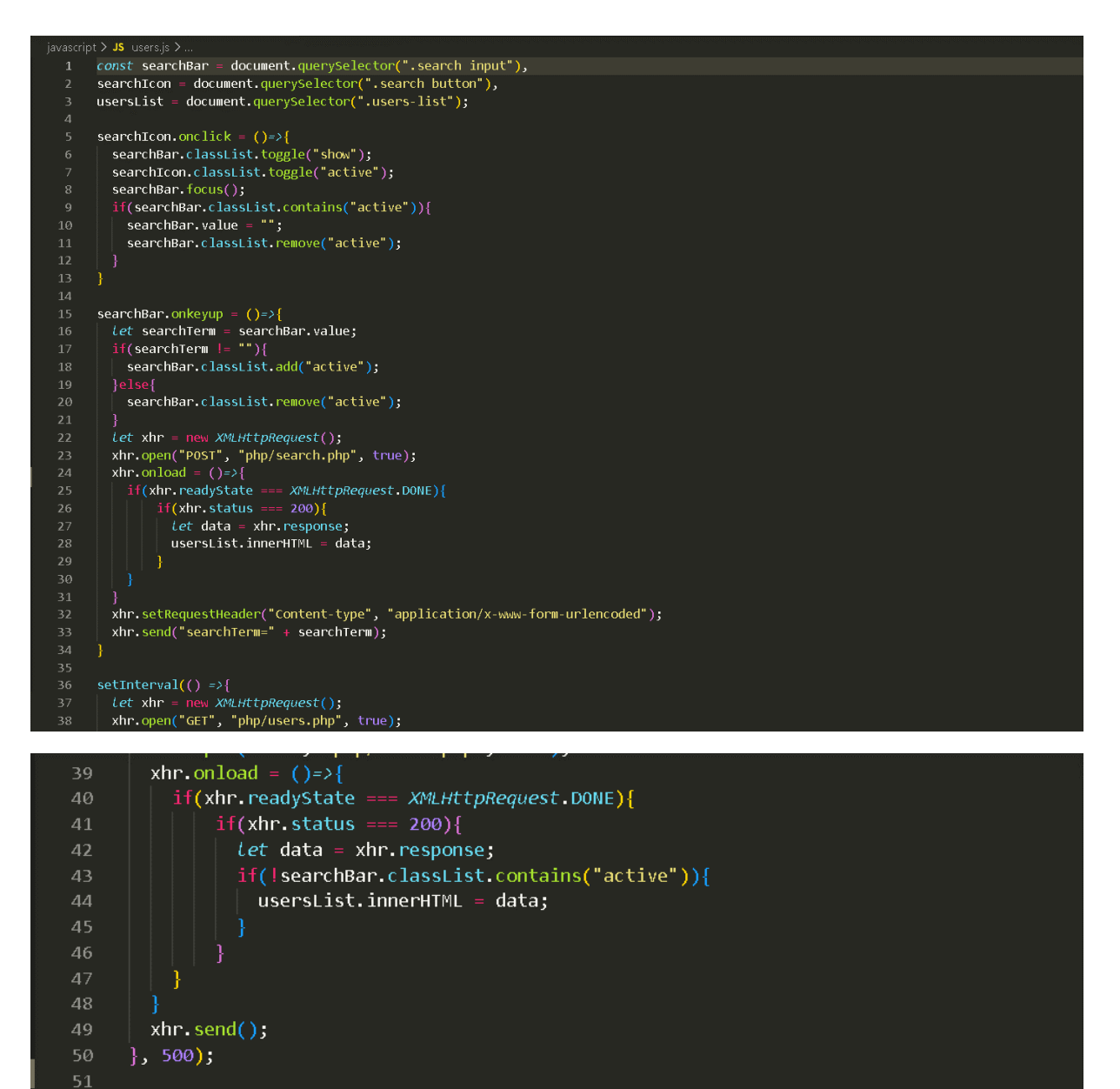

# APÊNDICE 2 - BANCO DE DADOS:

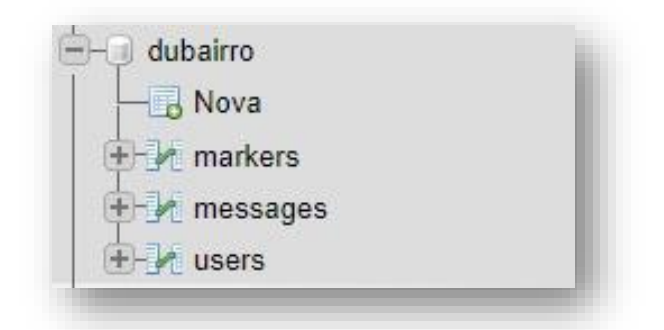

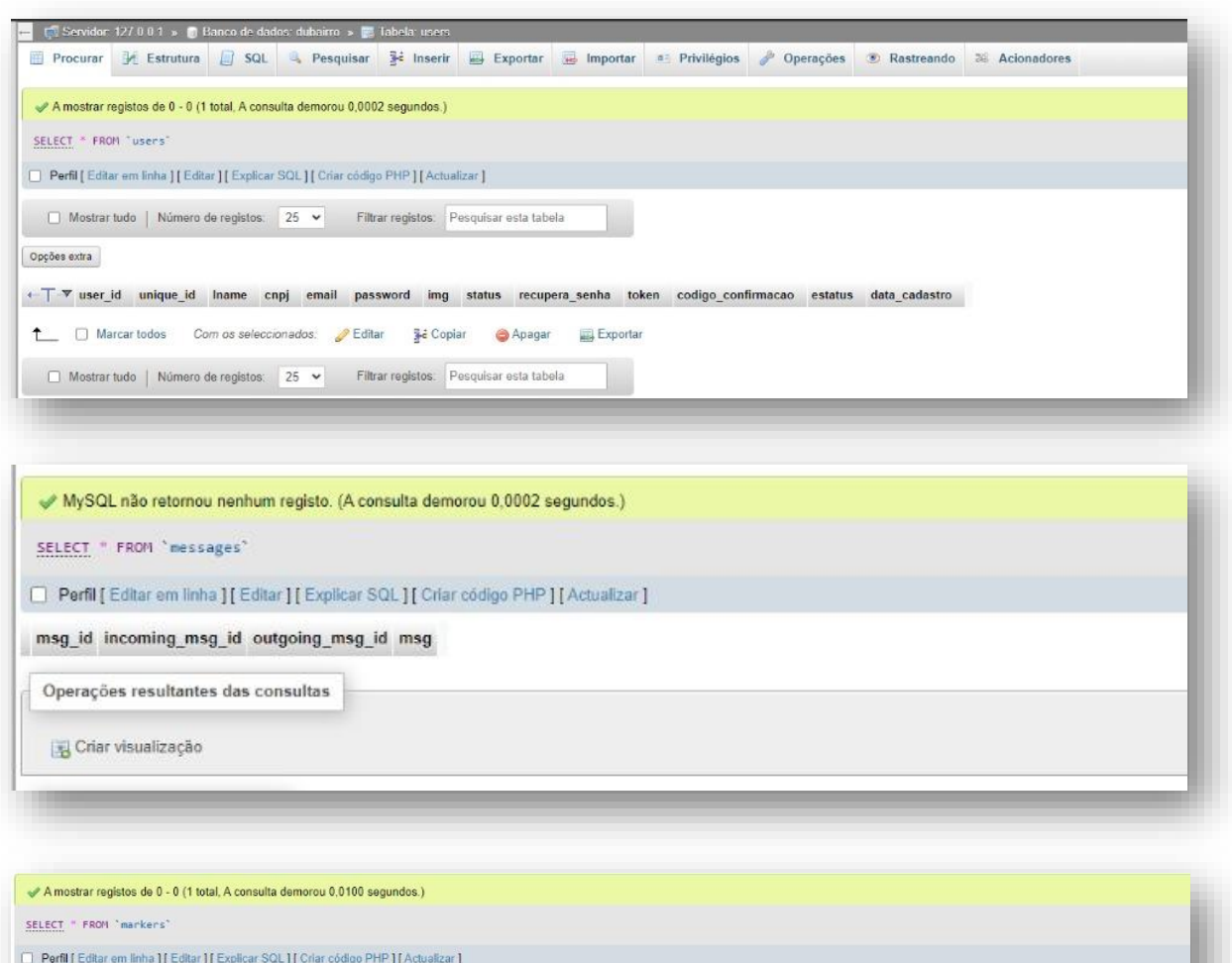

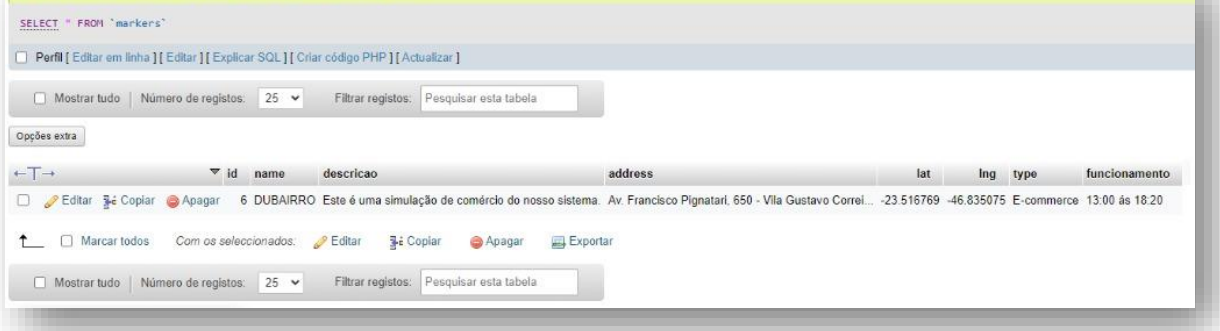